# Harmony Rack iPC Optimized, Universal and Performance User Manual

10/2021

www.schneider-electric.com

**Schneider** 

The information provided in this documentation contains general descriptions and/or technical characteristics of the performance of the products contained herein. This documentation is not intended as a substitute for and is not to be used for determining suitability or reliability of these products for specific user applications. It is the duty of any such user or integrator to perform the appropriate and complete risk analysis, evaluation and testing of the products with respect to the relevant specific application or use thereof. Neither Schneider Electric nor any of its affiliates or subsidiaries shall be responsible or liable for misuse of the information contained herein. If you have any suggestions for improvements or amendments or have found errors in this publication, please notify us.

You agree not to reproduce, other than for your own personal, noncommercial use, all or part of this document on any medium whatsoever without permission of Schneider Electric, given in writing. You also agree not to establish any hypertext links to this document or its content. Schneider Electric does not grant any right or license for the personal and noncommercial use of the document or its content, except for a non-exclusive license to consult it on an "as is" basis, at your own risk. All other rights are reserved.

All pertinent state, regional, and local safety regulations must be observed when installing and using this product. For reasons of safety and to help ensure compliance with documented system data, only the manufacturer should perform repairs to components.

When devices are used for applications with technical safety requirements, the relevant instructions must be followed.

Failure to use Schneider Electric software or approved software with our hardware products may result in injury, harm, or improper operating results.

Failure to observe this information can result in injury or equipment damage.

© 2021 Schneider Electric. All rights reserved.

# Table of Contents

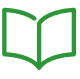

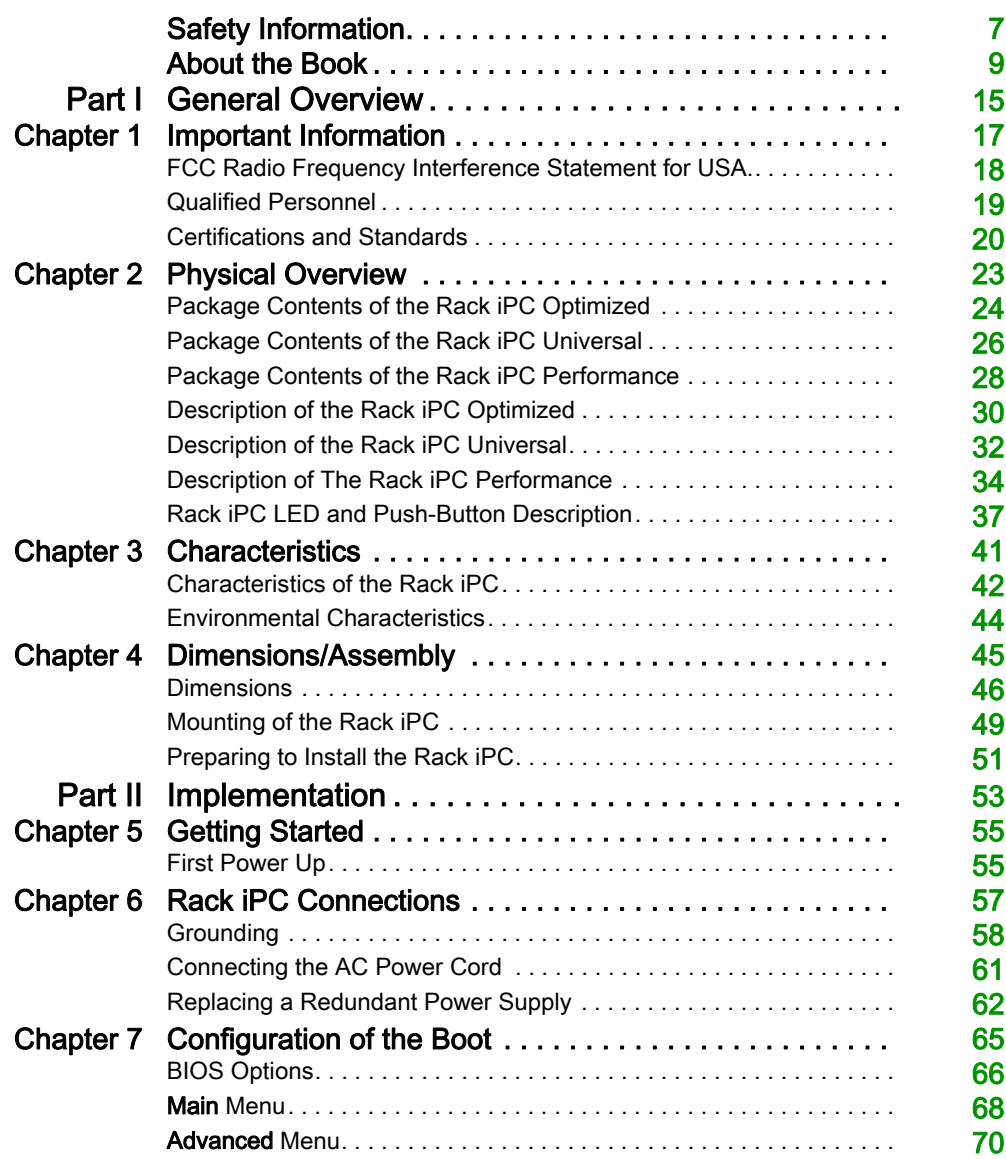

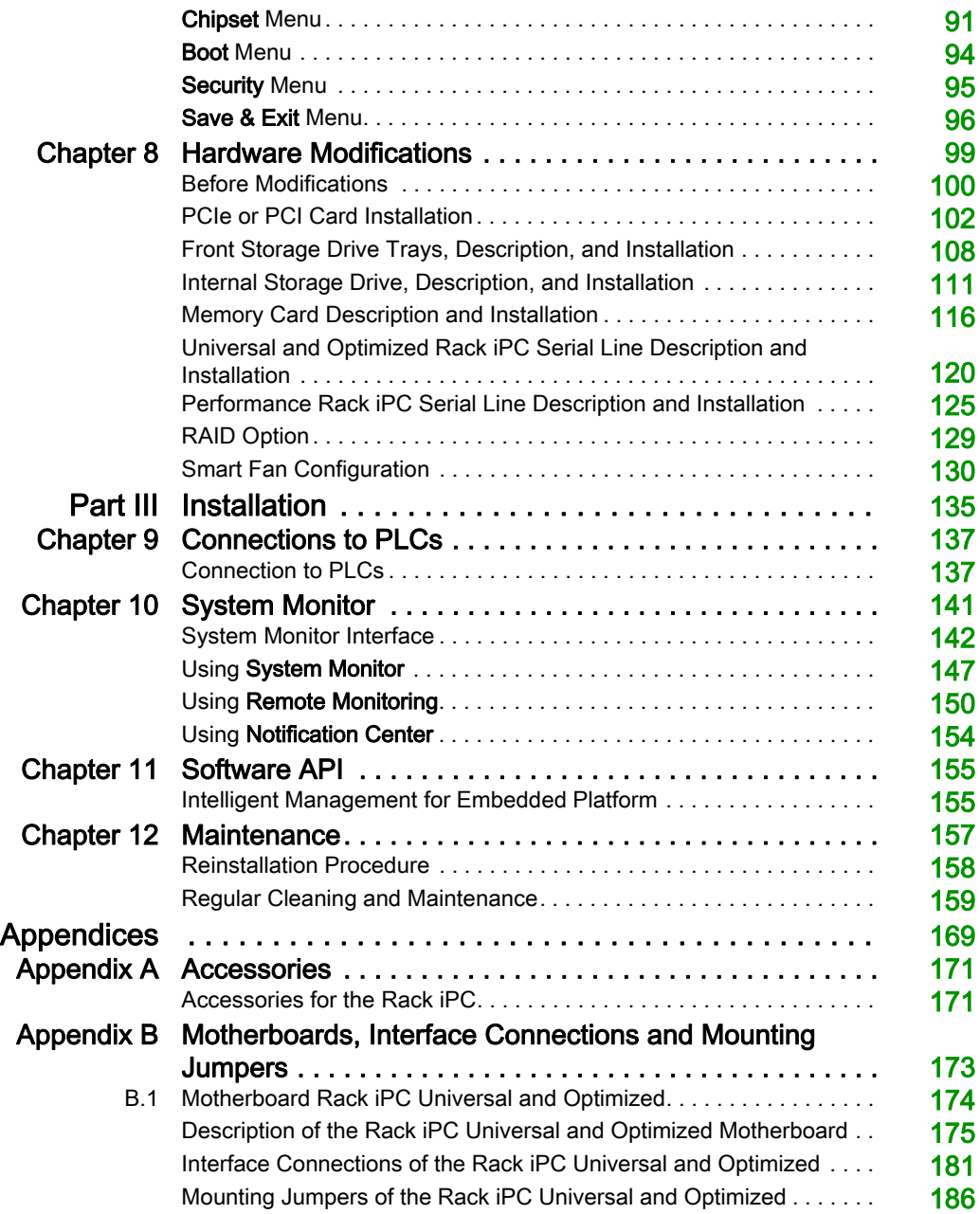

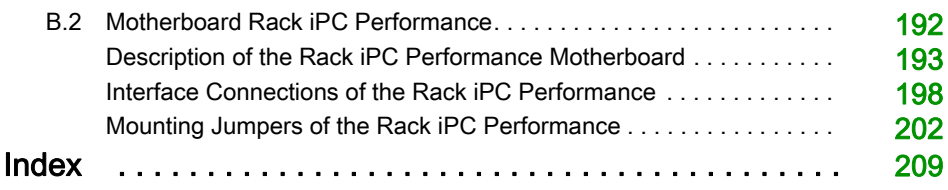

# <span id="page-6-0"></span>Safety Information

### Important Information

### **NOTICE**

Read these instructions carefully, and look at the equipment to become familiar with the device before trying to install, operate, service, or maintain it. The following special messages may appear throughout this documentation or on the equipment to warn of potential hazards or to call attention to information that clarifies or simplifies a procedure.

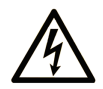

The addition of this symbol to a "Danger" or "Warning" safety label indicates that an electrical hazard exists which will result in personal injury if the instructions are not followed.

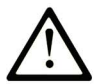

This is the safety alert symbol. It is used to alert you to potential personal injury hazards. Obey all safety messages that follow this symbol to avoid possible injury or death.

# A DANGER

DANGER indicates a hazardous situation which, if not avoided, will result in death or serious injury.

# A WARNING

WARNING indicates a hazardous situation which, if not avoided, could result in death or serious injury.

# A CAUTION

CAUTION indicates a hazardous situation which, if not avoided, could result in minor or moderate injury.

# **NOTICE**

**NOTICE** is used to address practices not related to physical injury.

### PLEASE NOTE

Electrical equipment should be installed, operated, serviced, and maintained only by qualified personnel. No responsibility is assumed by Schneider Electric for any consequences arising out of the use of this material.

A qualified person is one who has skills and knowledge related to the construction and operation of electrical equipment and its installation, and has received safety training to recognize and avoid the hazards involved.

# <span id="page-8-0"></span>About the Book

### At a Glance

### Document Scope

This manual describes the configuration and usage of the Performance, Universal and Optimized Rack iPCs, part of the range of Harmony industrial PCs.

The Rack iPC is designed to operate in an industrial environment.

### Products:

- HMIRXOHCA3W01 Rack PC 2U Optimized HDD AC 3 slots
	- 240 Vac
	- 2.5 GHz Celeron G540 processor
	- 2 GB RAM
	- 500 GB Hard disk drive (HDD)
	- WES 7 32 SP1
- HMIRXOHCA3001 Rack PC 2U Optimized HDD AC 3 slots No OS
	- 240 Vac
	- 2.5 GHz Celeron G540 processor
	- $\Omega$  2 GB RAM
	- 500 GB Hard disk drive (HDD)
	- No Operating System
- HMIRSOHPA3W01 Rack PC 2U Optimized HDD AC 3 slots
	- 240 Vac
	- 2.5 GHz Celeron G850 processor
	- 2 GB RAM
	- 500 GB 24/7 Hard disk drive (HDD)
	- WES 7 64 SP1
- HMIRSUH3A3701 Rack PC 2U Universal HDD AC 3 slots
	- 240 Vac
	- 3.3 GHz Intel i3-2120 processor
	- 2 x 2 GB RAM
	- 500 GB 24/7 Hard disk drive (HDD)
	- Windows® 7 Ultimate (64 bit)
- HMIRSUS3A3701 Rack PC 2U Universal SSD AC 3 slots
	- 240 Vac
	- 3.3 GHz Intel i3-2120 processor
	- 2 x 2 GB RAM
	- 80 GB Solid state drive (SSD)
	- Windows® 7 Ultimate (64 bit)
- HMIRSPHXA6701 Rack PC 4U Performance HDD AC 6 slots
	- 240 Vac
	- 3.2 GHz Xeon E3-1225 processor
	- 2 x 2 GB RAM
	- 500 GB 24/7 Hard disk drive (HDD)
	- Windows® 7 Ultimate (64 bit)
- HMIRSPHXA67P1 Rack PC 4U Perf. HDD AC 6 slots PES
	- $\Omega$  240 Vac
	- 3.2 GHz Xeon E3-1225 processor
	- $Q$  4 x 2 GB RAM
	- 500 GB 24/7 Hard disk drive (HDD)
	- Windows® 7 Ultimate (64 bit)
- HMIRSPFXA6701 Rack PC 4U Performance SSD AC 6 slots
	- 240 Vac
	- 3.2 GHz Xeon E3-1225 processor
	- 2 x 2 GB RAM
	- 80 GB Solid state drive (SSD)
	- Windows® 7 Ultimate (64 bit)
- HMIRSPFXR6702 Rack PC 4U Perf. SSD AC redund. 6 slots
	- $\Omega$  240 Vac
	- 3.2 GHz Xeon E3-1225 processor
	- $Q$  2 x 2 GB RAM
	- 80 GB Solid state drive (SSD)
	- Windows® 7 Ultimate (64 bit)
- HMIRSPSXR6S01 Rack PC 4U Perf. HDD AC 6 slots server
	- $\Omega$  240 Vac
	- 3.2 GHz Xeon E3-1225 processor
	- 2 x 4 GB ECC RAM
	- 2 x 500 GB RAID 24/7
	- Win server 2008

NOTE: The part number for your unit may not be included in this user manual. Commercial part numbers listed in the user manual are for products available when this user manual was published. New part numbers may be added to the product range.

NOTE: Vijeo Designer Run Time is not installed on Rack iPC. The Vijeo Designer Run Time can be installed from .exe in VJD (Vijeo Designer) DVD.

NOTE: Operating system, Windows server 2008, is not supported by Vijeo Designer.

The part numbers are always composed of a prefix (HMI), a space, followed by a serial arrangement of 9 alphanumeric characters. Each one of the 9 characters matches with one characteristic of the Rack iPC, such as storage device size, storage device type, memory size, or bundled software.

The following table is a legend that identifies the features corresponding to each character of the part number:

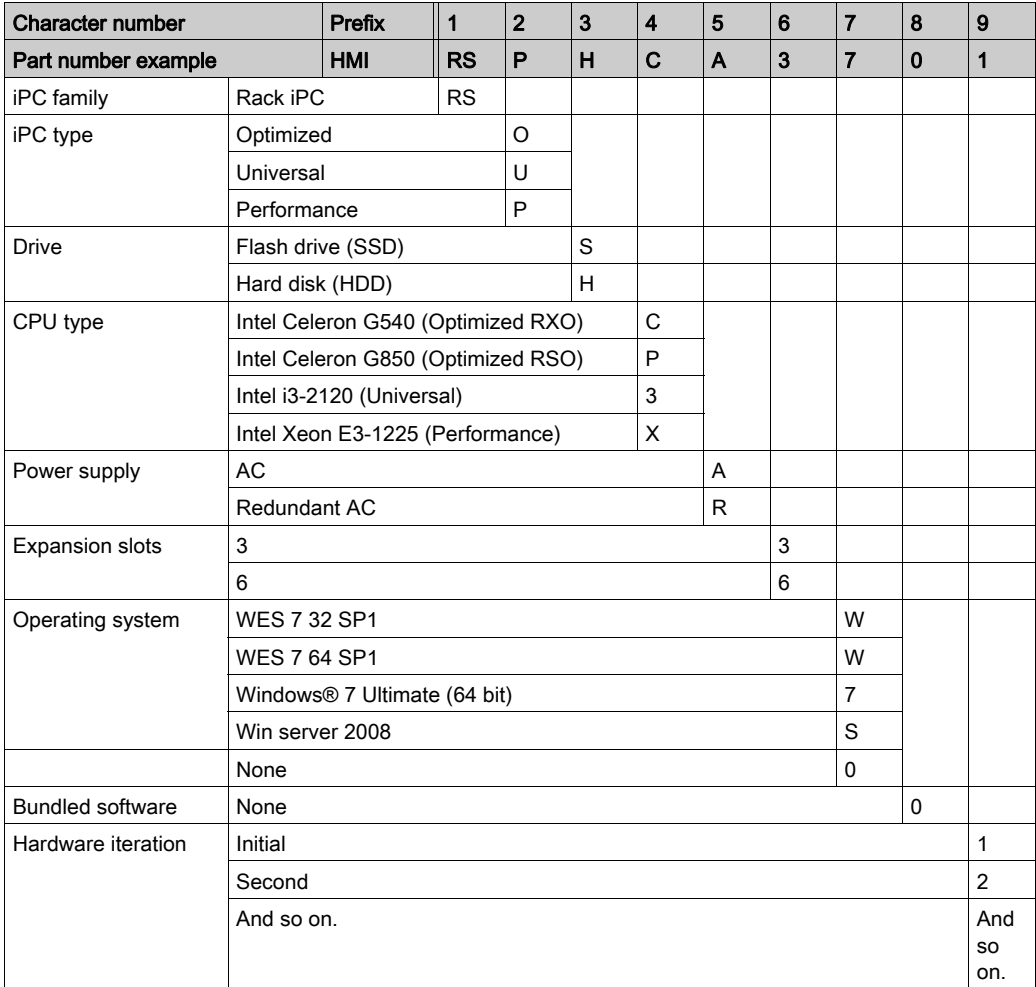

NOTE: All instructions applicable to the enclosed product and all safety precautions must be observed.

### Validity Note

This documentation is valid for Harmony Rack iPC.

The technical characteristics of the devices described in the present document also appear online. To access the information online:

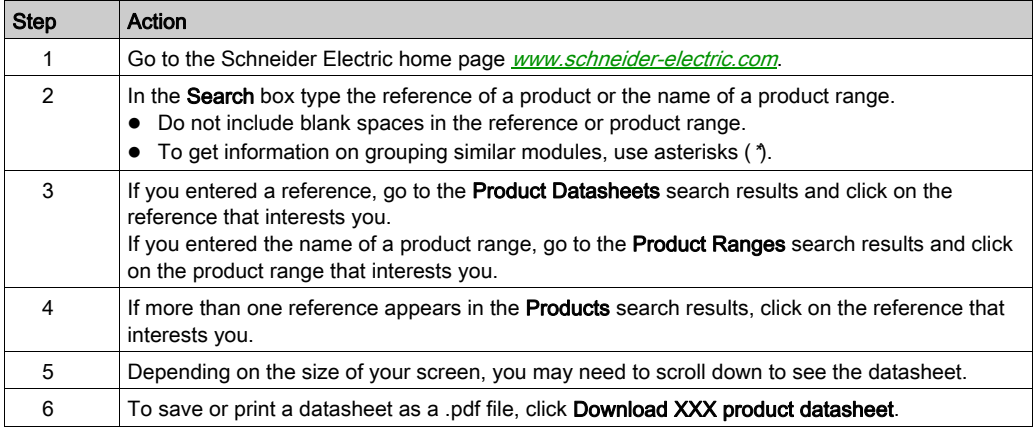

The characteristics that are presented in the present document should be the same as those characteristics that appear online. In line with our policy of constant improvement, we may revise content over time to improve clarity and accuracy. If you see a difference between the document and online information, use the online information as your reference.

#### Registered trademarks

PL7, Vijeo Designer, Vijeo Citect, and Unity are registered trademarks of Schneider-Electric.

Microsoft® and Windows® are registered trademarks of Microsoft corporation.

Intel®, Atom®, Celeron®, Xeon® and Core 2 Duo® are registered trademarks of Intel corporation.

IBM® is a registered trademark of international business machine corporation.

#### Related Documents

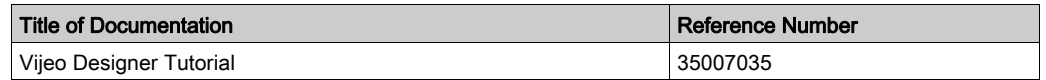

You can download these technical publications and other technical information from our website at https://www.se.com/ww/en/download/ .

### Product Related Information

# **A DANGER**

### POTENTIAL FOR EXPLOSION IN HAZARDOUS LOCATION

Do not use these products in hazardous locations.

Failure to follow these instructions will result in death or serious injury.

# **A A DANGER**

### HAZARD OF ELECTRIC SHOCK, EXPLOSION OR ARC FLASH

- Remove all power from the device before removing any covers or elements of the system, and prior to installing or removing any accessories, hardware, or cables.
- Unplug the power cable from both the Harmony Industrial PC and the power supply.
- Always use a properly rated voltage sensing device to confirm that power is off.
- Replace and secure all covers or elements of the system before applying power to the unit.
- Use only the specified voltage when operating the Harmony Industrial PC. The AC unit is designed to use 100...240 Vac input.

#### Failure to follow these instructions will result in death or serious injury.

# **A WARNING**

### LOSS OF CONTROL

- The designer of any control scheme must consider the potential failure modes of control paths and, for certain critical control functions, provide a means to achieve a safe state during and after a path failure. Examples of critical control functions are emergency stop and overtravel stop.
- Separate or redundant control paths must be provided for critical control functions.
- System control paths may include communication links. Consideration must be given to the implications of unanticipated transmission delays or failures of the link.<sup>(1)</sup>
- Each implementation of a Harmony Industrial PC must be individually and thoroughly tested for proper operation before being placed into service.

### Failure to follow these instructions can result in death, serious injury, or equipment damage.

 $(1)$  For additional information, refer to *NEMA ICS 1.1 (latest edition), "Safety Guidelines for the* Application, Installation, and Maintenance of Solid State Control" and to NEMA ICS 7.1 (latest edition),"Safety Standards for Construction and Guide for Selection, Installation and Operation of Adjustable-Speed Drive Systems" or other applicable standards in your location.

NOTE: No SRAM in Rack iPC: Data is on RAM.

Data can be saved from RAM every 10 s and automatically saved at **Vijeo Designer Run Time** exit: To a second drive, mandatory if main drive is card write protected (EWF enabled).

• To a second drive without operating system is recommended for all configurations (USB stick or second SSD/HDD).

# **A WARNING**

### HIGH RISK TO LOSE DATA ON POWER LOSS

Vijeo Designer data is in RAM and not saved, therefore data will be lost in case of power failure.

### Failure to follow these instructions can result in death, serious injury, or equipment damage.

NOTE: The Rack iPC is a highly configurable device and is not based on a real-time operating system. Changes to the software and settings of the following must be considered new implementations as discussed in the previous warning messages. Examples of such changes include:

- System BIOS
- System Monitor [\(see](#page-140-0) page 141)
- Operating system
- Installed hardware
- Installed software

# **A WARNING**

### UNINTENDED EQUIPMENT OPERATION

Use only Schneider Electric software with the devices described in this manual.

#### Failure to follow these instructions can result in death, serious injury, or equipment damage.

# <span id="page-14-0"></span>Part I General Overview

### Subject of this Part

This part provides an overview of the Harmony Rack iPC products.

### What Is in This Part?

This part contains the following chapters:

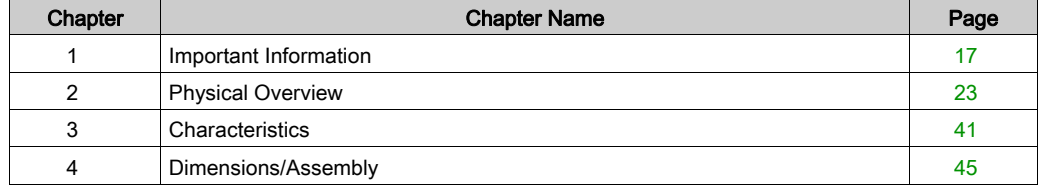

### <span id="page-16-0"></span>**Chapter 1** Important Information

### **General**

This chapter describes specific aspects related to the operation of the Rack iPC.

### What Is in This Chapter?

This chapter contains the following topics:

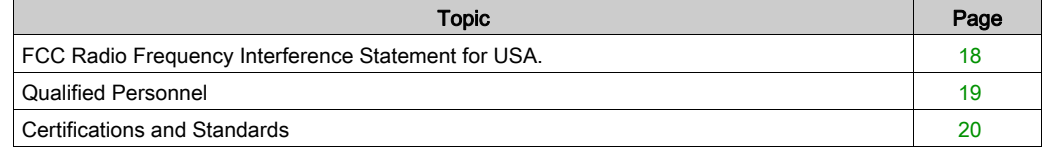

### <span id="page-17-1"></span><span id="page-17-0"></span>FCC Radio Frequency Interference Statement for USA.

### Federal Communications Commission (FCC) Radio Interference Information

This equipment has been tested and found to comply with the federal communications commission (FCC) limits for a Class A digital device, according to Part 15 of the FCC rules. These limits are designed to provide reasonable protection against harmful interference in a commercial, industrial, or business environment. This equipment generates, uses, and can radiate radio frequency energy and, if not installed and used in accordance with the instructions, may cause or be subject to interference with radio communications. To minimize the possibility of electromagnetic interference in your application, observe the following two rules:

- Install and operate the Harmony Industrial PC in such a manner that it does not radiate sufficient electromagnetic energy to cause interference in nearby devices.
- Install and test the Harmony Industrial PC to ensure that the electromagnetic energy generated by nearby devices does not interfere with the Harmony Industrial PC's operation.

Changes or modifications not expressly approved by the party responsible for compliance could void the user's authority to operate this product.

# **A** WARNING

### ELECTROMAGNETIC / INTERFERENCE

Electromagnetic radiation may disrupt the Harmony Industrial PC's operations, leading to unintended equipment operation. If electromagnetic interference is detected:

- Increase the distance between the Harmony Industrial PC and the interfering equipment.
- Reorient the Harmony Industrial PC and the interfering equipment.
- Reroute power and communication lines to the Harmony Industrial PC and the interfering equipment.
- Connect the Harmony Industrial PC and the interfering equipment to different power supplies.
- Always use shielded cables when connecting the Harmony Industrial PC to a peripheral device or another computer.

#### Failure to follow these instructions can result in death, serious injury, or equipment damage.

### <span id="page-18-1"></span><span id="page-18-0"></span>Qualified Personnel

### **General**

Only qualified personnel can install, operate, and maintain the product. A qualified person is one who has skills and knowledge related to the construction, operation, and installation of electrical equipment, and has received safety training to recognize and avoid the hazards involved. Refer to the most current release of NFPA 70E®, Standard for Electrical Safety in the Workplace, for electrical safety training requirements or other applicable standards in your location. Examples of qualified personnel may include:

- At the application design level, engineering department personnel who are familiar with automation safety concepts (for example, a design engineer).
- At the equipment implementation level, personnel who are familiar with the installation, connection, and commissioning of automation equipment (for example, an installation assembly or wiring engineer or a commissioning technician).
- At the operation level, personnel who are experienced in the use and control of automation and computing equipment (for example, an operator).
- For preventive or corrective maintenance, personnel trained and qualified in regulating or repairing automated and computing devices (for example, an operating technician or after-sales service technician).

### <span id="page-19-1"></span><span id="page-19-0"></span>Certifications and Standards

#### Agency Certifications

Schneider Electric submitted this product for independent testing and qualification by third-party agencies. These agencies have certified this product as meeting the following standards.

 Underwriters laboratories Inc., UL 60950-1, 2nd edition, and CSA C22.2 N°60950-1-07, information technology equipment.

Schneider Electric is in the process of certifying compliance with the following standards.

- EAC Eurasian conformity. Refer to product markings.
- CCC China compulsory product certification. Refer to product markings.

For detailed information, contact your local distributor and see the catalog and markings on the product.

#### Compliance Standards

Schneider Electric tested this product for compliance with the following compulsory standards.

United States:

Federal communications commission, FCC Part 15

Europe: CE

- Directive 2006/95/EC (Low voltage)
- Directive 2004/108/EC (EMC)
- EMI: EN55011 (Group 1, Class A), EN 61000-6-4
- Information technology equipment: EN 60950-1
- EMS: EN 61000-6-2

#### Qualification Standards

Schneider Electric voluntarily tested this product to additional standards. The additional tests performed, and the standards under which the tests were conducted, are identified in environmental characteristics.

#### Hazardous Substances

This product is compliant with:

- WEEE, Directive 2012/19/EU
- RoHS, Directive 2011/65/EU
- RoHS China, Standard SJ/T 11363-2006
- REACh regulation EC 1907/2006

NOTE: Documentation about sustainable development is available on Schneider Electric website (Product environmental profile and end of life instruction, RoHS and REACh certificates).

### End of Life (WEEE)

The product contains electronic boards. It must be disposed of in specific treatment channels. The product contains cells and/or storage batteries which must be collected and processed separately, when they have run out and at the end of product life.

Refer to the section maintenance to extract cells and batteries from the product. These batteries do not contain a weight percentage of heavy metals over the threshold notified by European Directive 2006/66/EC.

### <span id="page-22-0"></span>**Chapter 2** Physical Overview

### Subject of this Chapter

This chapter provides a physical overview of the Rack iPC.

### What Is in This Chapter?

This chapter contains the following topics:

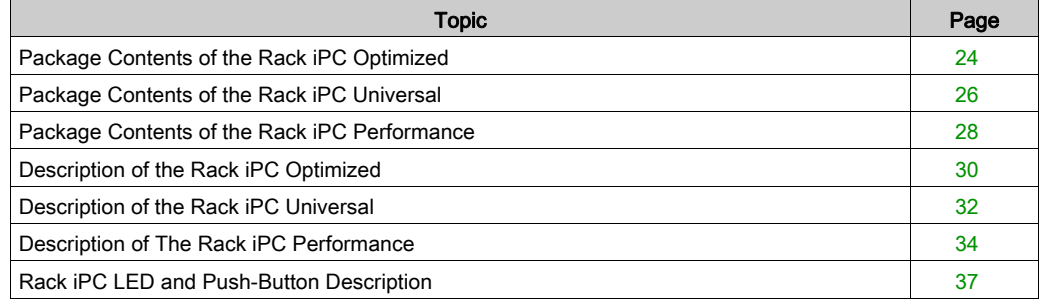

### <span id="page-23-1"></span><span id="page-23-0"></span>Package Contents of the Rack iPC Optimized

### Items

The items are included in the Harmony Rack iPC package. Before using the Rack iPC, confirm that all items listed here are present:

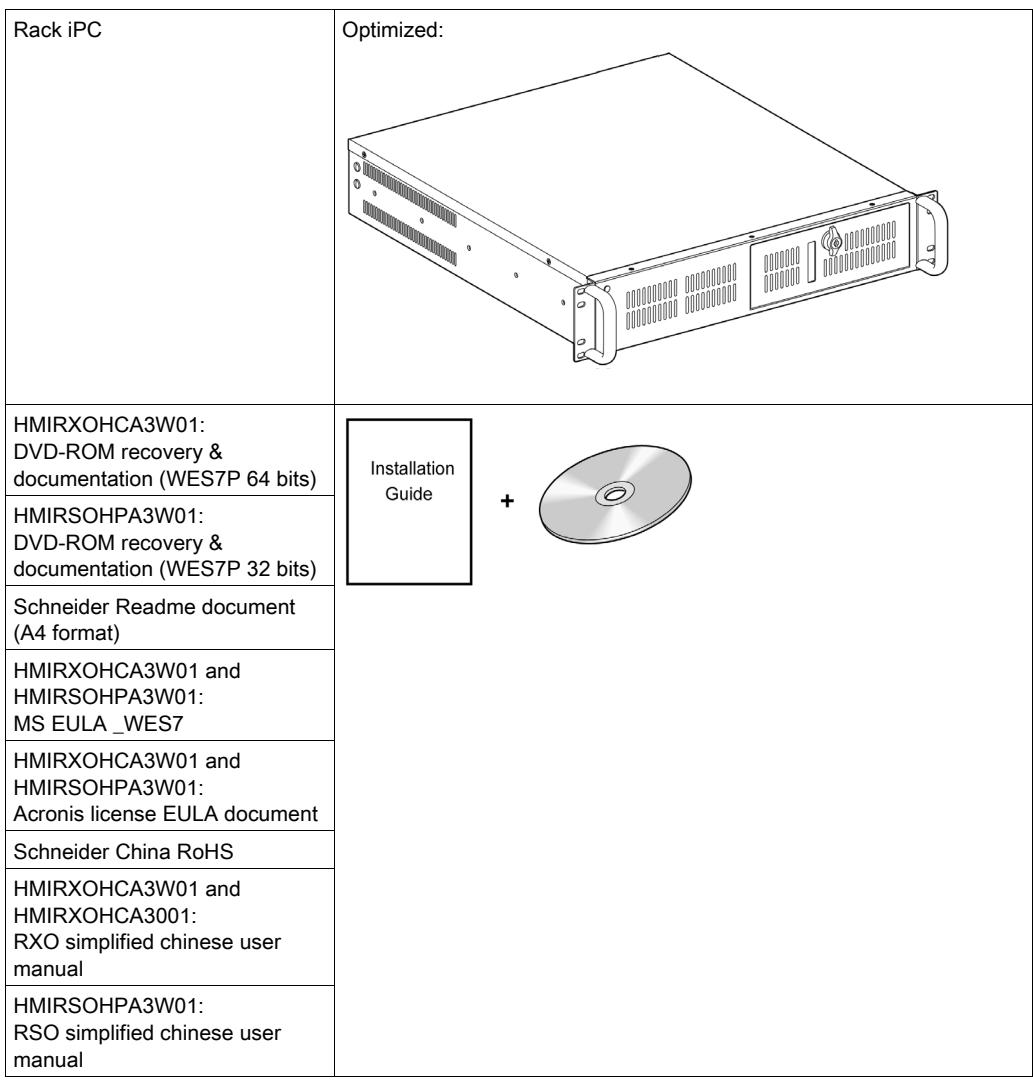

Screw pack x 1 Handles x 2 Key x 2 US power cable x 1 EU power cable x 1

This unit has been carefully packed, with special consideration to quality. However, should you find anything damaged or missing, contact your local distributor immediately.

### <span id="page-25-1"></span><span id="page-25-0"></span>Package Contents of the Rack iPC Universal

### Items

The items are included in the Harmony Rack iPC package. Before using the Rack iPC, confirm that all items listed here are present:

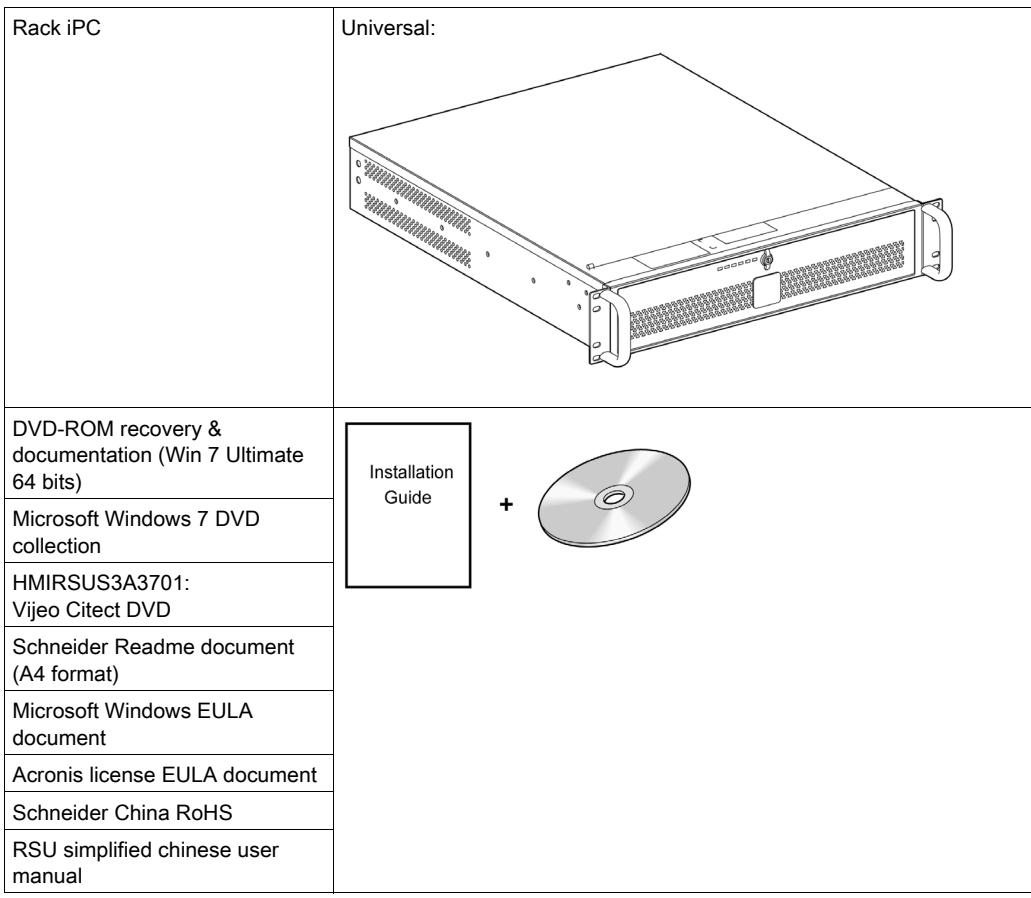

Screw pack x 1 Handles x 2 Key x 2 US power cable x 1 EU power cable x 1

This unit has been carefully packed, with special consideration to quality. However, should you find anything damaged or missing, contact your local distributor immediately.

### <span id="page-27-1"></span><span id="page-27-0"></span>Package Contents of the Rack iPC Performance

### Items

The items are included in the Harmony Rack iPC package. Before using the Rack iPC, confirm that all items listed here are present:

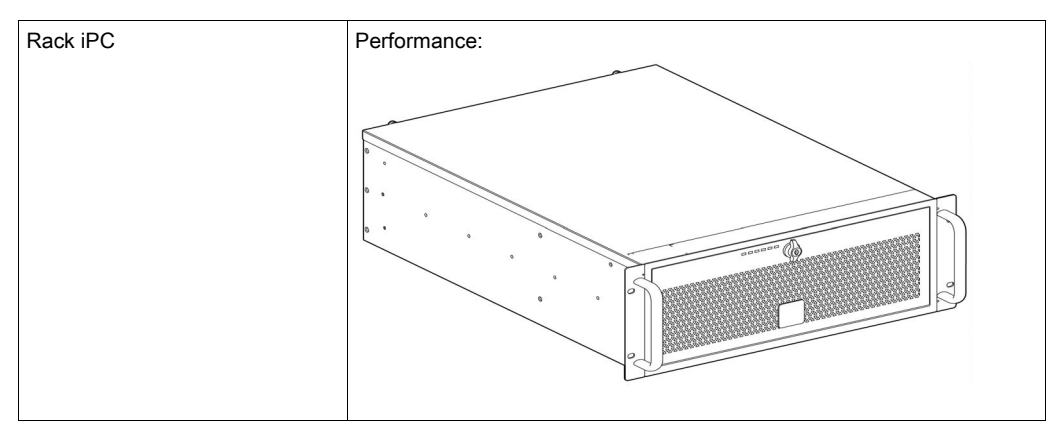

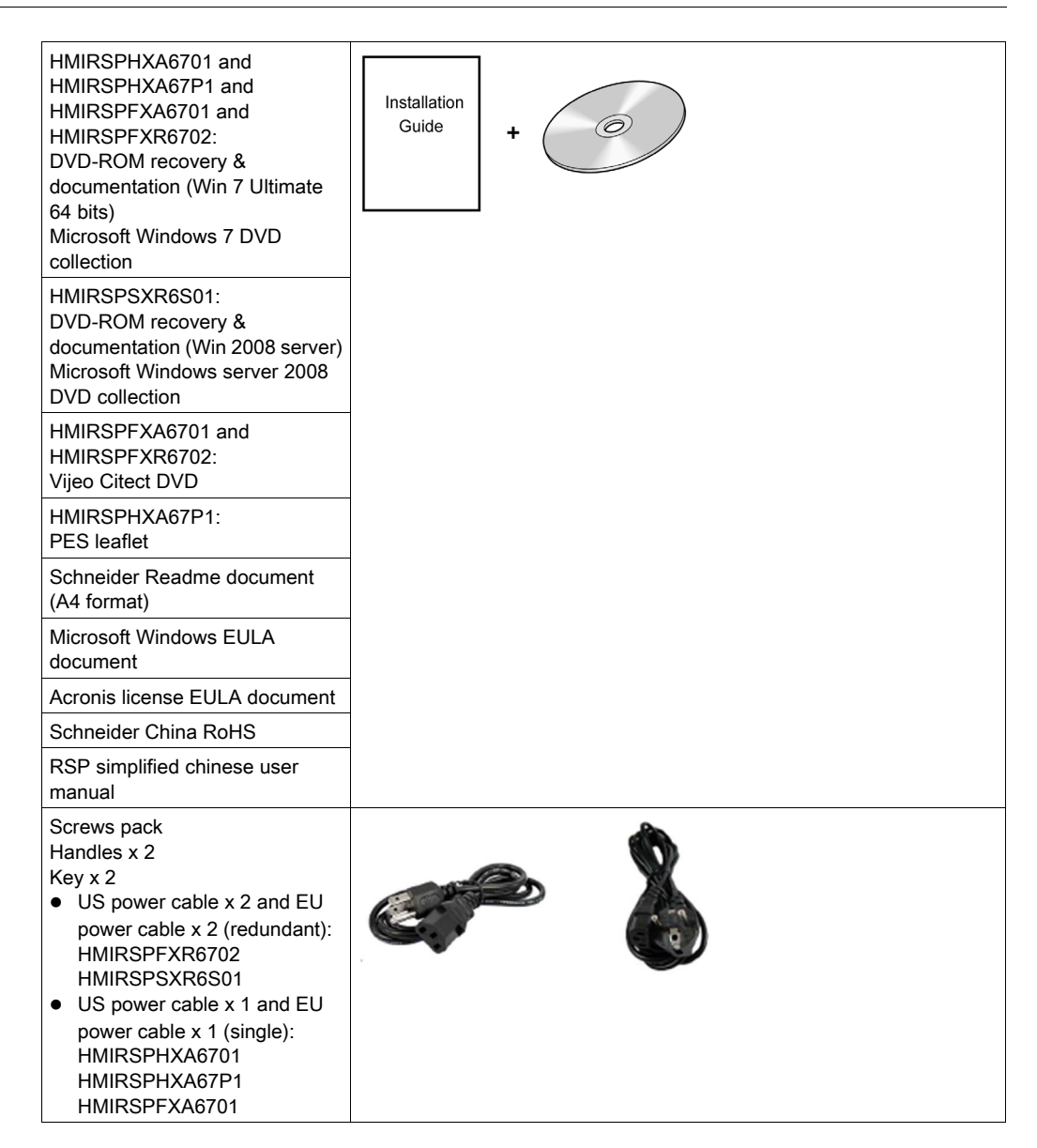

This unit has been carefully packed, with special consideration to quality. However, should you find anything damaged or missing, contact your local distributor immediately.

### <span id="page-29-1"></span><span id="page-29-0"></span>Description of the Rack iPC Optimized

### Front View

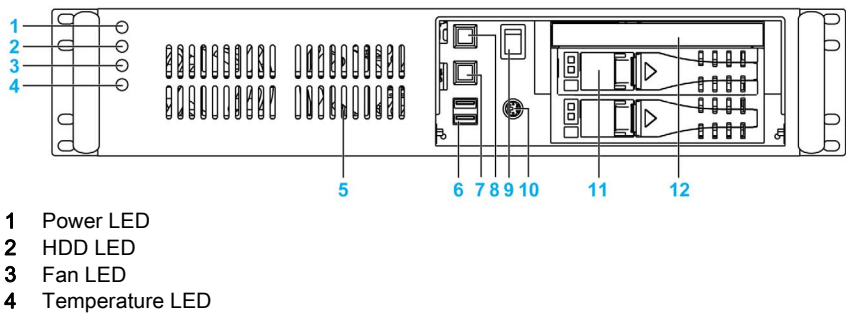

- 
- $5$  Fan  $\times$  2
- 6 USB port 2.0 x 2
- 7 Alarm reset button
- 8 System reset button
- 9 Power switch
- 10 KB/MS connector
- 11 Hot swap hard disk tray 3.5" (when it is not used with OS) x 2
- 12 Slim optical drive bay

#### Rear View

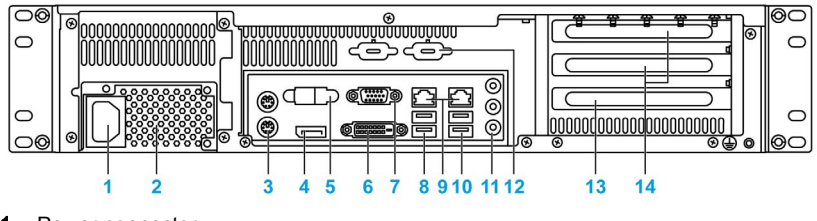

- 1 Power connector
- 2 Power supply unit
- 3 KB/MS connector
- 4 Display port connector
- 5 Serial port connector
- 6 DVI connector
- 7 VGA connector
- 8 USB port 3.0 x 2
- 9 LAN port x 2
- 10 USB port 3.0 x 2
- 11 Audio port
- 12 Spare Sub-D9 housing x 2
- 13 Expansion slot PCI
- 14 Expansion slot PCIe (x8/x16) x 2

### Top View

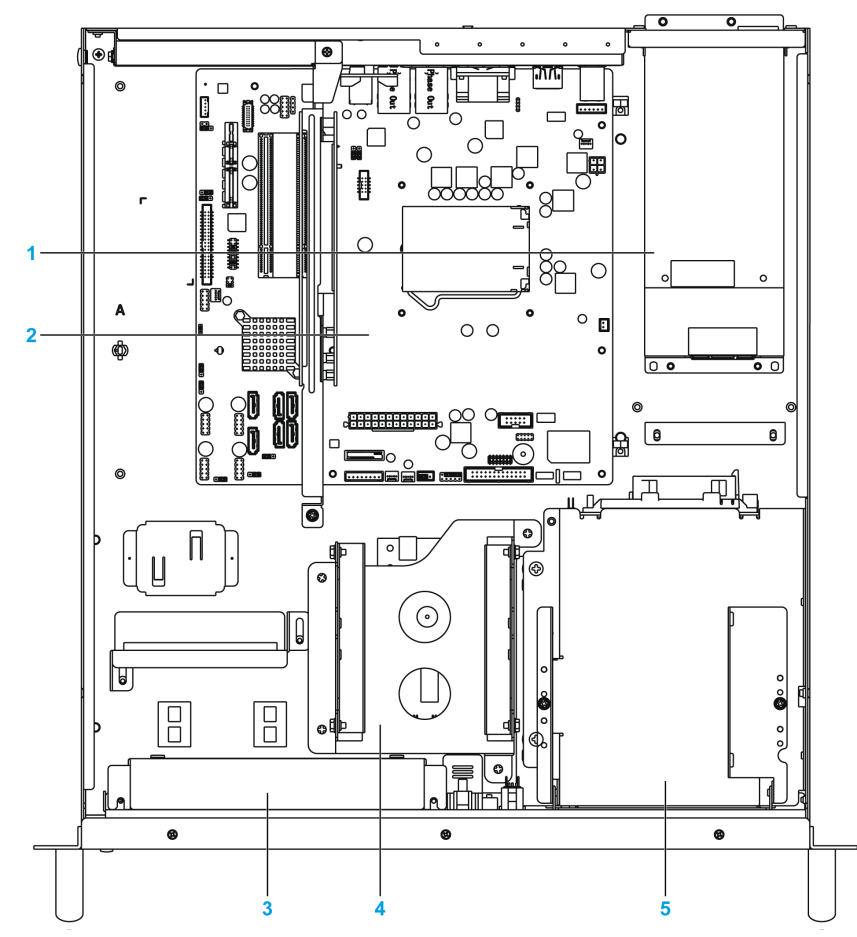

- 1 Power supply unit
- 2 Micro ATX motherboard
- 3 System fan x 2
- 4 Internal drive 3.5" SATA 3 for OS
- 5 Hot swap hard disk tray 3.5" SATA 2 x 2

### <span id="page-31-1"></span><span id="page-31-0"></span>Description of the Rack iPC Universal

### Front View

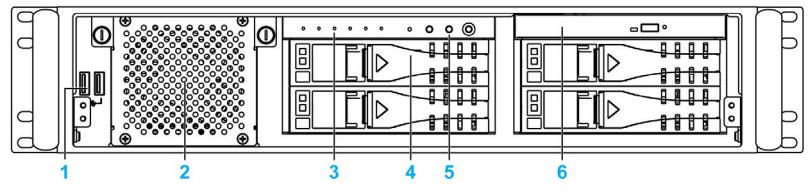

- 1 USB ports 2.0 x 2
- 2 Front-accessible fan
- 3 LED X 5
- 4 Button x 4
- 5 Hot swap hard disk tray 3.5" (when it is not used with OS) x 4
- 6 Slim optical drive

#### Rear View

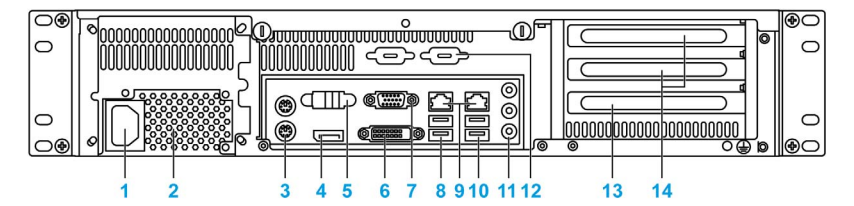

- 1 Power connector
- 2 Power supply unit
- 3 KB/MS connector
- 4 Display port connector
- 5 Serial port connector
- 6 DVI connector
- 7 VGA connector
- 8 USB port 3.0 x 2
- 9 LAN port x 2
- 10 USB port 3.0 x 2
- 11 Audio port
- 12 Spare Sub-D9 housing x 2
- 13 Expansion slot PCI
- 14 Expansion slot PCIe (x8/x16) x 2

### Top View

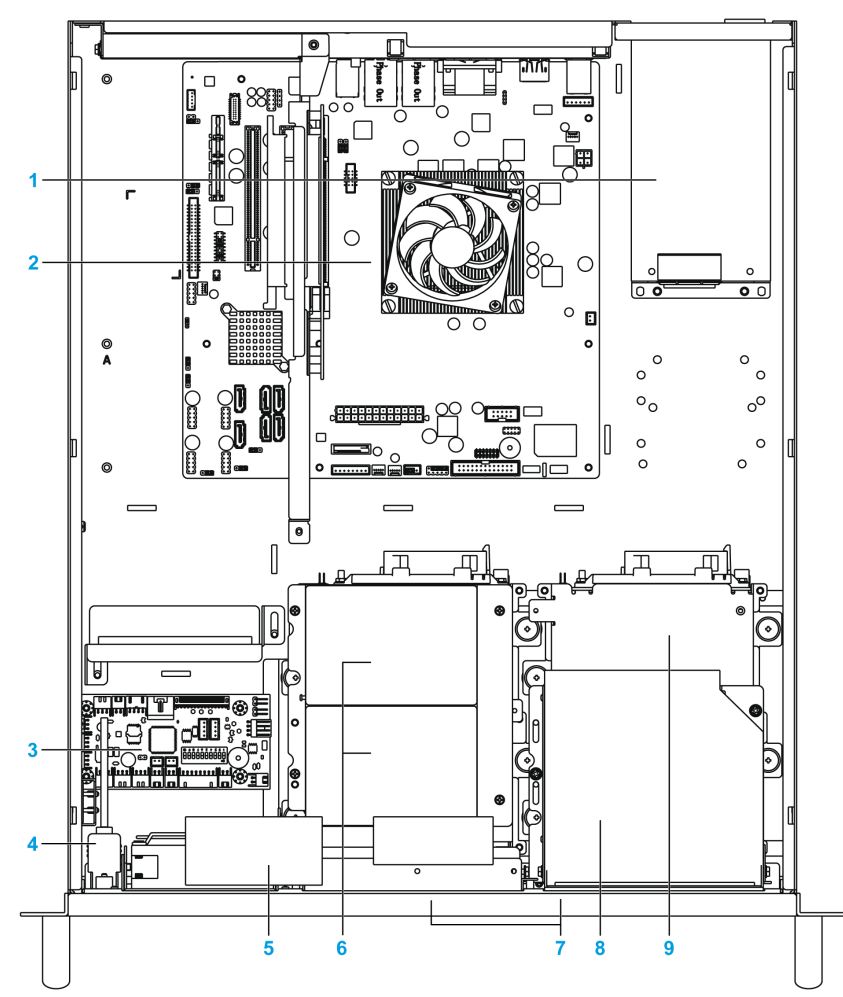

- 1 Power supply unit
- 2 Micro ATX motherboard
- 3 Alarm board with fan speed control
- 4 Case-open switch
- 5 Storage fan kit with thumb screw
- 6 Internal 2.5" drive bays optional  $x$  2<br>7 Hot swap hard disk tray 3.5" SATA:
- Hot swap hard disk tray 3.5" SATA 2 x 4
- 8 Slim optical drive
- 9 Internal drive 3.5" SATA 3 for OS

### <span id="page-33-1"></span><span id="page-33-0"></span>Description of The Rack iPC Performance

### Front View

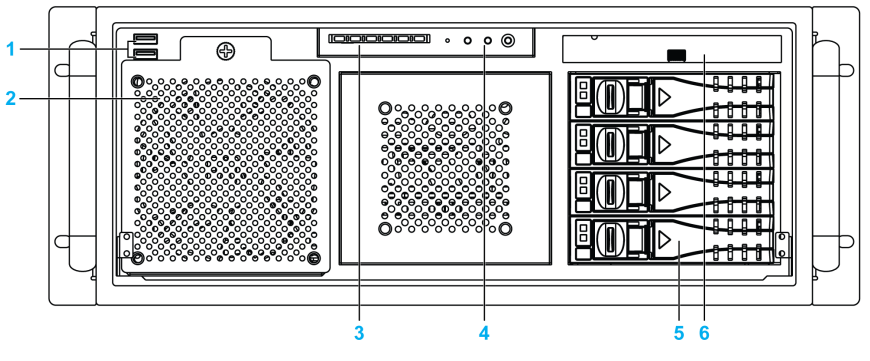

- 1 USB ports 2.0 x 2
- 2 Front-accessible fan
- 3 LED x 6
- 4 Switch/Button x 4
- 5 Hot swap hard disk tray 3.5" (when it is not used with OS) x 4
- 6 Slim optical drive bay

### Rear View with Single Power Supply

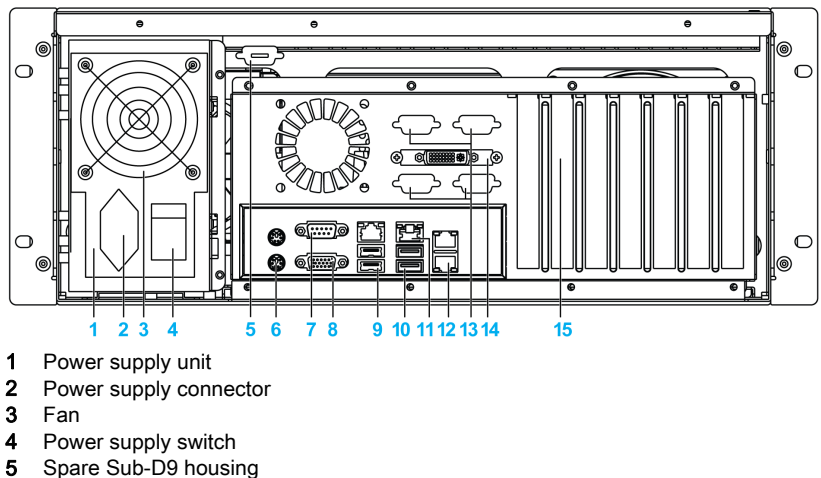

- 6 KB/MS connector
- 7 Serial port connector
- 8 VGA connector
- 9 USB port 2.0 x 2
- 10 USB port 3.0 x 2
- 11 LAN port x 2
- 12 Spare LAN port x 2
- 13 Spare Sub-D9 housing x 4
- 14 DVI connector
- 15 Expansion slots (maximum 7): 2 PCIe x4 and 2 PCIe x8/x16 and 3 PCI. By default-mounted audio ports on 1 slot)

### Rear View with Redundant Power Supply

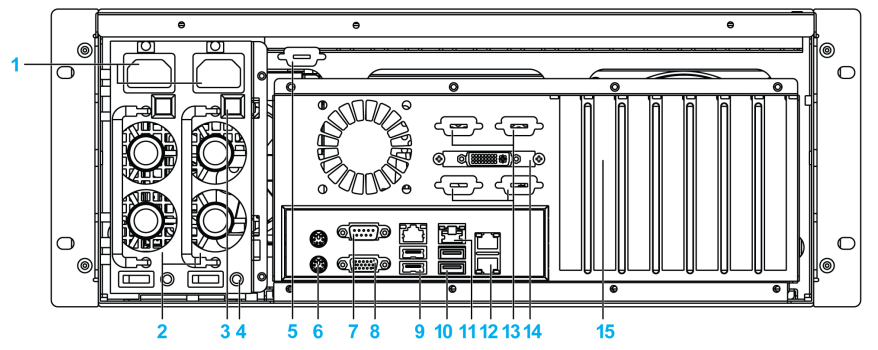

- 1 Power supply connector x 2
- 2 Power supply unit x 2
- 3 Button
- 4 LED
- 5 Spare Sub-D9 housing
- 6 KB/MS connector
- 7 Serial port connector
- 8 VGA connector
- 9 USB port 2.0 x 2
- 10 USB port 3.0 x 2
- 11 LAN port x 2
- 12 Spare LAN port x 2
- 13 Spare Sub-D9 housing x 4
- 14 DVI connector
- 15 Expansion slots (maximum 7): 2 PCIe x4 and 2 PCIe x8/x16 and 3 PCI. By default-mounted audio ports on 1 slot

### Top View

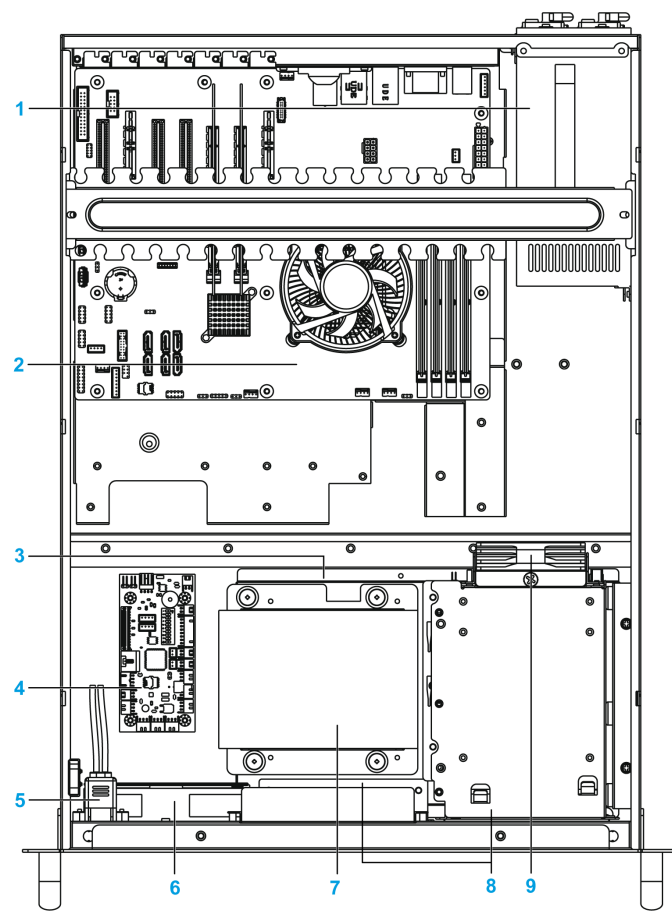

- 1 Power supply unit
- 2 ATX motherboard
- 3 Hard disk
- 4 Alarm board featuring system fan speed control
- 5 Case-open switch
- 6 Front-accessible fan
- 7 Internal drive SATA 3 3.5" with OS
- 8 Hot swap hard disk tray 3.5" x 4
- 9 Storage fan (easy to maintain with the thumb screw)
### Rack iPC LED and Push-Button Description

### LED Description

The figure shows the LEDs and push-button on the Rack iPC:Universal

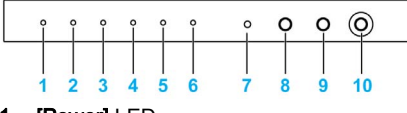

- 1 [Power] LED
- 2 [Fan] LED
- 3 [Temperature] LED
- 4 **[RUN] LED**
- 5 [Hard Disk] LED
- 6 [LAN] LED
- 7 [Spare] button
- 8 [ALARM RESET] button
- 9 [SYSTEM RESET] button
- 10 [POWER] switch

The figure shows the LEDs and push-button on the Rack iPC:Performance

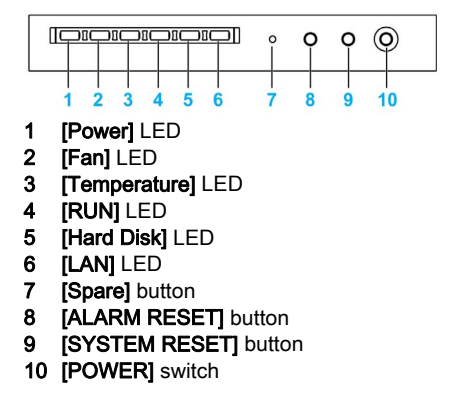

### Status LED

The following table describes the meaning of the status LEDs on the Rack iPC:

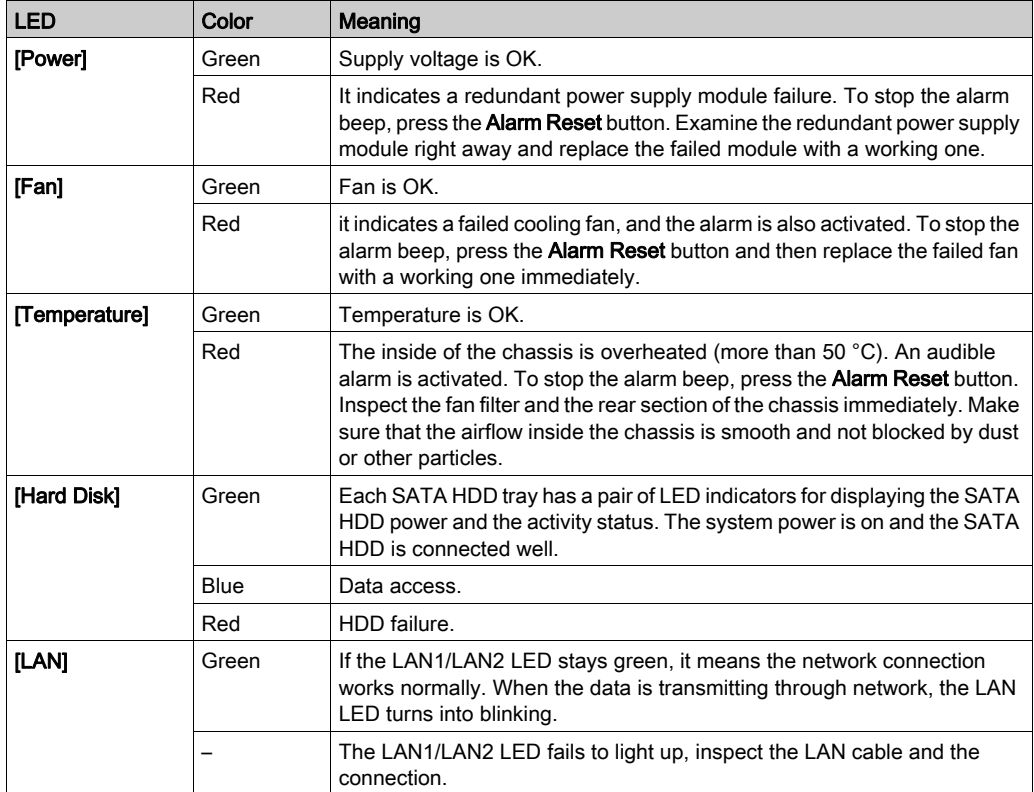

### Momentary Power Switch

Press the power button with a pointed object (for example, paper clip or tip of a pen).

The power button acts like the On/Off switch on a normal desktop PC with a controller power supply:

- Press and release: switches on the Rack iPC or shuts down the operating system and switches off the Rack iPC.
- Press and hold: controller power supply switches off without shutting down the panel PC (data could be missing!).

Pressing the power button does not reset the processor.

### System Reset Button

Press the reset button with a pointed object.

Pushing the reset button triggers a hardware and PCI reset. The Rack iPC restarts cold.

Pressing the reset button does not reset the processor.

#### Alarm Reset Button

Press the reset button with a pointed object.

Whenever a fault detection occurs in the system (for example, fan failure detection or the chassis is warmed), the audible alarm is activated. Pressing this button stops the alarm from beeping.

## **Chapter 3 Characteristics**

### Subject of this Chapter

This chapter lists the product characteristics.

### What Is in This Chapter?

This chapter contains the following topics:

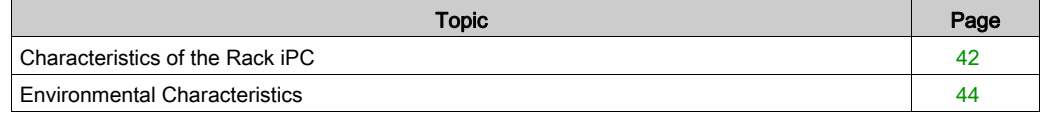

## <span id="page-41-0"></span>Characteristics of the Rack iPC

### Product Characteristics

The characteristics of the Rack iPC models are given below:

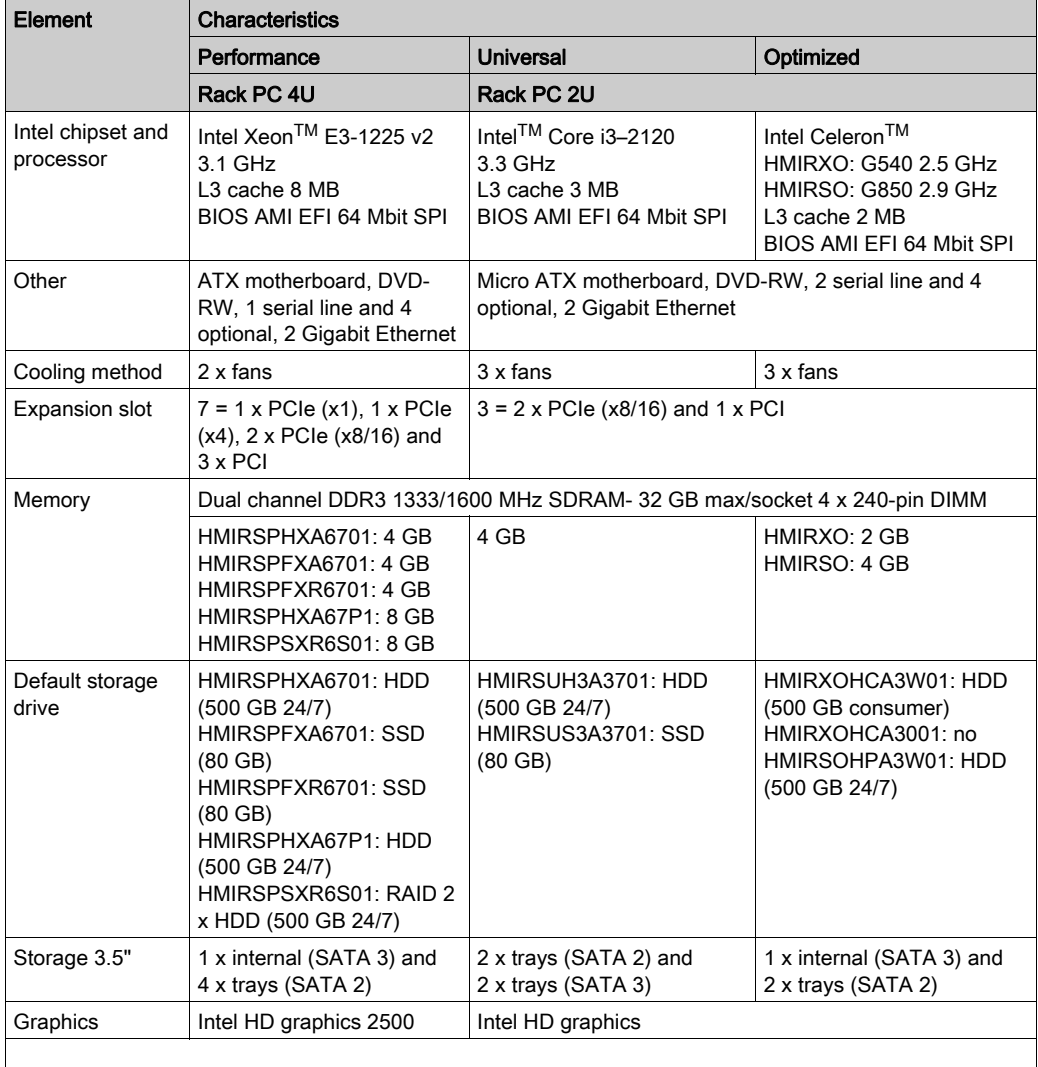

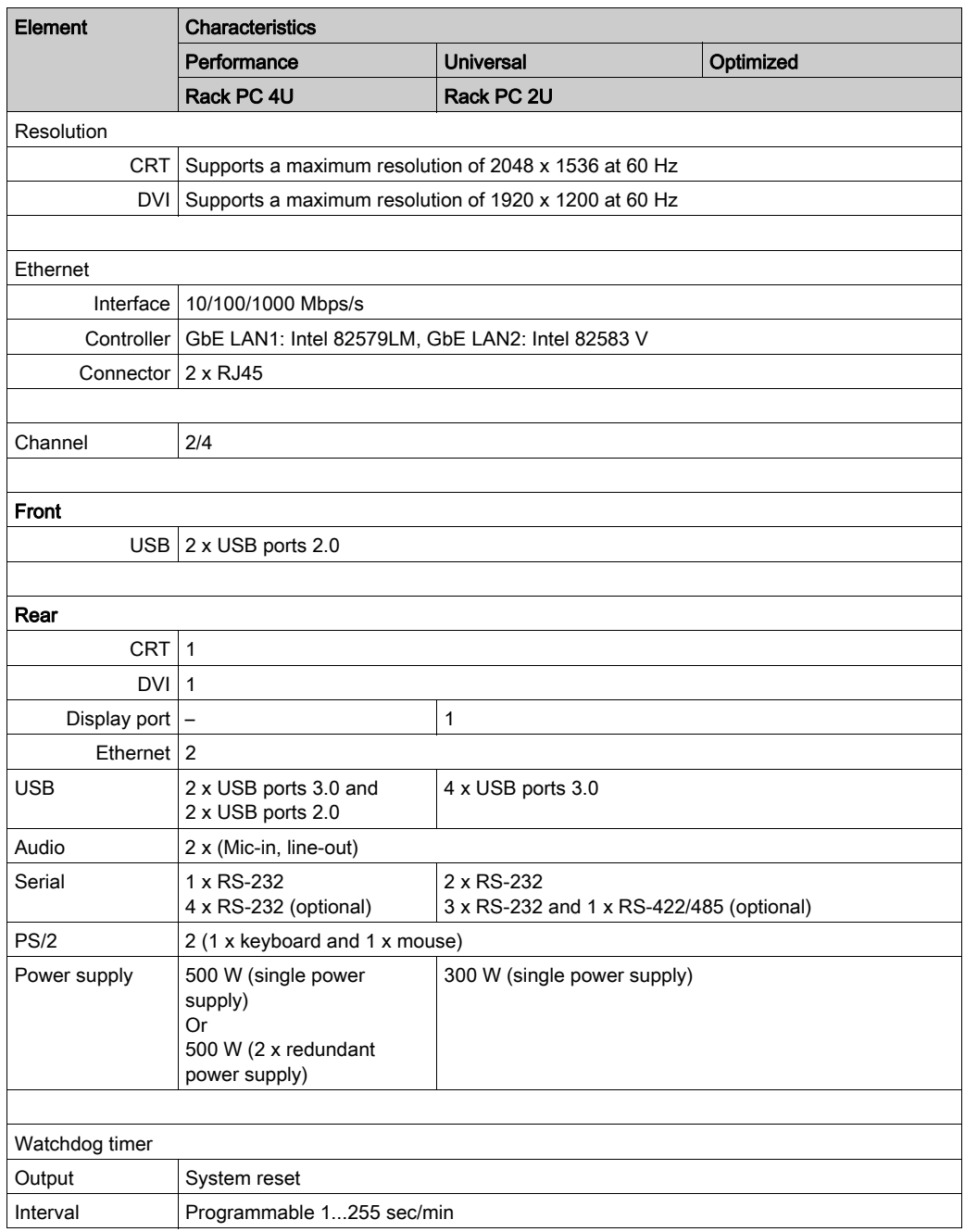

## <span id="page-43-1"></span><span id="page-43-0"></span>Environmental Characteristics

### **Characteristics**

The environmental characteristics of the Rack iPC are as follows:

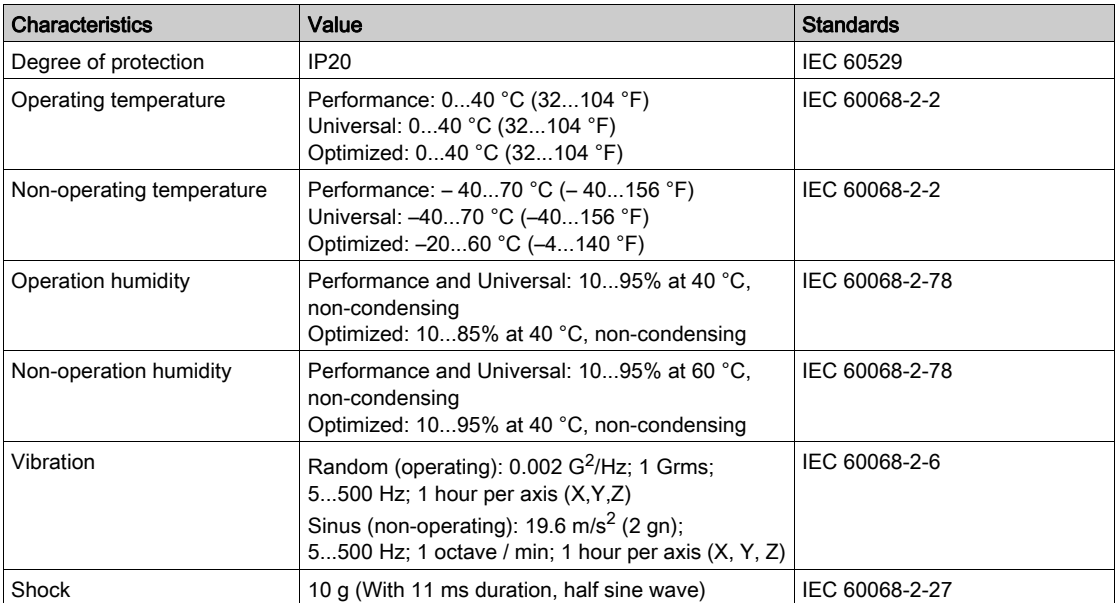

## **Chapter 4** Dimensions/Assembly

### Subject of this Chapter

This chapter describes Rack iPC dimensions and installation panels.

### What Is in This Chapter?

This chapter contains the following topics:

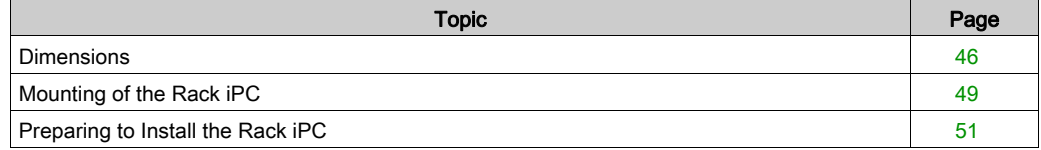

## <span id="page-45-0"></span>**Dimensions**

### Dimensions of the Optimized Unit

This illustration shows the dimensions:

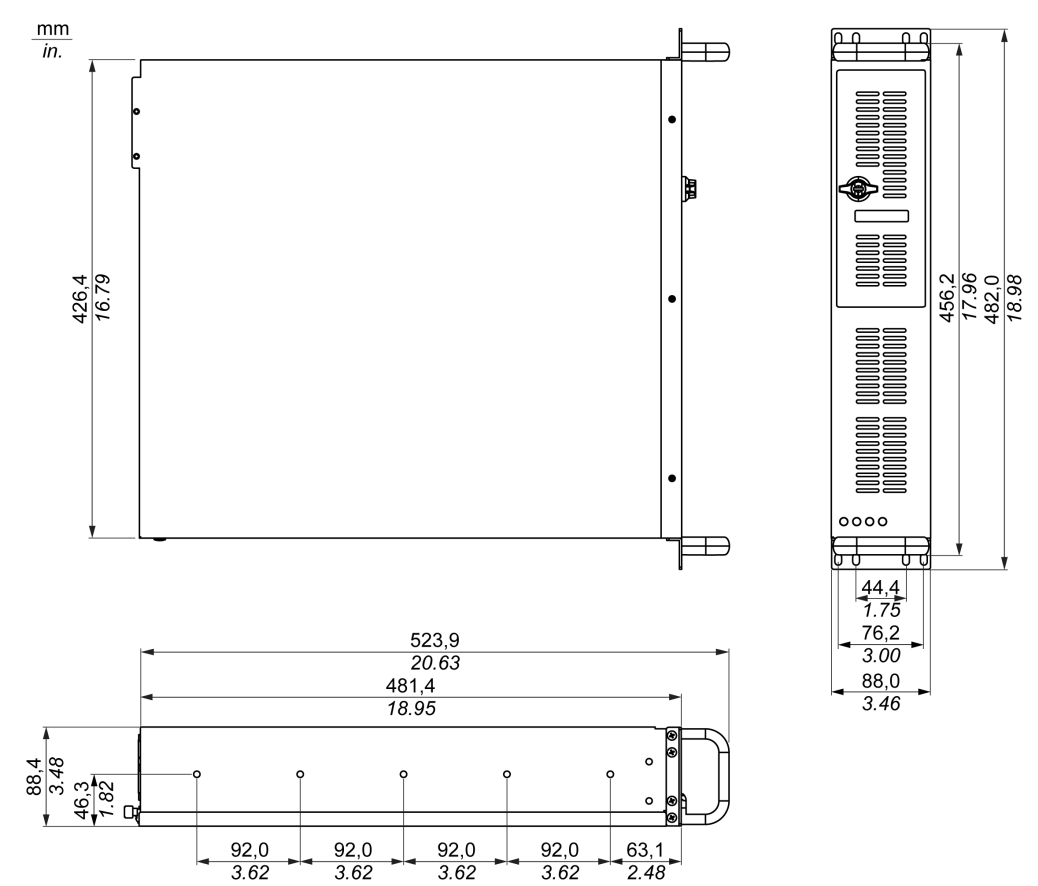

### Dimensions of the Universal Unit

The illustration shows the dimensions:

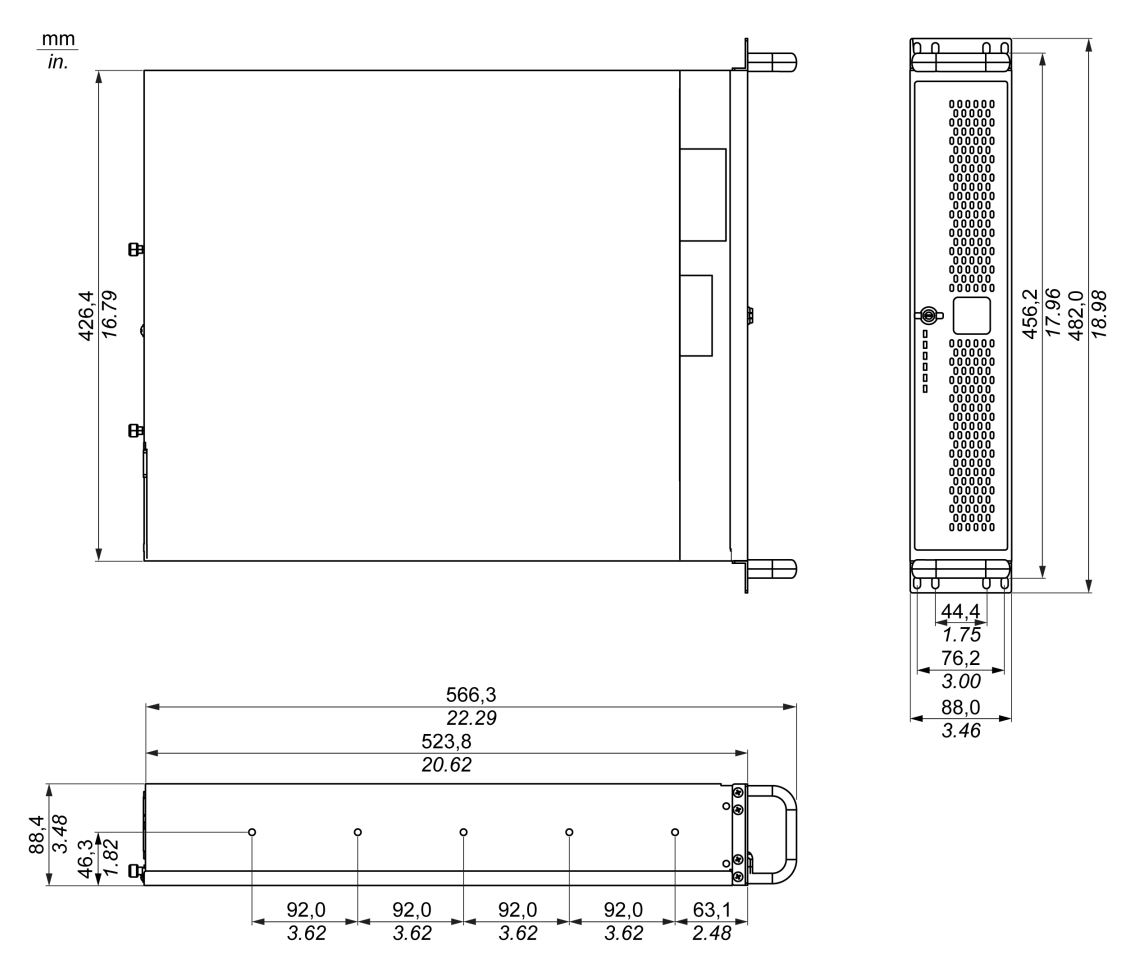

### Dimensions of the Performance Unit

The illustration shows the dimensions:

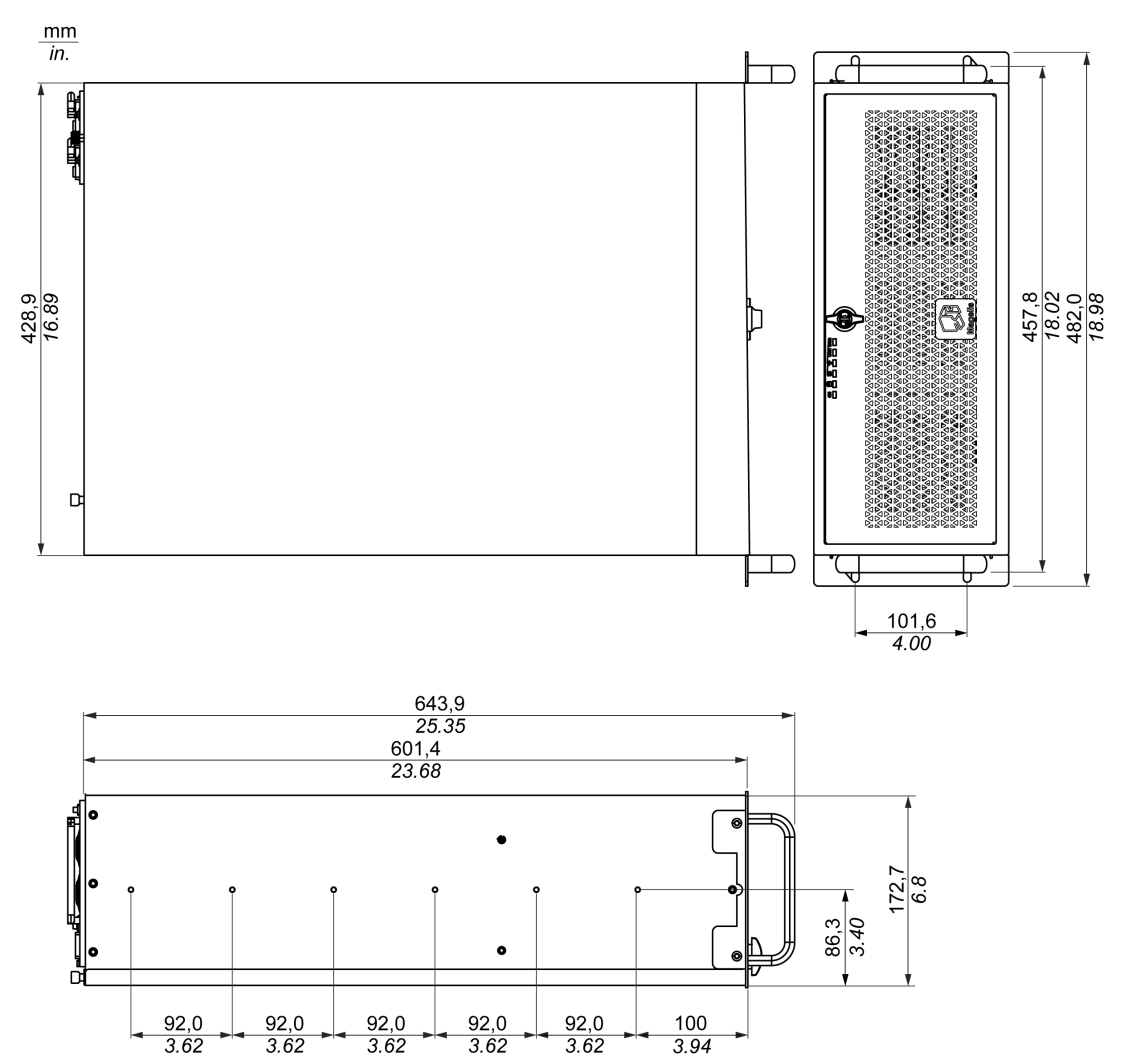

## <span id="page-48-0"></span>Mounting of the Rack iPC

### Installation Location

# **A WARNING**

### UNINTENDED EQUIPMENT OPERATION

- Do not place the Harmony Industrial PC next to other devices that might cause overheating.
- Keep the Harmony Industrial PC away from arc-generating devices such as magnetic switches and non-fused breakers.
- Avoid using the Harmony Industrial PC in environments where corrosive gases are present.
- Install the Harmony Industrial PC in a location providing a minimum clearance of 50 mm (1.96 in) or more on the left and right sides, and 100 mm (3.93 in) or more above and below the product from all adjacent structures and equipment.
- Install the Harmony Industrial PC with sufficient clearance for cable routing and cable connectors.

### Failure to follow these instructions can result in death, serious injury, or equipment damage.

The Rack iPC unit is designed to use M4 screws. These screws are not for mounting the Rack iPC.They are to prevent the Rack iPC from sliding out of the cabinet:

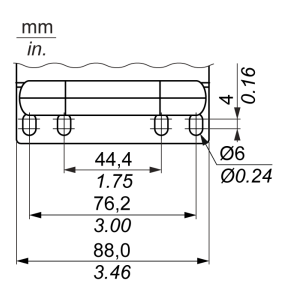

### Important Mounting Information

- **Environmental Characteristics** [\(see](#page-43-1) page 44).
- The Rack iPC is permitted for operation in closed rooms only.
- The Rack iPC cannot be situated in direct sunlight.
- The Rack iPC vent holes must not be covered.
- When mounting the Rack iPC, adhere to the allowable mounting angle.
- Be sure that the wall or switching cabinet can support a minimum 4 times the total weight of the Rack iPC.
- When connecting certain cable types (DVI, USB, and so on), keep the flex radius of the cable in mind.

### Mounting Angle

The Rack iPC unit must be mounted on 19" rack.

### <span id="page-50-0"></span>Preparing to Install the Rack iPC

### Vibration and Shocks

Extra care should be taken with respect to vibration levels when installing or moving the Rack iPC. If the Rack iPC is moved, for example, while it is installed in a rack equipped with caster wheels, the unit can receive excessive shock and vibration.

# **A** CAUTION

### EXCESSIVE VIBRATION

- Plan your installation activities so that shock and vibration tolerances in the unit are not exceeded.
- The recommended torque for mounting the Harmony Industrial PC is 0.5 Nm (4.5 lb-in).

Failure to follow these instructions can result in injury or equipment damage.

## Part II Implementation

### Subject of this Part

This part describes setting up the product.

### What Is in This Part?

This part contains the following chapters:

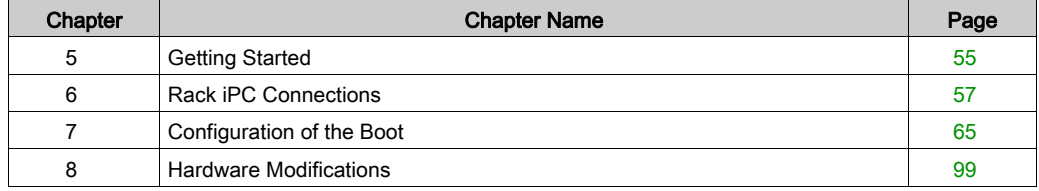

## <span id="page-54-0"></span>**Chapter 5** Getting Started

### First Power Up

#### License Agreement

Limitations on your usage of the Microsoft Windows operating system are noted in Microsoft's End User License Agreement (EULA). This EULA is included on the DVD-ROM. Read this document before first powering-up.

On first power-up of your Rack iPC, to customize and set the parameters for your system, refer to the Harmony installation guide.

## <span id="page-56-0"></span>**Chapter 6** Rack iPC Connections

### Subject of This Chapter

This chapter describes the connection of the Rack iPC to the main power supply. It also describes the USB ports and identifies the serial interface pin assignments.

### What Is in This Chapter?

This chapter contains the following topics:

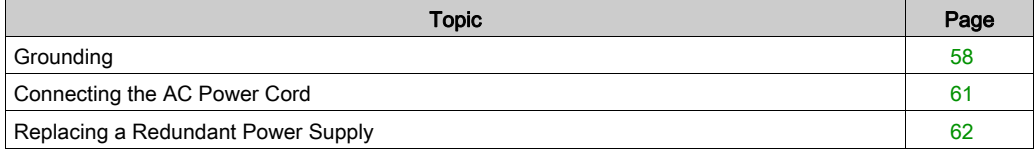

## <span id="page-57-0"></span>**Grounding**

### **Overview**

The grounding resistance between the Rack iPC ground and the ground must be 100  $\Omega$  or less. When using a long grounding wire, check the resistance and, if required, replace a thin wire with a thicker wire and place it in a duct. Refer to the table below for maximum lengths of wire with the given cross-section.

### Ground Wire Dimensions

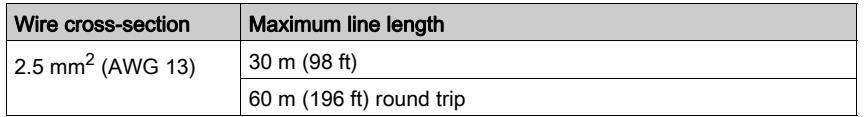

### Dedicated Ground

## **A WARNING**

### UNINTENDED EQUIPMENT OPERATION

- Use only the authorized grounding configurations shown below.
- Confirm that the grounding resistance is 100  $\Omega$  or less.
- Test the quality of your ground connection before applying power to the device. Excessive noise on the ground line can disrupt operations of the Harmony Industrial PC.

### Failure to follow these instructions can result in death, serious injury, or equipment damage.

Connect the Rack iPC ground to a dedicated ground:

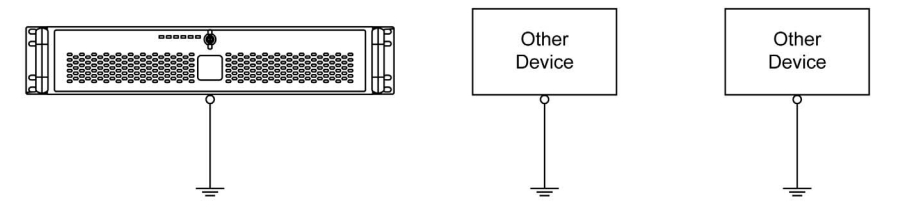

### Shared Ground Allowed

If a dedicated ground is not possible, use a shared ground:

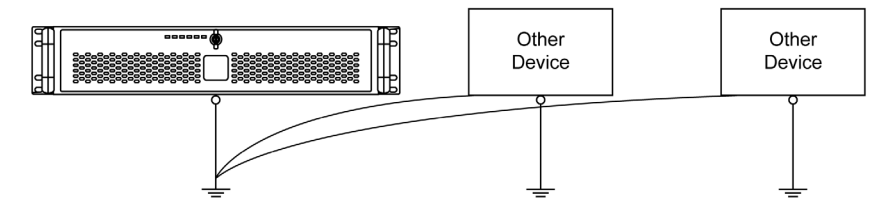

### Shared Ground Not Allowed

Do not connect the Rack iPC to ground through other devices:

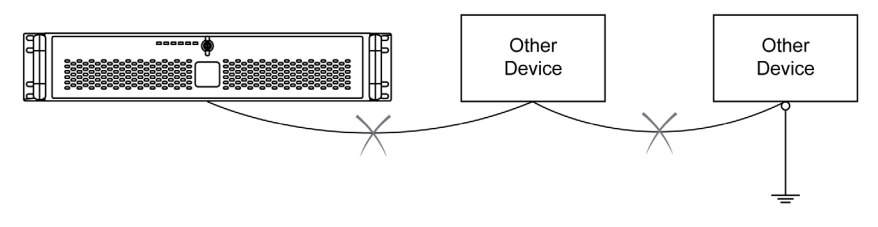

### Shared Ground - Avoid Ground Loop

When connecting an external device to a Rack iPC with the shield ground (SG), ensure that a ground loop is not created. The Rack iPC's ground connection screw and SG are connected internally.

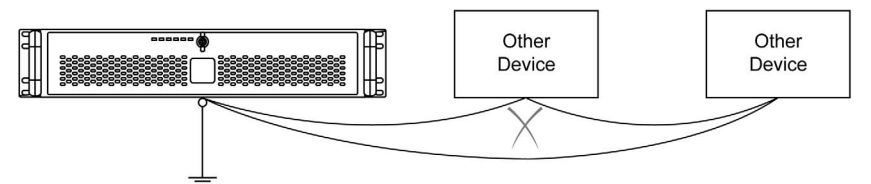

### Grounding I/O Signal Lines

Electromagnetic radiation may interfere with the control communications of the Harmony Industrial PC.

# **A WARNING**

### UNINTENDED EQUIPMENT OPERATION

- If wiring of I/O lines near power lines or radio equipment is unavoidable, use shielded cables and ground one end of the shield to the Harmony Industrial PC ground connection screw.
- Do not wire I/O lines in proximity to power cables, radio devices, or other equipment that may cause electromagnetic interference.

Failure to follow these instructions can result in death, serious injury, or equipment damage.

## <span id="page-60-0"></span>Connecting the AC Power Cord

### **Precaution**

When connecting the power cord to the power connector on the Rack iPC, first ensure that the power cord is disconnected from the AC power supply.

# **A A DANGER**

### HAZARD OF ELECTRIC SHOCK, EXPLOSION OR ARC FLASH

- Remove all power from the device before removing any covers or elements of the system, and prior to installing or removing any accessories, hardware, or cables.
- Unplug the power cable from both the Harmony Industrial PC and the power supply.
- Always use a properly rated voltage sensing device to confirm that power is off.
- Replace and secure all covers or elements of the system before applying power to the unit.
- Use only the specified voltage when operating the Harmony Industrial PC. The AC unit is designed to use 100...240 Vac input.

### Failure to follow these instructions will result in death or serious injury.

# **A WARNING**

### EQUIPMENT DISCONNECTION OR UNINTENDED EQUIPMENT OPERATION

- Ensure that power, communication, and accessory connections do not place excessive stress on the ports. Consider the vibration in the environment.
- Securely attach power, communication, and external accessory cables to the panel or cabinet.
- Use only D-Sub 9-pin connector cables with a locking system in good condition.
- Use only commercially available USB cables.

### Failure to follow these instructions can result in death, serious injury, or equipment damage.

### Connecting the Power Cords

The Rack iPC HMIRSPFXR6702 and HMIRSPSXR6S01 have 2 power cords.

### <span id="page-61-0"></span>Replacing a Redundant Power Supply

#### **Overview**

The power supply modules are hot swappable. Hot swapping a power supply is the process of inserting and extracting a power supply from an operating power system.

#### Replacement Procedure

AC power supply is connected separately to each module. Up to two power supplies may be on a single AC power source:

- Extraction: The AC power is disconnected from the power supply first and then the power supply is extracted from the subsystem. This could occur in standby mode or powered on mode.
- Insertion: The module is inserted into the cage and then AC power is connected to the power supply module.

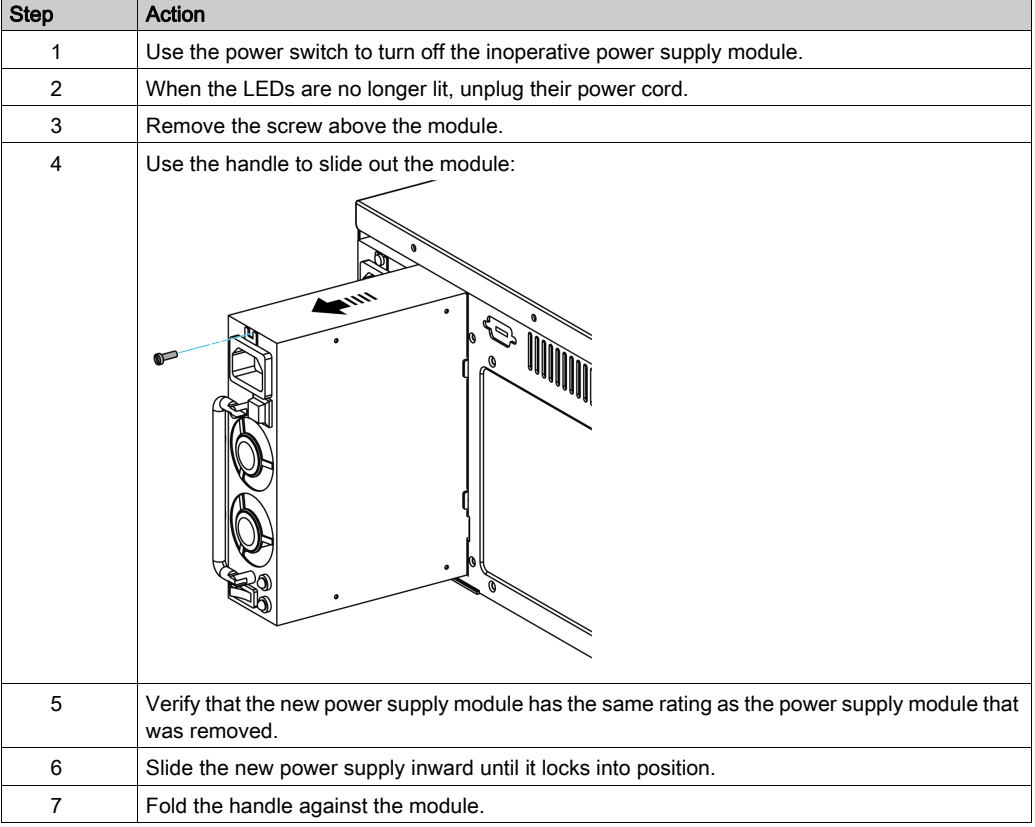

Use this procedure to replace an inoperative redundant power supply:

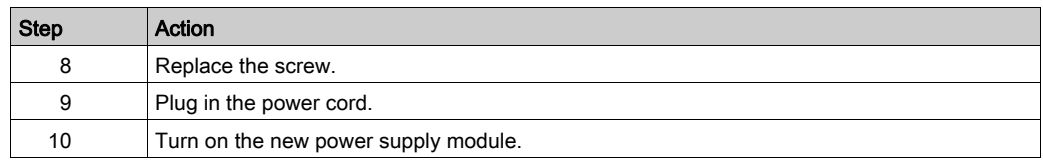

### Power Supply LED Indicators

There are two LEDs to indicate the power supply status. When AC is applied to the power supply module and standby voltages are available the green LED turn-on to indicate that all the power outputs are available. The amber LED turns-on to indicate that the power supply has declined.

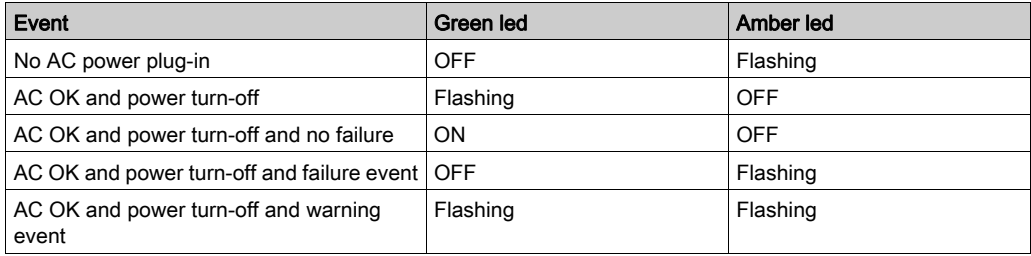

#### Alarm Sound (RESET Button)

This is an alarm to report the one of the single modules is declined or without the internal signal in redundant mode. It is to sound the alarm until the internal signal returns or push the RESET button.

## <span id="page-64-0"></span>**Chapter 7** Configuration of the Boot

### What Is in This Chapter?

This chapter contains the following topics:

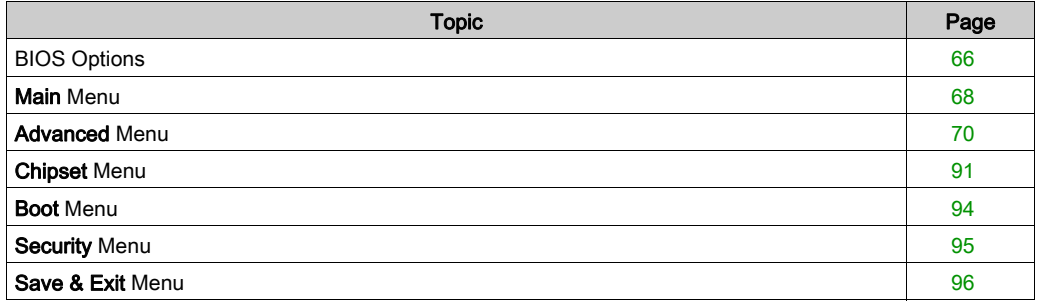

## <span id="page-65-0"></span>BIOS Options

### General Information

BIOS stands for Basic Input Output System. It is the most basic communication between the user and the hardware. The BIOS used in the Rack iPC is produced by Schneider Electric.

The **BIOS Setup Utility** lets you modify basic system configuration settings. These settings are stored in CMOS and in an EEPROM (as a backup).

### BIOS Setup and Boot Procedure

BIOS is immediately activated when switching on the power supply of the Rack iPC or pressing the power button. The system checks if the setup data from the EEPROM is valid. If the data is valid, then it is transferred to CMOS. If the data is not valid, then the CMOS data is checked for validity. A message appears if the CMOS data contains anomalies, but you can continue the boot procedure by pressing the [F1] key.

NOTE: To prevent the message from appearing at each restart, open the BIOS setup by pressing the [DEL] key and save the settings again.

BIOS reads the system configuration information in CMOS RAM, checks the system, and configures it using the Power On Self Test (POST).

When these preliminaries are complete, the BIOS boots the operating system from the data storage devices available (hard drive, floppy drive, and so on). The BIOS launches the operating system and hands over the control of system operations to the operating system.

### <span id="page-65-1"></span>Entering BIOS Setup

For enter BIOS setup, press DEL or F2 key after the Rack iPC has been initialized.

### BIOS Setup Keys

The following keys are enabled during the POST:

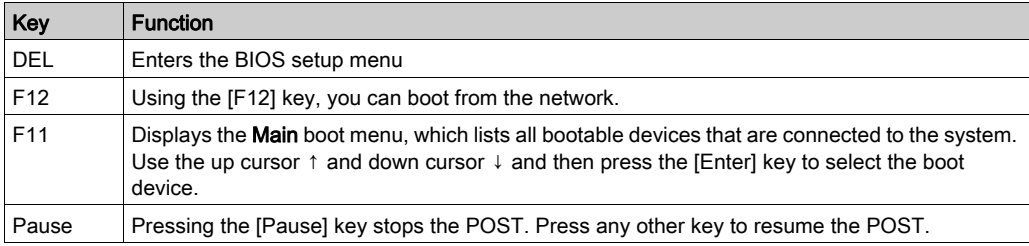

NOTE: Keys input from the USB keyboard is only registered after the USB controller has been initialized.

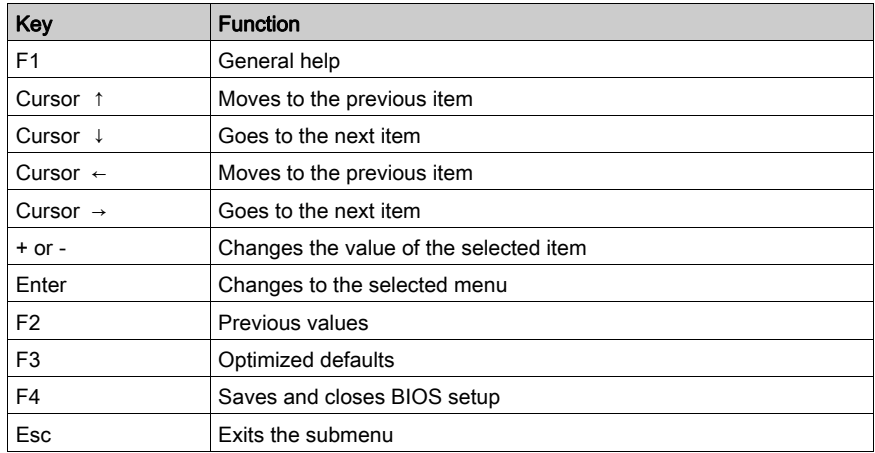

You can use the following keys after entering the BIOS setup:

## <span id="page-67-0"></span>Main Menu

### Main Tab

When you enter the BIOS [\(see](#page-65-1) page 66) during startup, the Rack iPC Main BIOS setup menu appears:

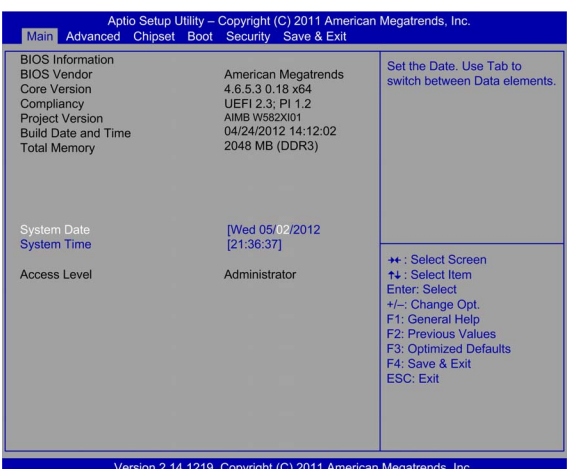

This screen, like all the BIOS screens, is divided into three frames:

- Left
	- This frame displays the options available on the screen.
- Upper right

This frame gives a description of the user selected option.

• Lower right

This frame displays how to move to other screens and the screen edit commands.

This table shows the Main menu options that can be set by you:

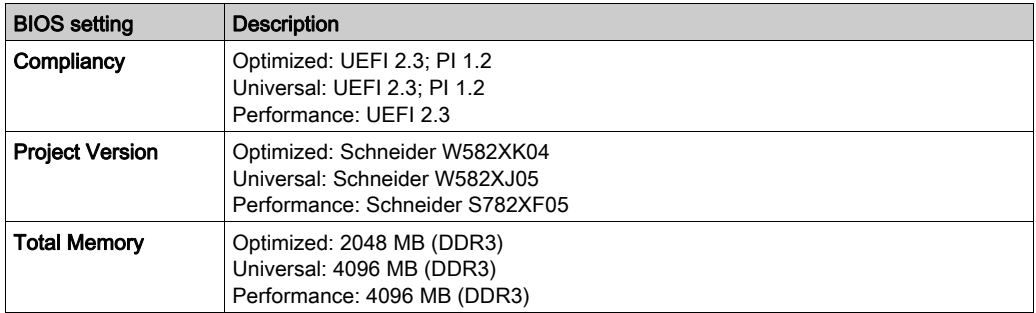

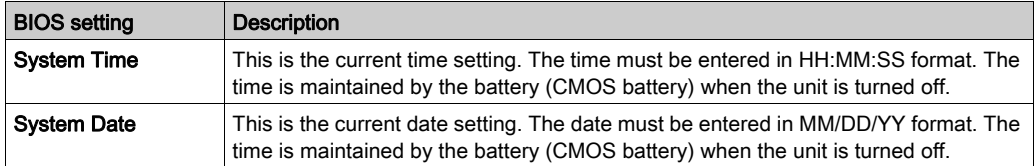

NOTE: The grayed-out options on all BIOS screens cannot be configured. The blue options can be configured by you.

### <span id="page-69-0"></span>Advanced Menu

### Advanced BIOS Features Tab

The Advanced tab screen for the Rack iPC Optimized:

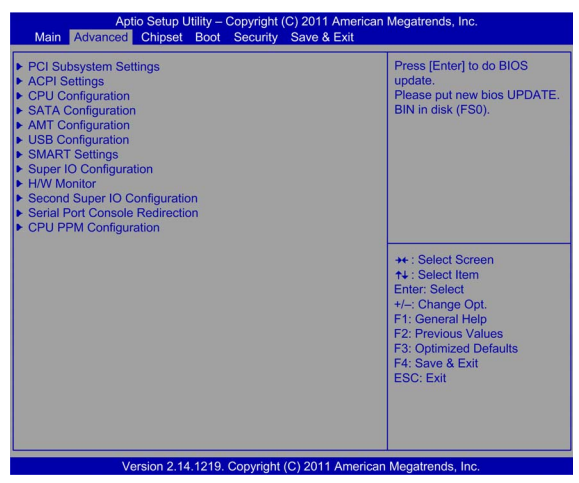

### The Advanced tab screen for the Rack iPC Universal:

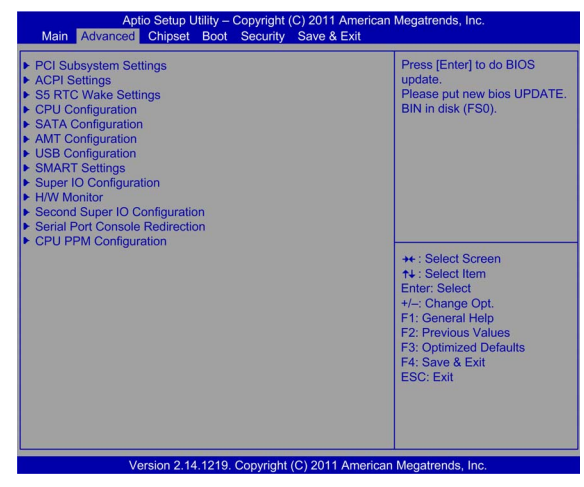

The **Advanced** tab screen for the Rack iPC Performance:

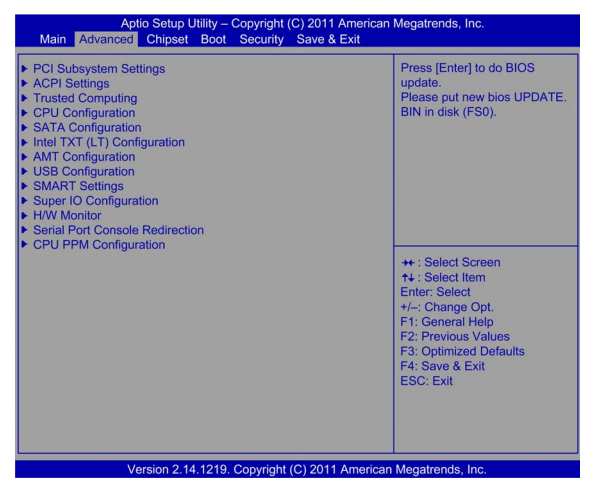

For details about the Advanced submenus, refer to:

- PCI Subsystem Settings [\(see](#page-71-0) page 72)
- ACPI Settings [\(see](#page-72-0) page 73)
- Trusted Computing [\(see](#page-73-0) page 74)
- S5 RTC Wake Settings [\(see](#page-74-0) page 75)
- CPU Configuration [\(see](#page-75-0) page 76)
- SATA Configuration [\(see](#page-76-0) page 77)
- Intel TXT Configuration [\(see](#page-78-0) page 79)
- AMT Configuration [\(see](#page-79-0) page 80)
- USB Configuration [\(see](#page-80-0) page 81)
- SMART Settings [\(see](#page-81-0) page 82)
- Super I/O Configuration [\(see](#page-81-1) page 82)
- AOAC Configuration [\(see](#page-84-0) page 85)
- H/W Monitor [\(see](#page-84-1) page 85)
- Second Super I/O Configuration [\(see](#page-85-0) page 86)
- Serial Port Console Redirection [\(see](#page-88-0) page 89)
- CPU PPM Configuration [\(see](#page-89-0) page 90)

### Rack iPC BIOS Update

Use this procedure to update (flash) the BIOS:

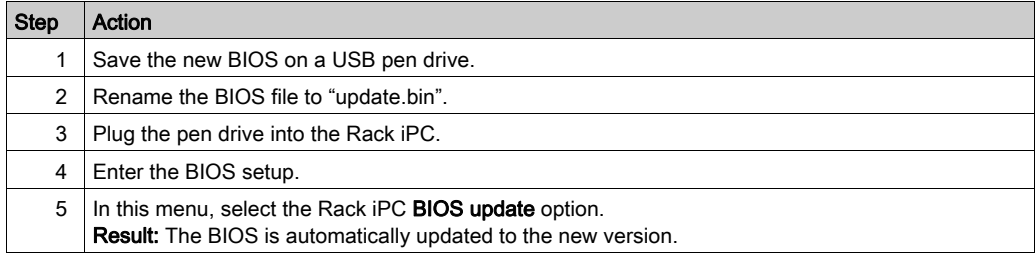

### <span id="page-71-0"></span>PCI Subsystem Settings Submenu

The PCI Subsystem Settings submenu:

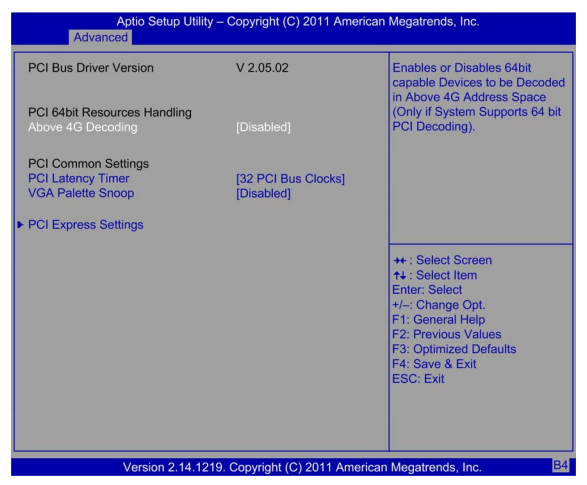

This table shows the PCI Subsystem Settings option:

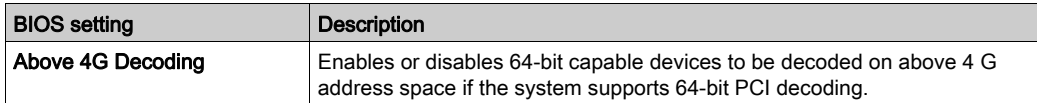
#### ACPI Settings Submenu

The ACPI Settings (Advanced configuration and power interface) submenu:

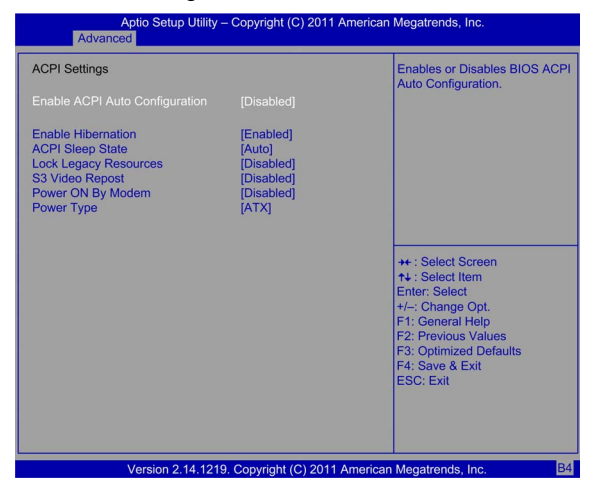

This table shows the ACPI Settings options:

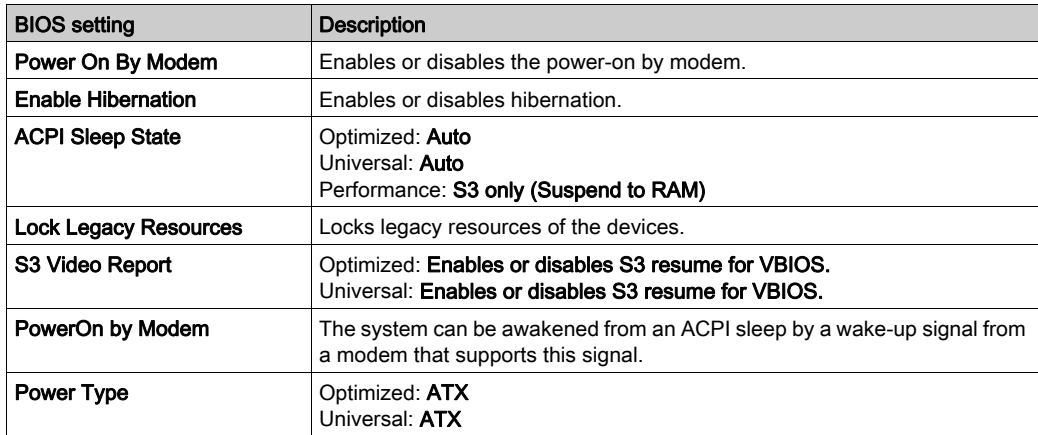

#### Trusted Computing Submenu

This submenu enables/disables the TPM (TPM 1.1/1.2) setup in BIOS.

The TPM (Trusted platform module) is a secure key generator and key cache management component that enables protected storage of encryption keys and authentication credentials for enhanced security capabilities.

#### The Trusted Computing submenu:

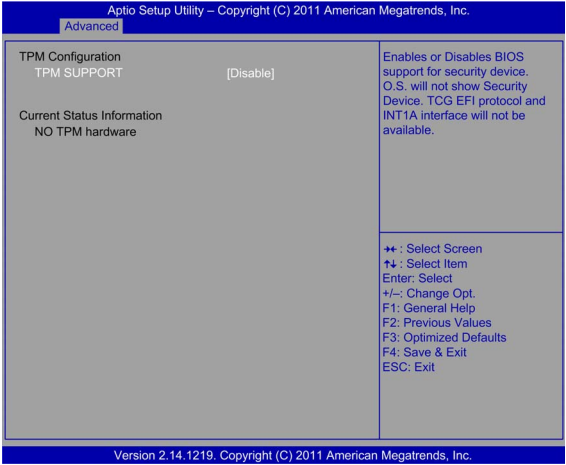

This table shows the Trusted Computing option:

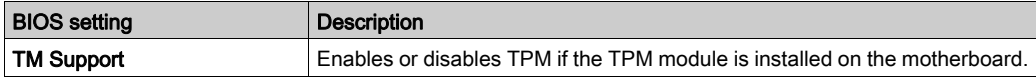

#### S5 RTC Wake Settings Submenu

The S5 RTC Wake Settings submenu:

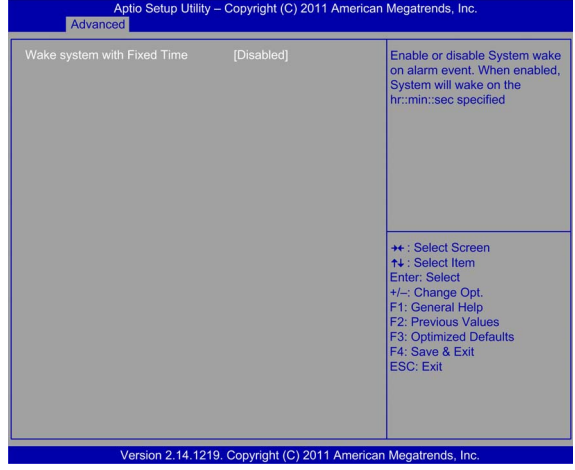

This table shows the S5RTC Wake Settings options:

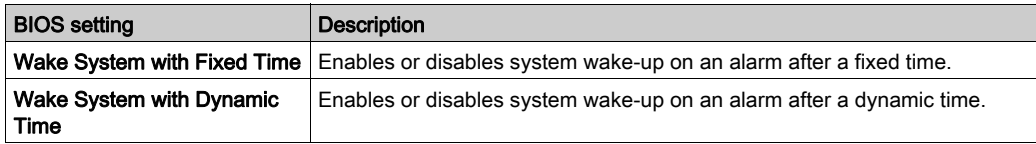

#### CPU Configuration Submenu

The CPU Configuration submenu for the Rack iPC Universal and Optimized:

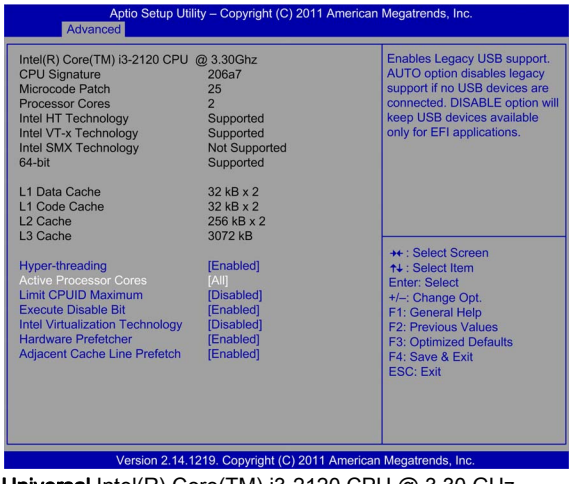

Universal Intel(R) Core(TM) i3-2120 CPU @ 3.30 GHz Optimized Intel(R) Pentium(R) CPU G850 @ 2.90 GHz

The CPU Configuration submenu for the Rack iPC Performance:

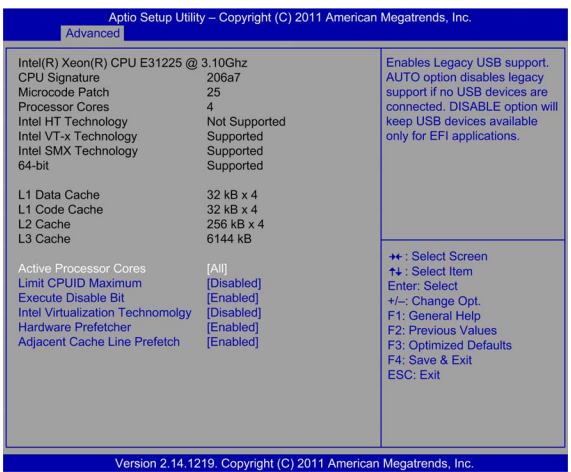

This table shows the CPU Configuration options:

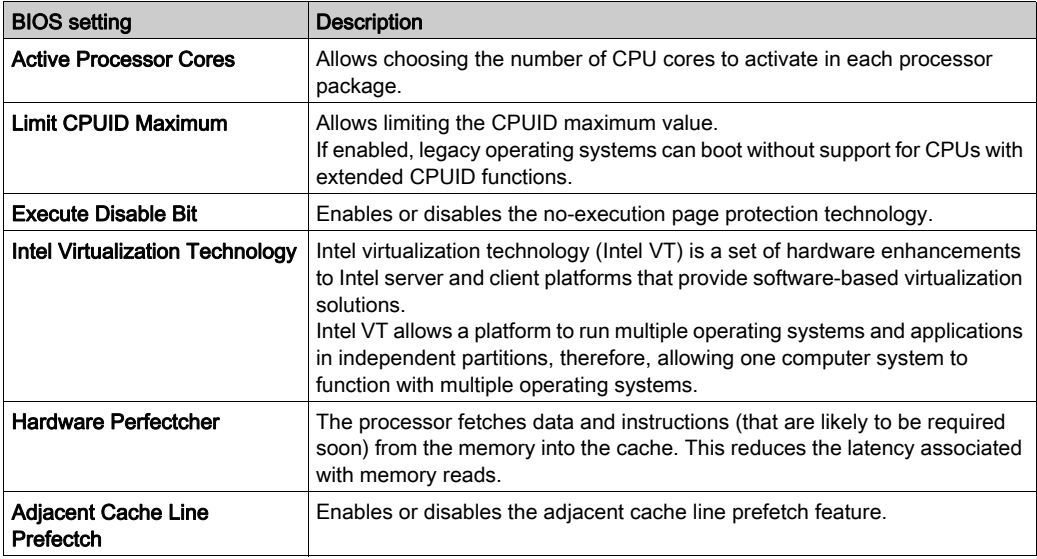

### SATA Configuration Submenu

The SATA Configuration submenu for Optimized Rack iPC:

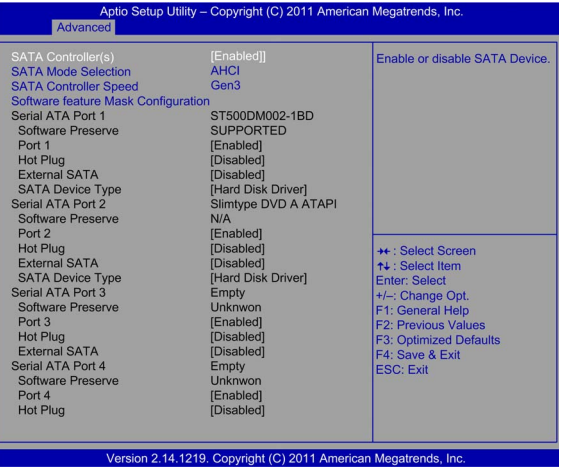

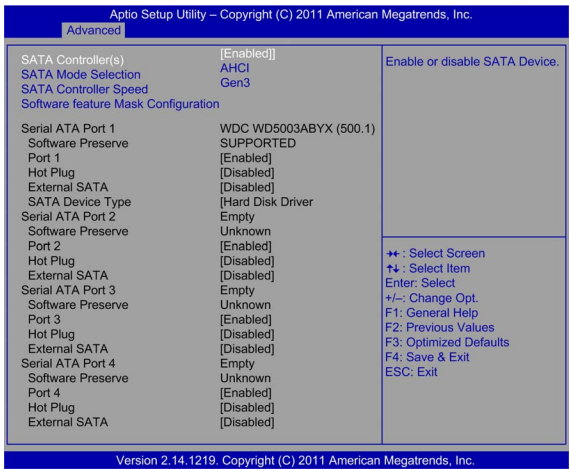

The SATA Configuration submenu for Universal Rack iPC:

The SATA Configuration submenu for Performance Rack iPC:

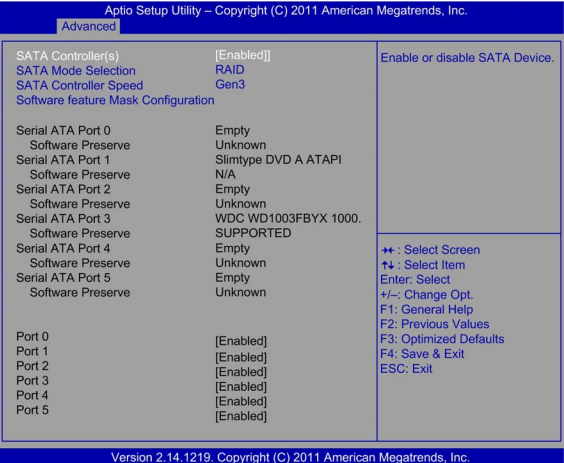

This table shows the SATA Configuration options:

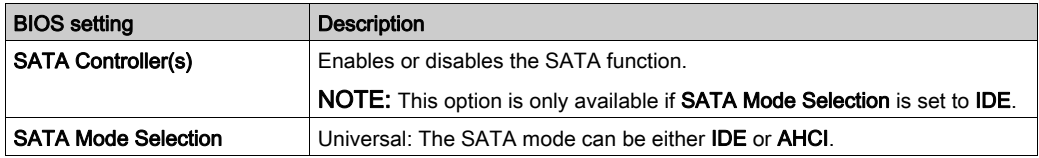

#### Intel TXT Configuration Submenu

The Intel TXT Configuration (Intel trusted execution technology configuration) submenu:

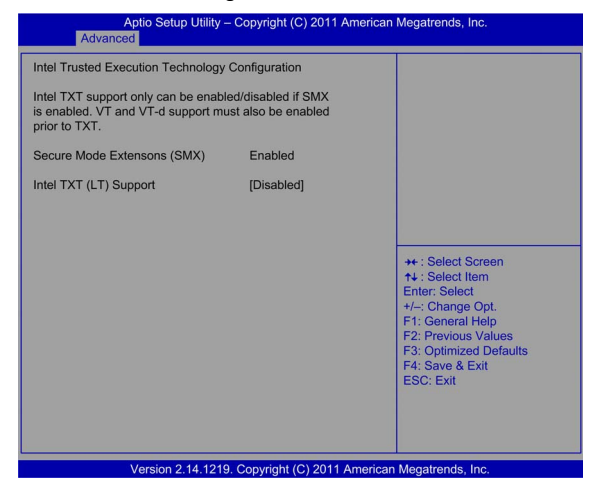

This table shows the Intel TXT Configuration options:

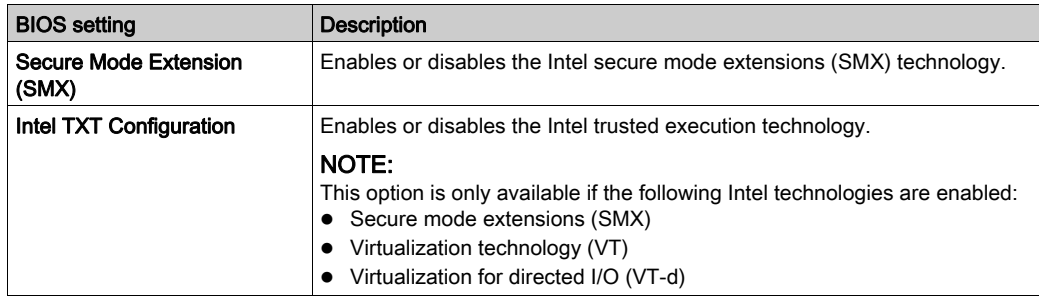

### AMT Configuration Submenu

The **AMT Configuration** (Intel active management technology configuration) submenu:

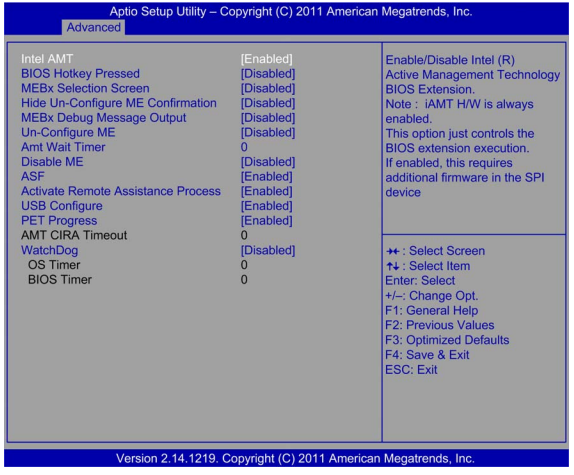

This table shows the AMT Configuration options:

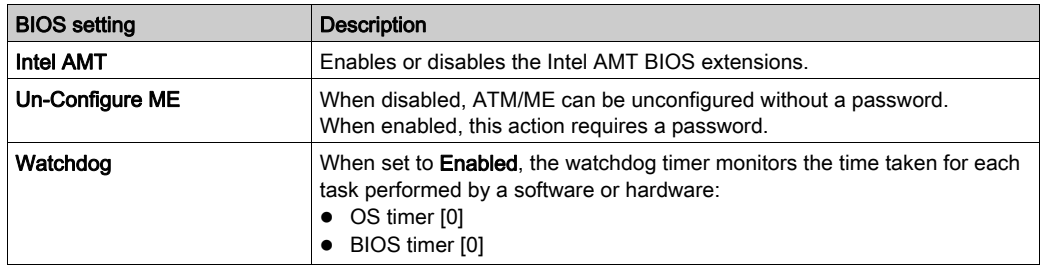

#### USB Configuration Submenu

The USB Configuration submenu:

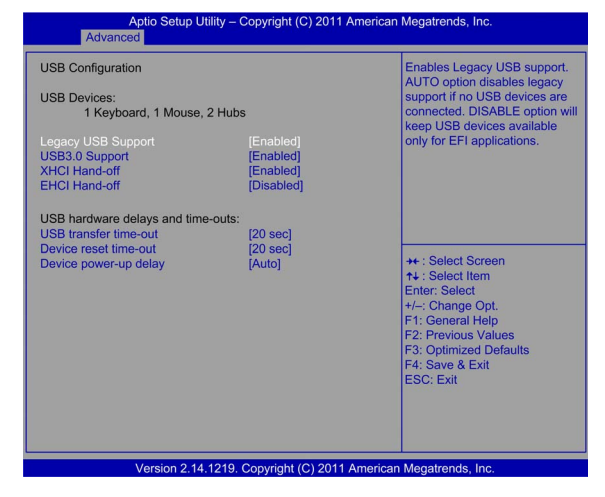

This table shows the USB Configuration options:

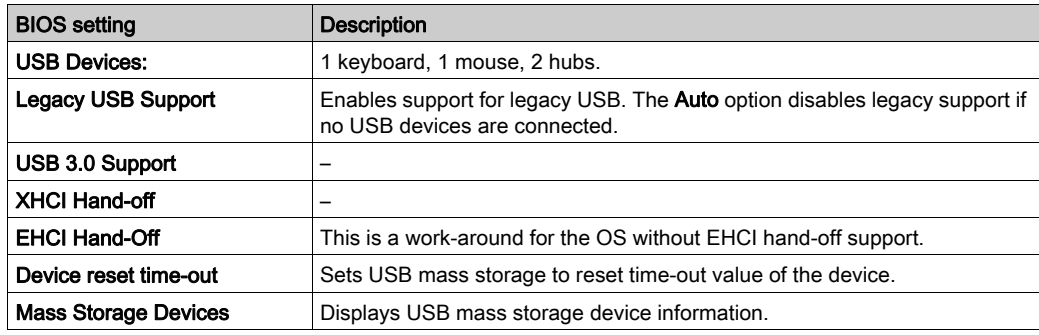

#### SMART Settings Submenu

The **SMART Settings** submenu:

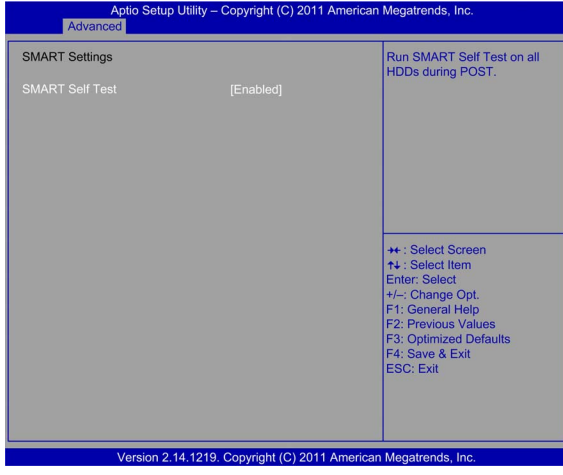

This table shows the SMART Settings option:

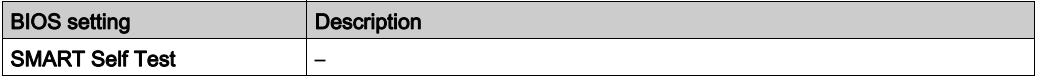

#### Super I/O Configuration Submenu

The Super I/O Configuration submenu:

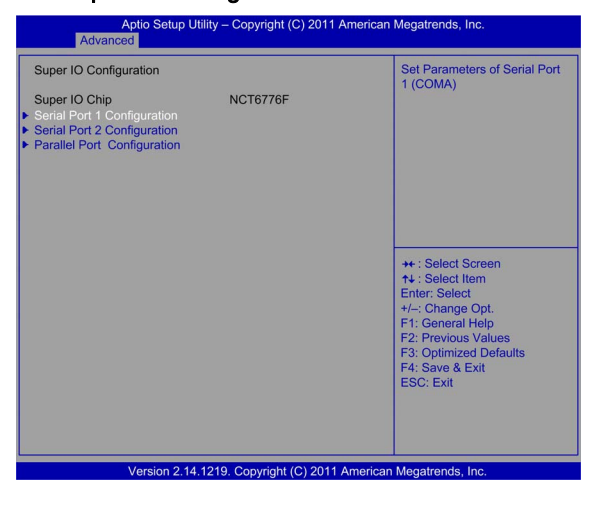

### Serial Port 1 Configuration submenu:

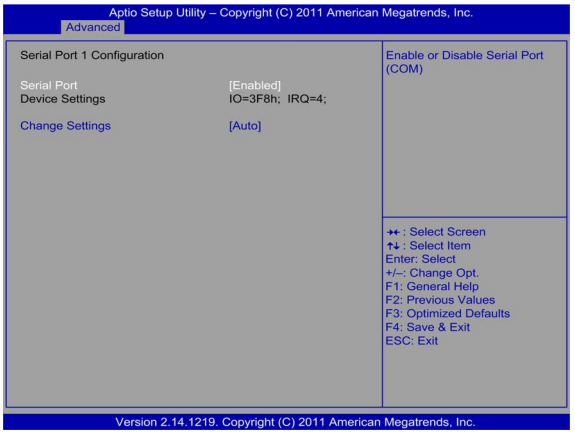

This table shows the Serial Port 1 Configuration options:

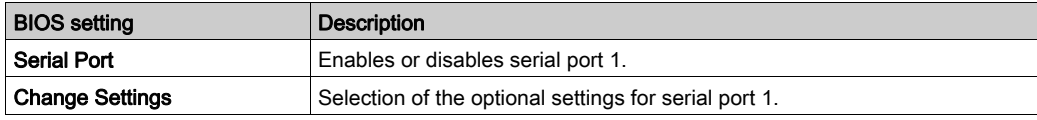

#### Serial Port 2 Configuration submenu:

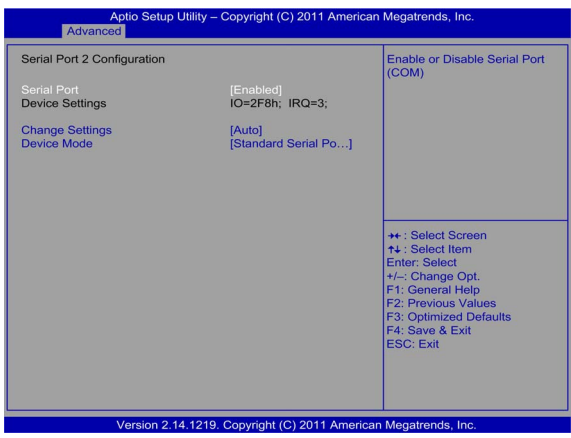

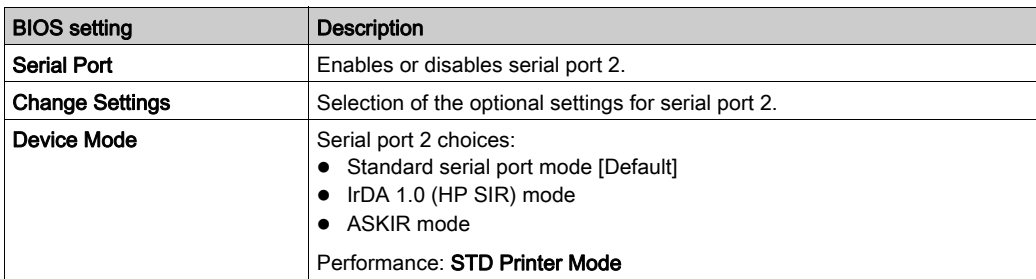

#### This table shows the Serial Port 2 Configuration options:

#### Parallel Port Configuration submenu:

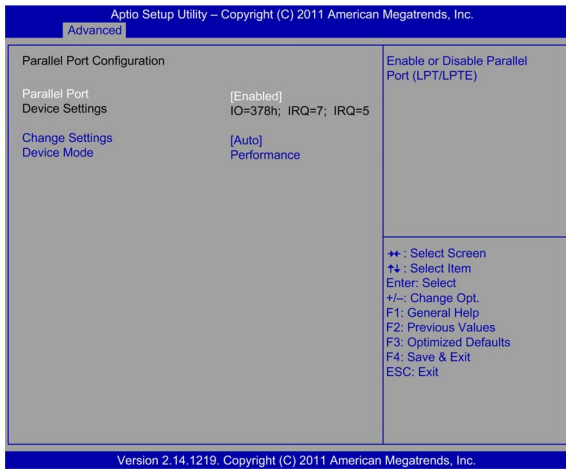

This table shows the Parallel Port Configuration options:

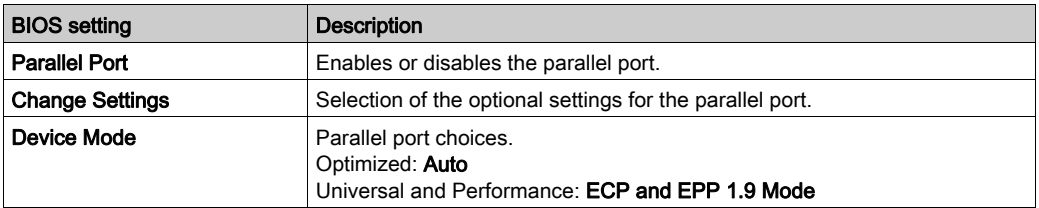

#### AOAC Configuration Submenu

The AOAC Configuration (Always-ON/Always connected) option screen:

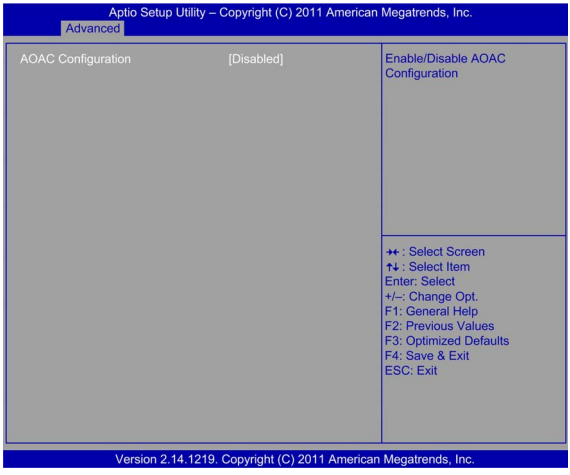

This table shows the AOAC Configuration menu options:

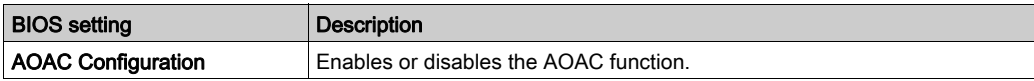

#### H/W Monitor Submenu

The H/W Monitor submenu:

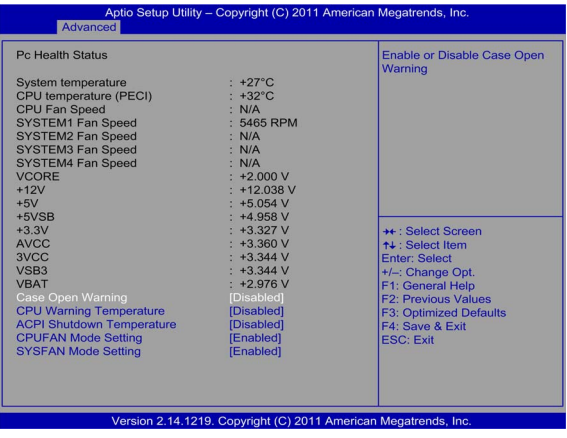

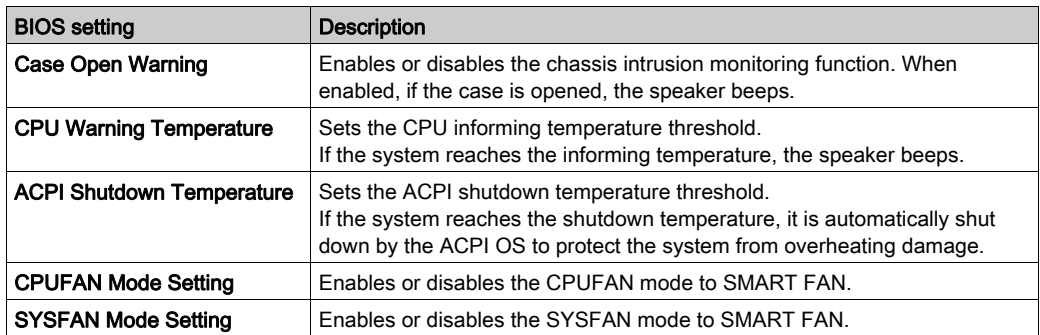

This table shows the H/W Monitor options:

#### Second Super I/O Configuration Submenu

The Second Super I/O Configuration submenu:

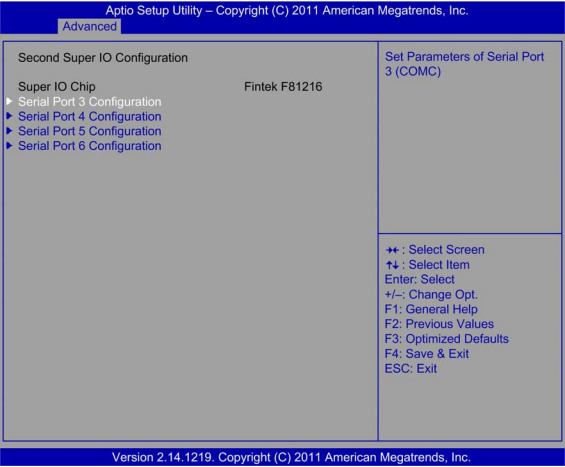

### Serial Port 3 Configuration submenu:

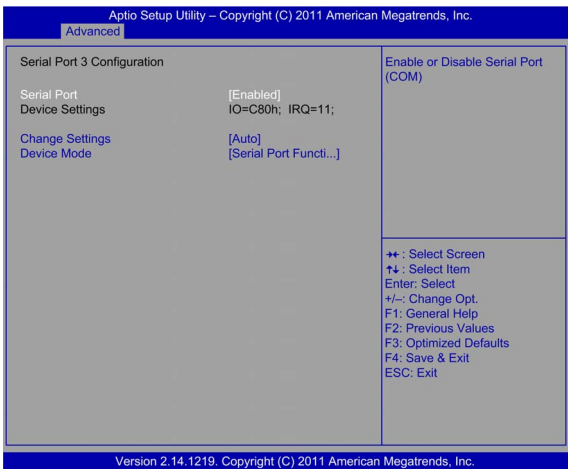

This table shows the Serial Port 3 Configuration options:

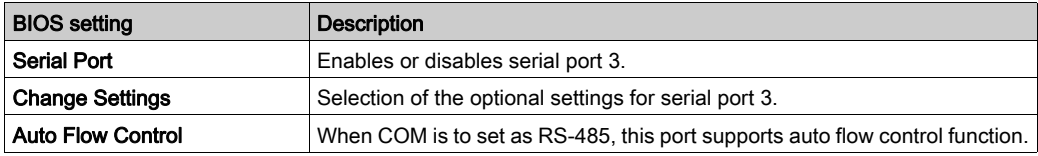

#### Serial Port 4 Configuration submenu:

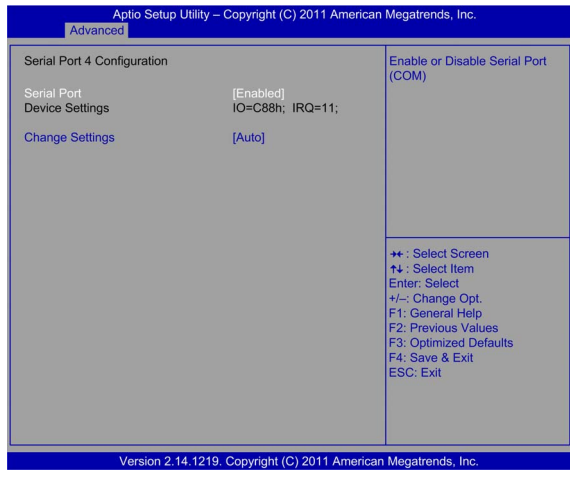

#### This table shows the Serial Port 4 Configuration options:

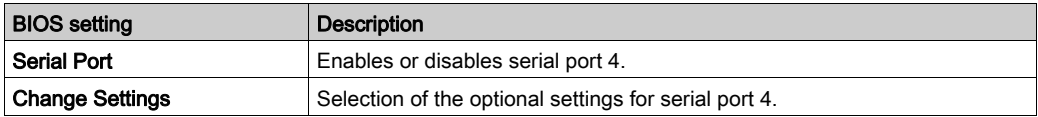

#### Serial Port 5 Configuration submenu:

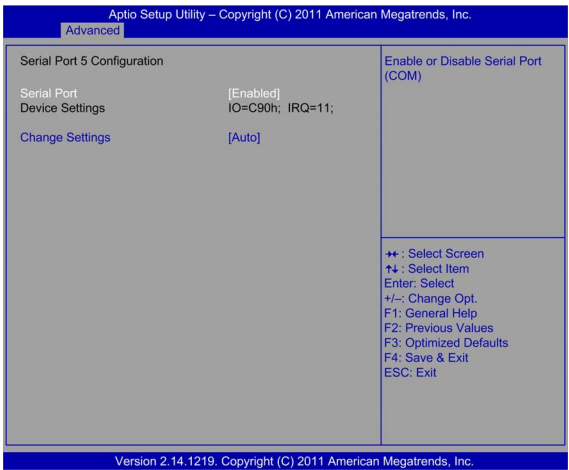

This table shows the Serial Port 5 Configuration options:

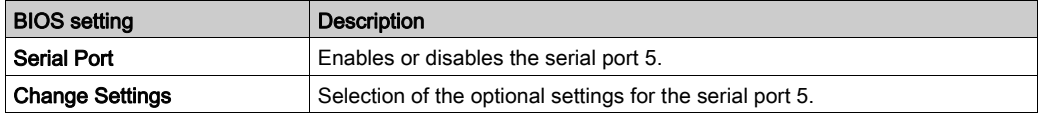

### Serial Port 6 Configuration submenu:

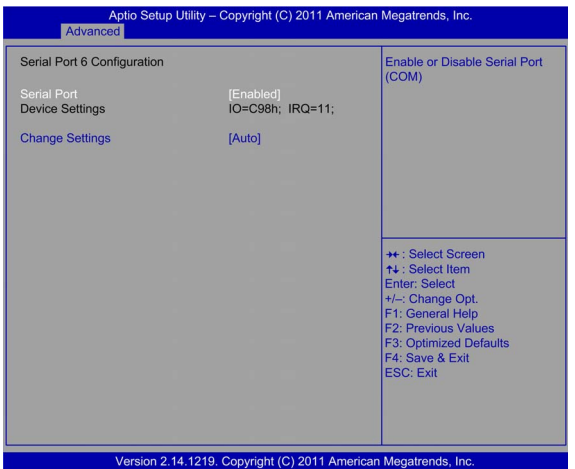

This table shows the Serial Port 6 Configuration options:

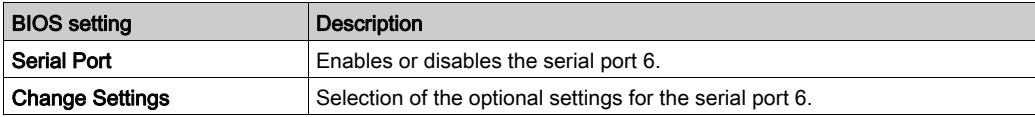

#### Serial Port Console Redirection Submenu

The Serial Port Console Redirection submenu:

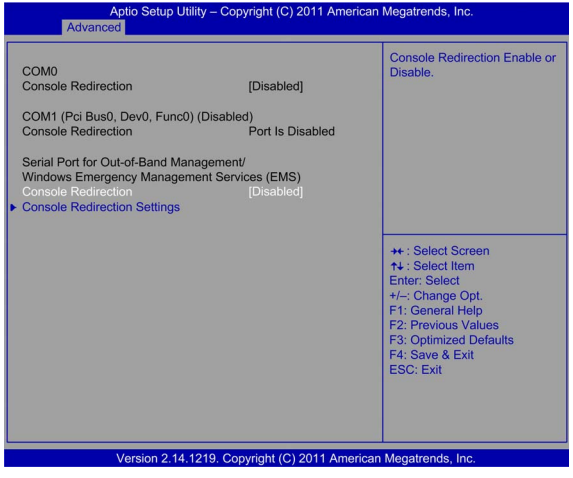

This table shows the Serial Port Console Redirection option:

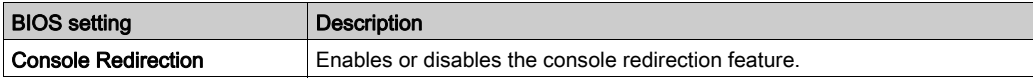

#### CPU PPM Configuration Submenu

The CPU PPM Configuration submenu:

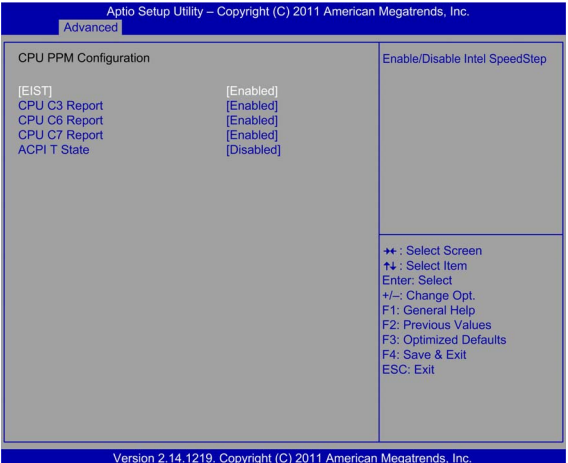

This table shows the CPU PPM Configuration options:

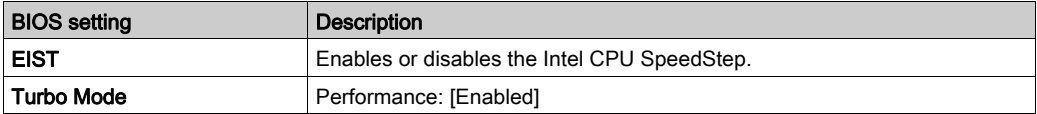

## Chipset Menu

#### System Agent (SA) Configuration Submenu

The System Agent submenu:

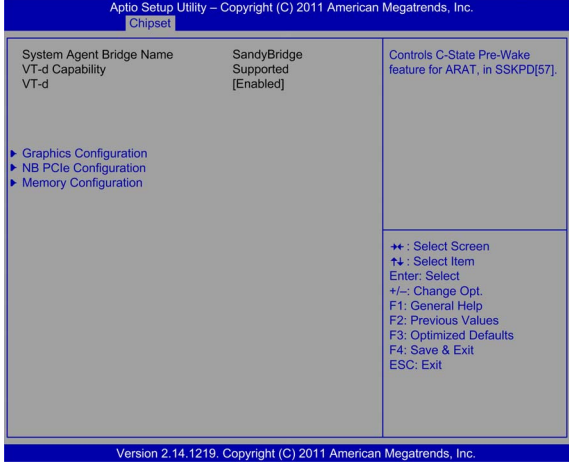

Additional System Agent options are

- Graphics Configuration [\(see](#page-90-0) page 91)
- NB PCIe Configuration [\(see](#page-92-0) page 93)

#### <span id="page-90-0"></span>Graphics Configuration Submenu

The Graphics Configuration submenu

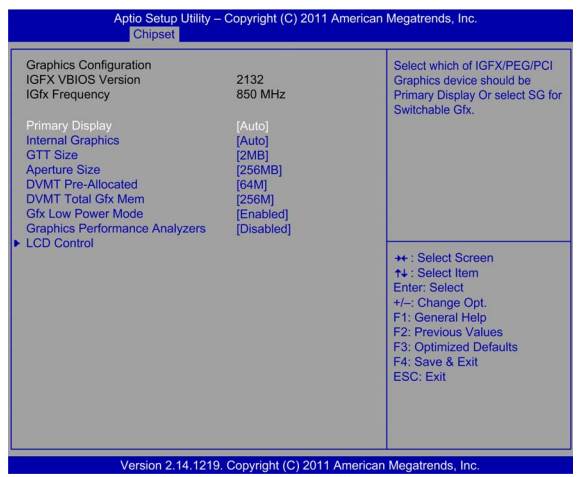

This table shows 2 Graphics Configuration options:

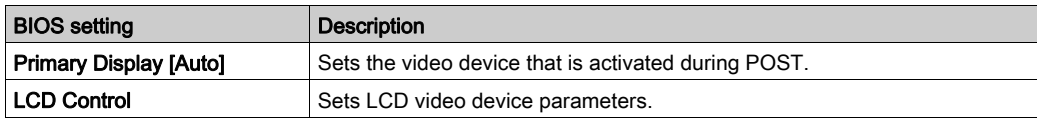

#### LCD Control Submenu of the Graphics Configuration Menu

#### The LCD Control submenu

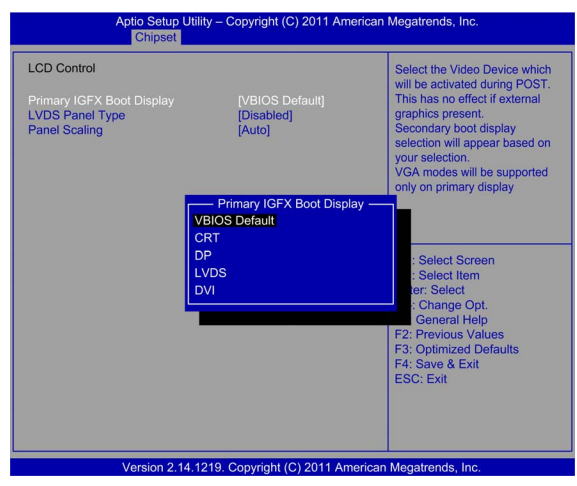

This table shows the LCD Control option:

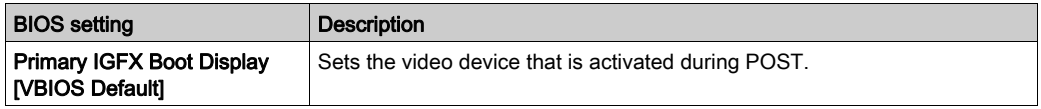

### <span id="page-92-0"></span>NB PCIe Configuration Submenu

#### The NB PCIe Configuration submenu

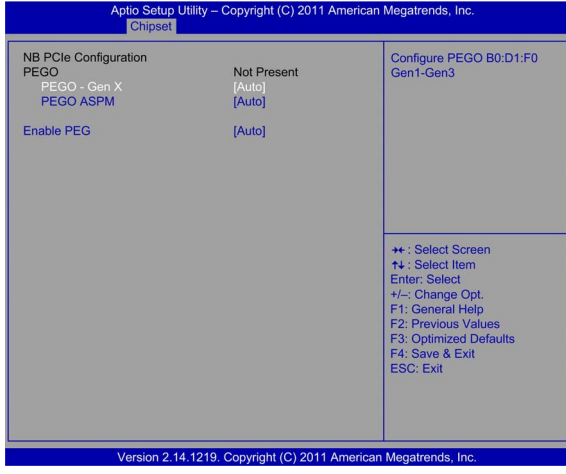

This table shows the NB PCIe Configuration option:

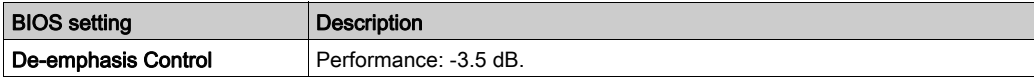

# Boot Menu

#### Boot Tab

The Boot tab screen:

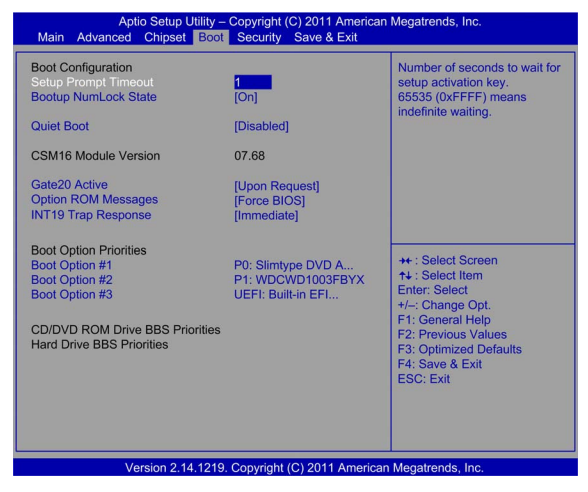

This table shows the Boot menu options:

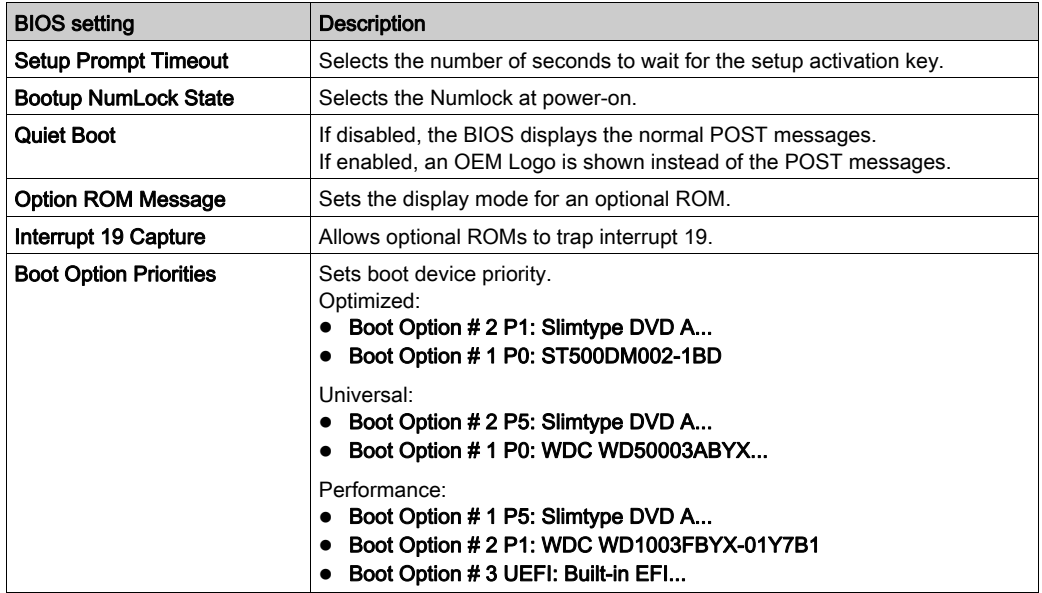

# Security Menu

#### Security Tab

#### The Security tab screen:

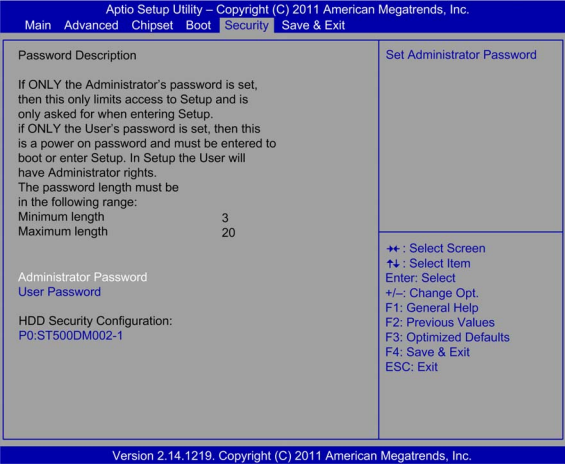

This table shows the Security menu options:

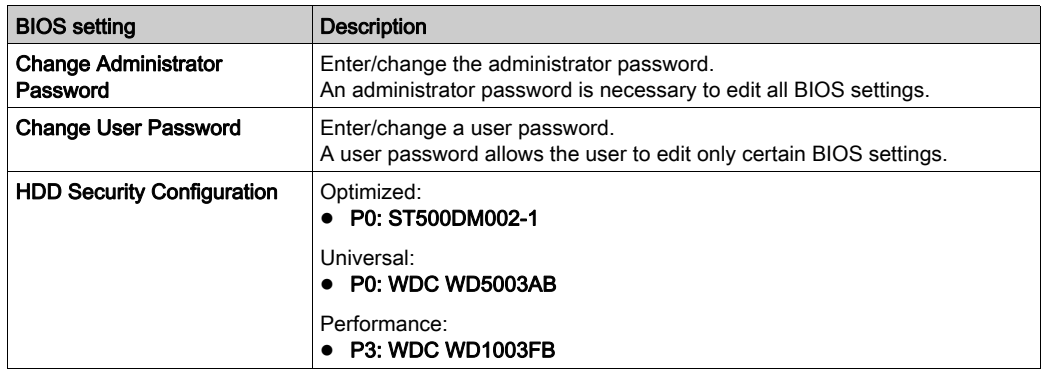

NOTE: To access a password, select the password and press ENTER.

# Save & Exit Menu

#### Save & Exit Tab

The Save & Exit tab screen:

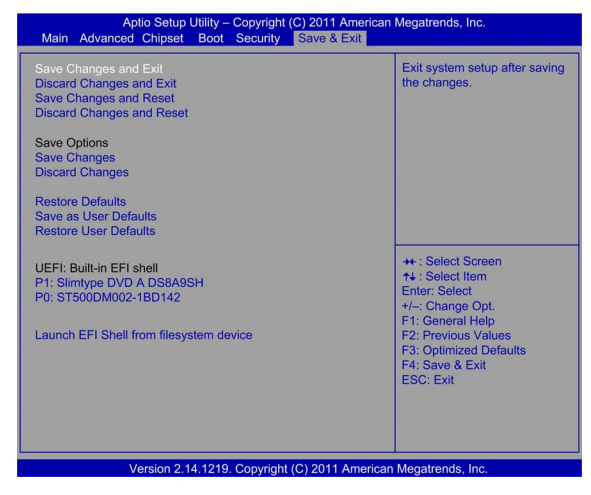

The table shows the Save & Exit menu options:

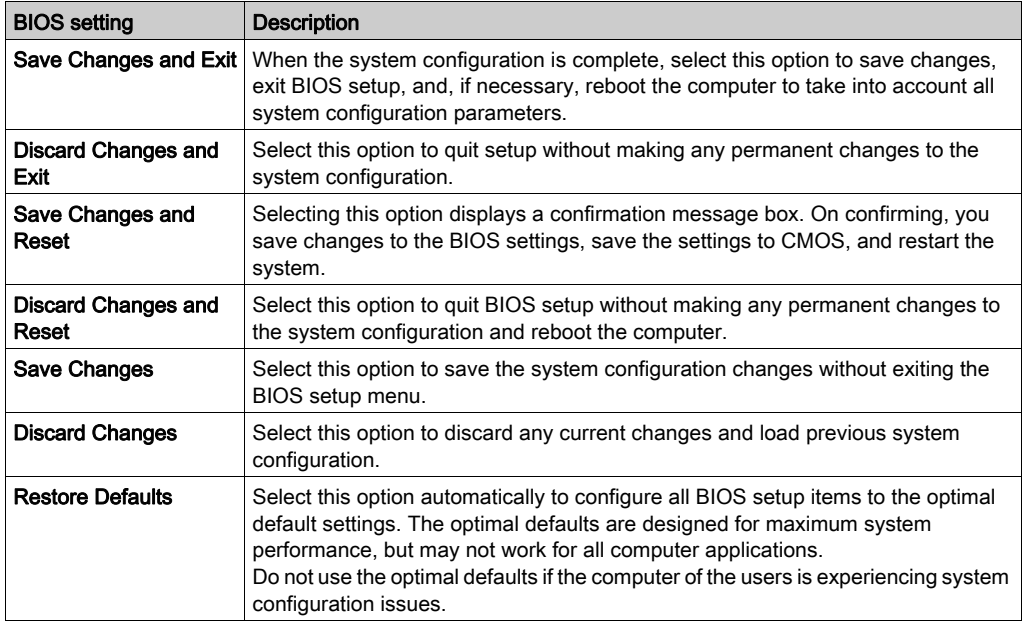

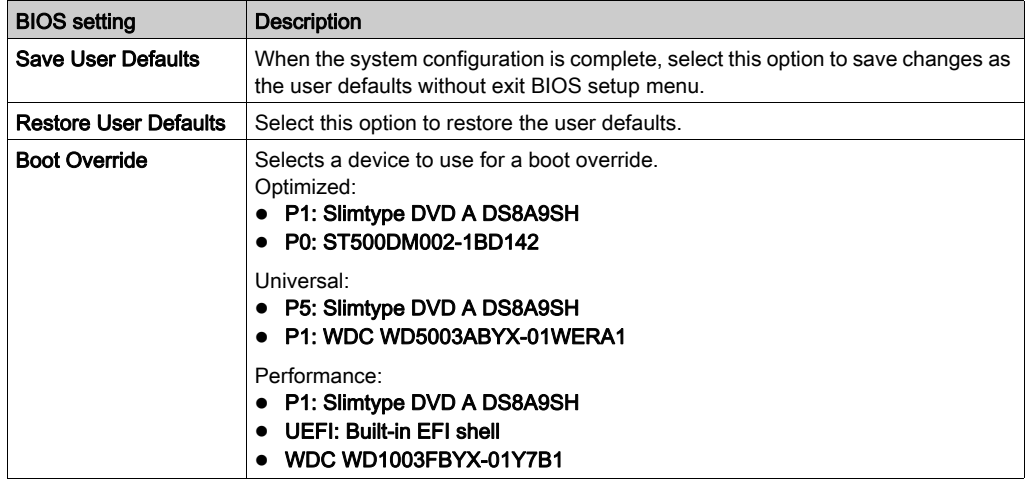

# **Chapter 8** Hardware Modifications

#### Subject of This Chapter

This chapter is about the hardware modifications for the Harmony Rack iPC.

You can use optional units, main memory, CF cards manufactured by Schneider Electric, commercial devices with this product.

#### What Is in This Chapter?

This chapter contains the following topics:

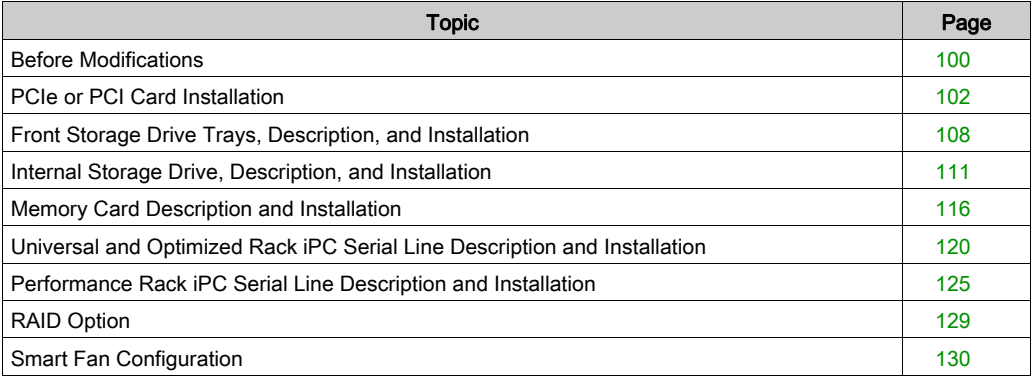

# <span id="page-99-0"></span>Before Modifications

#### **Overview**

For detailed installation procedures for optional units, refer to the OEM (Original equipment manufacturer) Installation guide included with the optional unit.

# **A A DANGER**

#### HAZARD OF ELECTRIC SHOCK, EXPLOSION OR ARC FLASH

- Remove all power from the device before removing any covers or elements of the system, and prior to installing or removing any accessories, hardware, or cables.
- Unplug the power cable from both the Harmony Industrial PC and the power supply.
- Always use a properly rated voltage sensing device to confirm that power is off.
- Replace and secure all covers or elements of the system before applying power to the unit.
- Use only the specified voltage when operating the Harmony Industrial PC. The AC unit is designed to use 100...240 Vac input.

Failure to follow these instructions will result in death or serious injury.

# **A** CAUTION

#### OVERTORQUE AND LOOSE HARDWARE

- $\bullet$  Do not exert more than 0.5 Nm (4.5 lb-in) of torque when tightening the installation fastener, enclosure, accessory, or terminal block screws. Tightening the screws with excessive force can damage the installation fastener.
- When fastening or removing screws, ensure that they do not fall inside the Harmony Industrial PC chassis.

#### Failure to follow these instructions can result in injury or equipment damage.

# **A** CAUTION

#### STATIC SENSITIVE COMPONENTS

Harmony Industrial PC internal components, including accessories such as RAM modules and expansion boards, can be damaged by static electricity.

- Keep static-producing materials (plastic, upholstery, carpeting) out of the immediate work area.
- Do not remove ESD-sensitive components from their anti-static bags until you are ready to install them.
- When handling static-sensitive components, wear a properly grounded wrist strap (or equivalent).
- Avoid unnecessary contact with exposed conductors and component leads with skin or clothing.

Failure to follow these instructions can result in injury or equipment damage.

# <span id="page-101-0"></span>PCIe or PCI Card Installation

#### **Overview**

Before installing or removing a PCIe or PCI card, shut down Windows® in an orderly fashion and remove all power from the device.

# **A A DANGER**

#### HAZARD OF ELECTRIC SHOCK, EXPLOSION OR ARC FLASH

- Remove all power from the device before removing any covers or elements of the system, and prior to installing or removing any accessories, hardware, or cables.
- Unplug the power cable from both the Harmony Industrial PC and the power supply.
- Always use a properly rated voltage sensing device to confirm that power is off.
- Replace and secure all covers or elements of the system before applying power to the unit.
- Use only the specified voltage when operating the Harmony Industrial PC. The AC unit is designed to use 100...240 Vac input.

#### Failure to follow these instructions will result in death or serious injury.

#### PCI Card Dimensions

NOTE: PCI cards cannot exceed the following dimensions.

PCI full length and standard height for the Rack iPC Universal and Optimized:

- Length: 187 mm (7.36 in.)
- Height: 106.7 mm (4.2 in.)

PCI card maximum length:

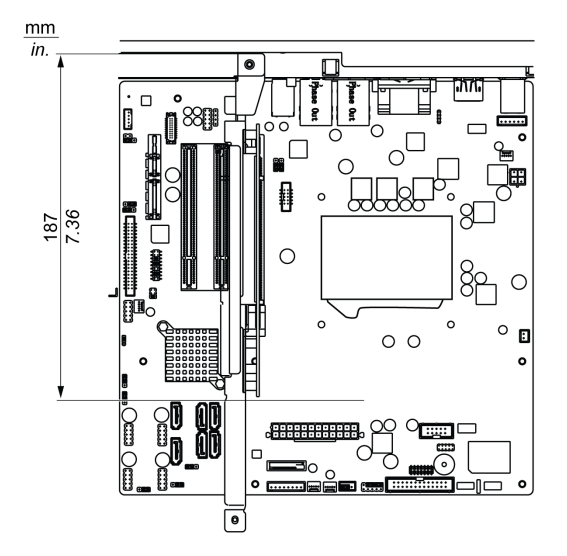

PCI full length and standard height for the Rack iPC Performance:

- Length: 194 mm (7.63 in.)
- Height: 106.7 mm (4.2 in.)

PCI card maximum length:

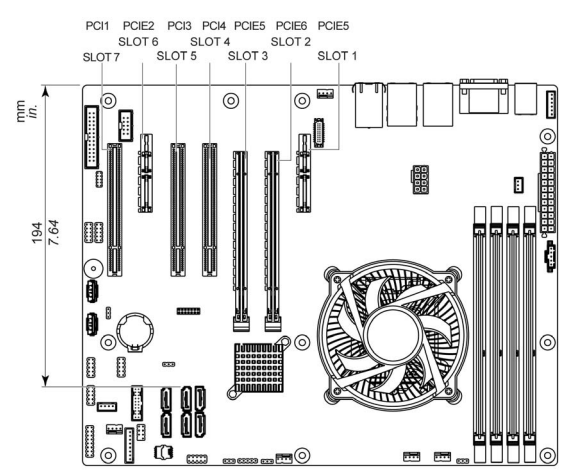

#### PCIe Card Dimensions

NOTE: PCIe cards cannot exceed the following dimensions.

PCI full length and standard height:

- Length: 174 mm (6.85 in.)
- Height: 106.7 mm (4.2 in.)

#### PCIe or PCI Card Installation

# **NOTICE**

#### ELECTROSTATIC DISCHARGE

Take the necessary protective measures against electrostatic discharge before attempting to remove the Harmony Industrial PC cover.

#### Failure to follow these instructions can result in equipment damage.

#### NOTE:

- Remove all power before attempting this procedure.
- It is recommended that you install the software driver before you install the hardware in your system.

The table describes the procedure to install a PCIe or PCI card:

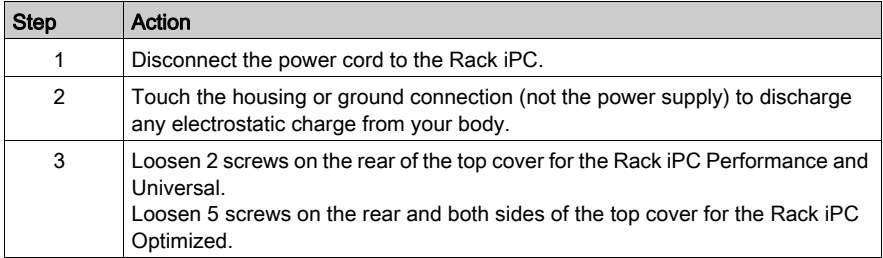

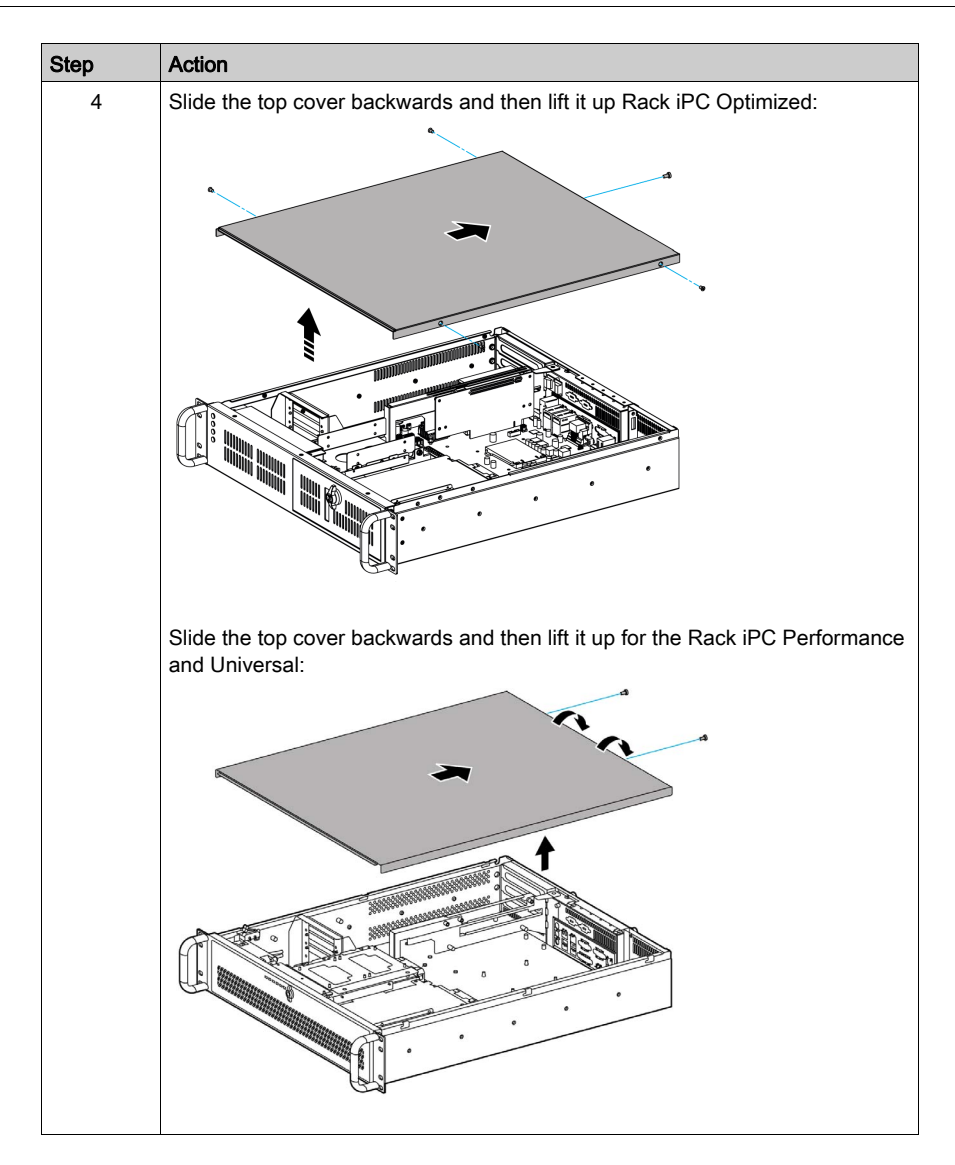

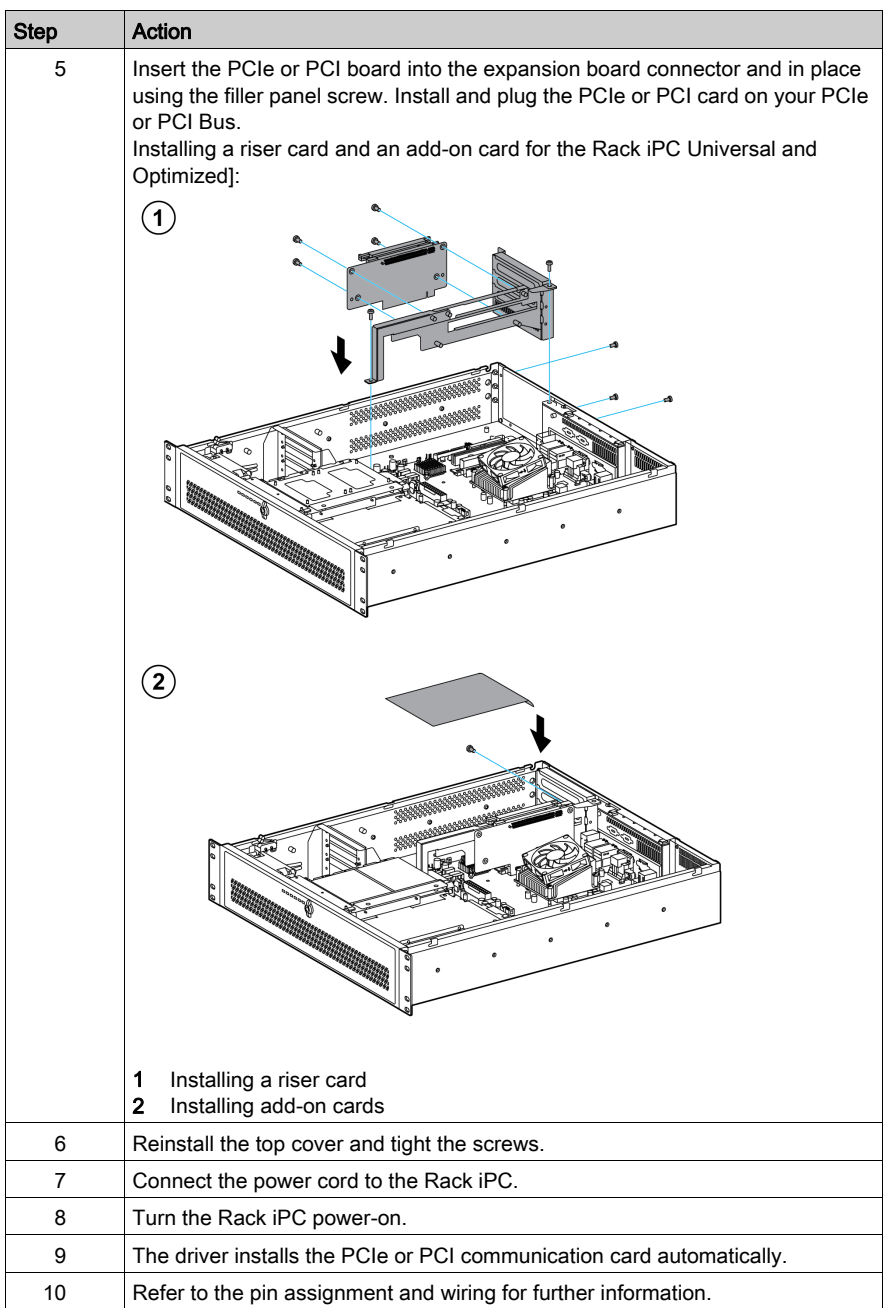

# **A** CAUTION

#### OVERTORQUE AND LOOSE HARDWARE

- Do not exert more than 0.5 Nm (4.5 lb-in) of torque when tightening the installation fastener, enclosure, accessory, or terminal block screws. Tightening the screws with excessive force can damage the installation fastener.
- When fastening or removing screws, ensure that they do not fall inside the Harmony Industrial PC chassis.

Failure to follow these instructions can result in injury or equipment damage.

# <span id="page-107-0"></span>Front Storage Drive Trays, Description, and Installation

#### Drive Installation

# **A A DANGER**

#### HAZARD OF ELECTRIC SHOCK, EXPLOSION OR ARC FLASH

- Remove all power from the device before removing any covers or elements of the system, and prior to installing or removing any accessories, hardware, or cables.
- Unplug the power cable from both the Harmony Industrial PC and the power supply.
- Always use a properly rated voltage sensing device to confirm that power is off.
- Replace and secure all covers or elements of the system before applying power to the unit.
- Use only the specified voltage when operating the Harmony Industrial PC. The AC unit is designed to use 100...240 Vac input.

#### Failure to follow these instructions will result in death or serious injury.

# **NOTICE**

#### ELECTROSTATIC DISCHARGE

Take the necessary protective measures against electrostatic discharge before attempting to remove the Harmony Industrial PC cover.

#### Failure to follow these instructions can result in equipment damage.

NOTE: Remove all power before attempting this procedure.

The table describes how to install an external drive tray of the Rack iPC:

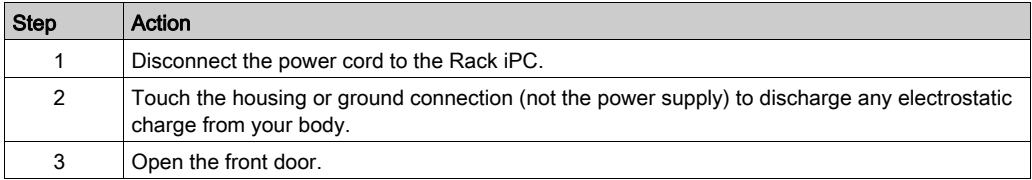
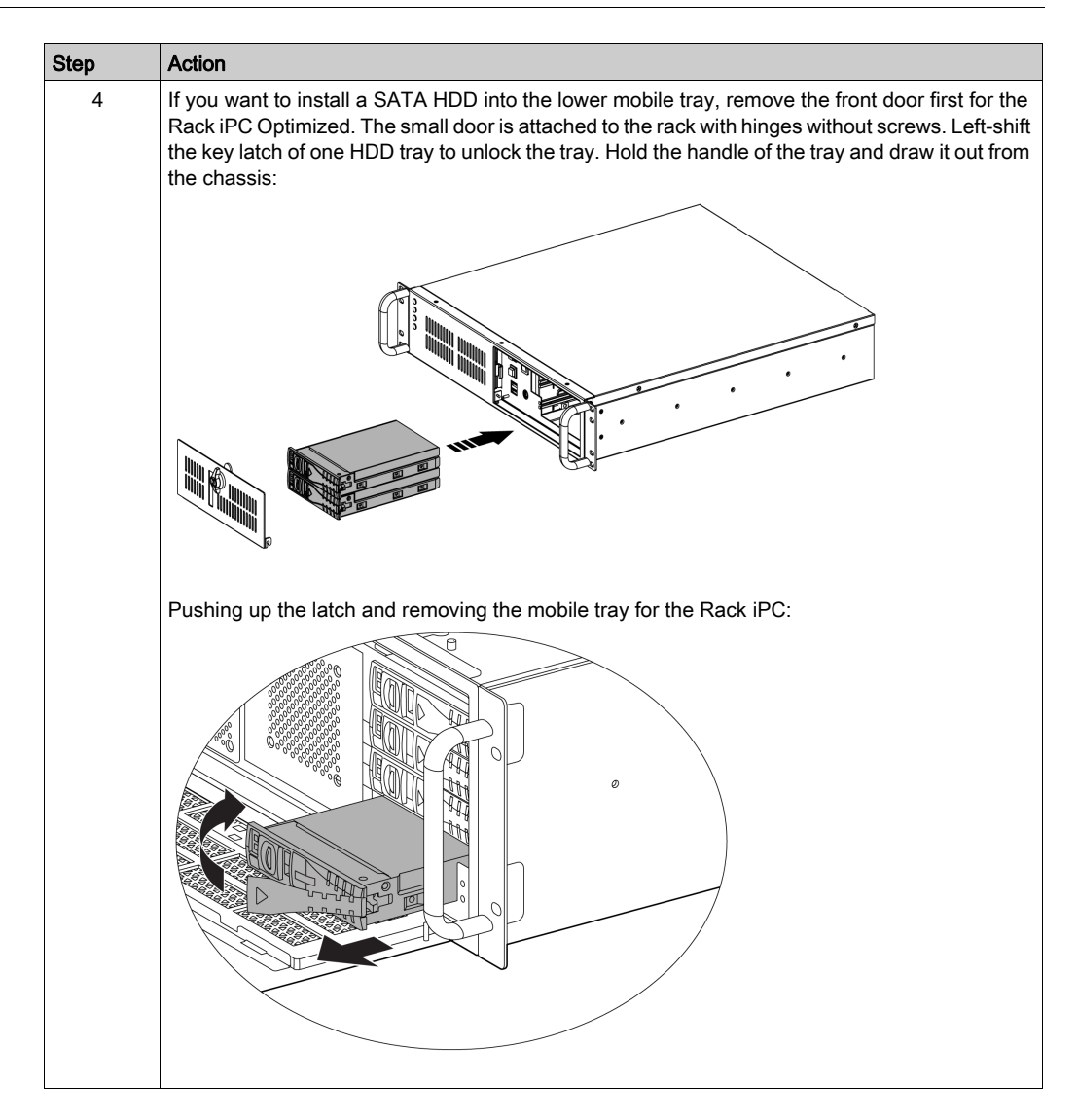

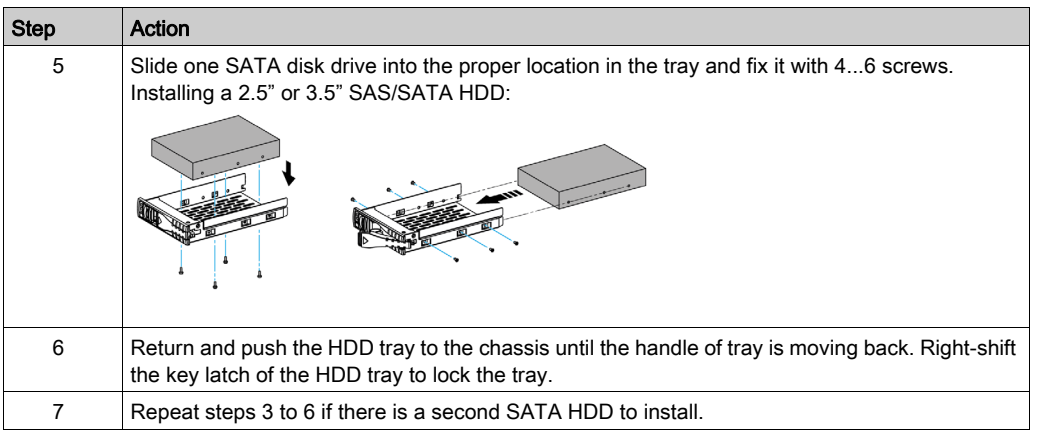

# **A** CAUTION

# OVERTORQUE AND LOOSE HARDWARE

- Do not exert more than 0.5 Nm (4.5 lb-in) of torque when tightening the installation fastener, enclosure, accessory, or terminal block screws. Tightening the screws with excessive force can damage the installation fastener.
- When fastening or removing screws, ensure that they do not fall inside the Harmony Industrial PC chassis.

Failure to follow these instructions can result in injury or equipment damage.

# Internal Storage Drive, Description, and Installation

# Drive Installation

# **A A DANGER**

# HAZARD OF ELECTRIC SHOCK, EXPLOSION OR ARC FLASH

- Remove all power from the device before removing any covers or elements of the system, and prior to installing or removing any accessories, hardware, or cables.
- Unplug the power cable from both the Harmony Industrial PC and the power supply.
- Always use a properly rated voltage sensing device to confirm that power is off.
- Replace and secure all covers or elements of the system before applying power to the unit.
- Use only the specified voltage when operating the Harmony Industrial PC. The AC unit is designed to use 100...240 Vac input.

## Failure to follow these instructions will result in death or serious injury.

# **NOTICE**

# ELECTROSTATIC DISCHARGE

Take the necessary protective measures against electrostatic discharge before attempting to remove the Harmony Industrial PC cover.

## Failure to follow these instructions can result in equipment damage.

NOTE: Remove all power before attempting this procedure.

The table describes how to install an internal storage drive of the Rack iPC:

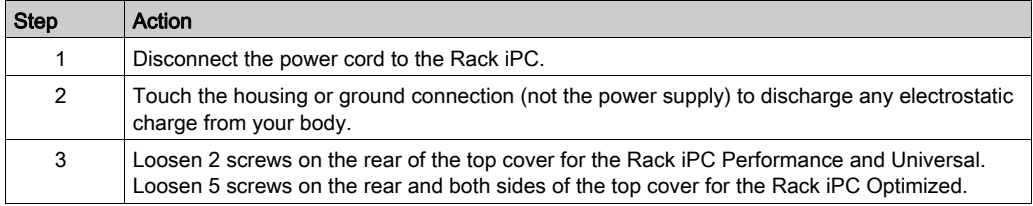

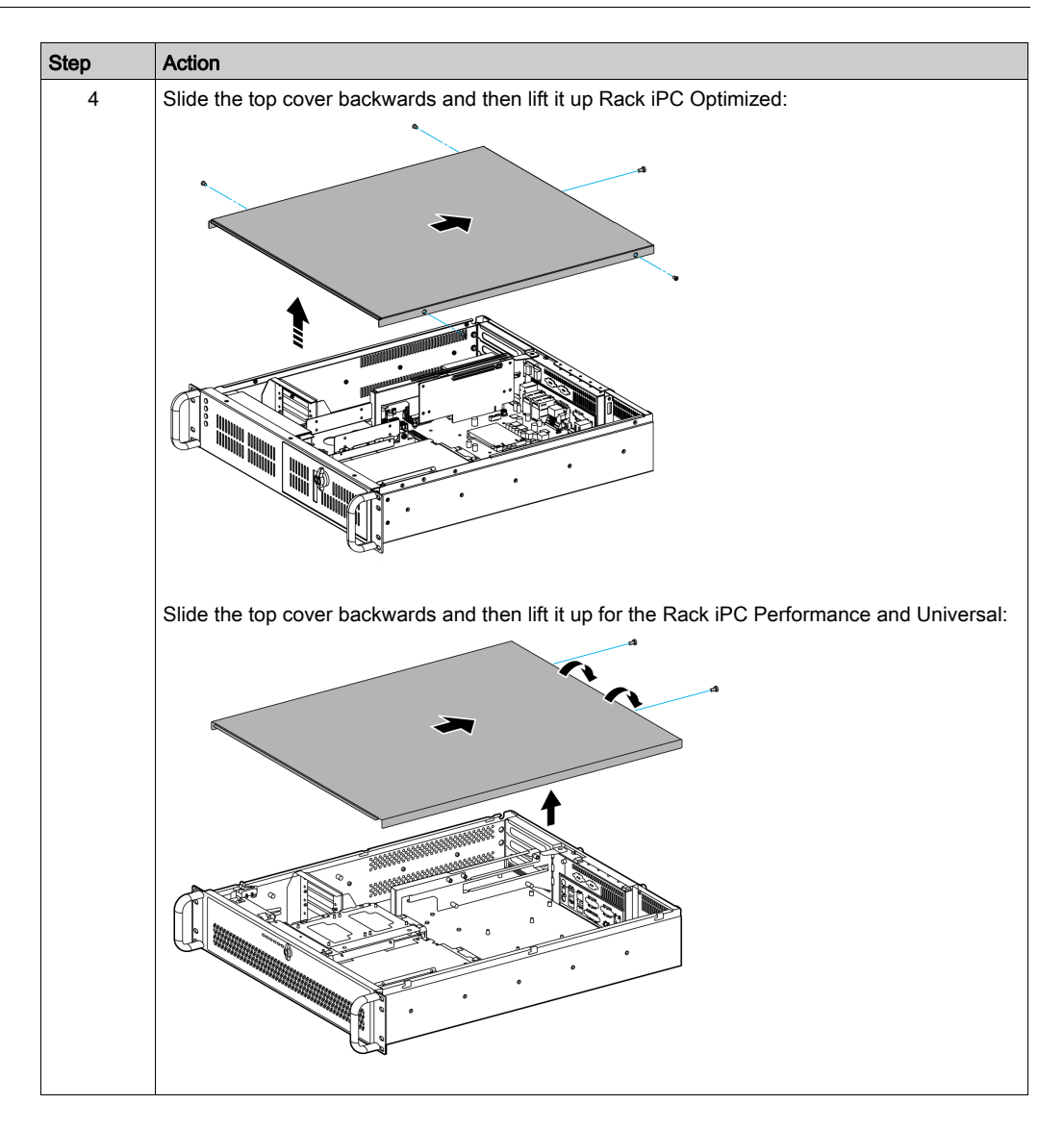

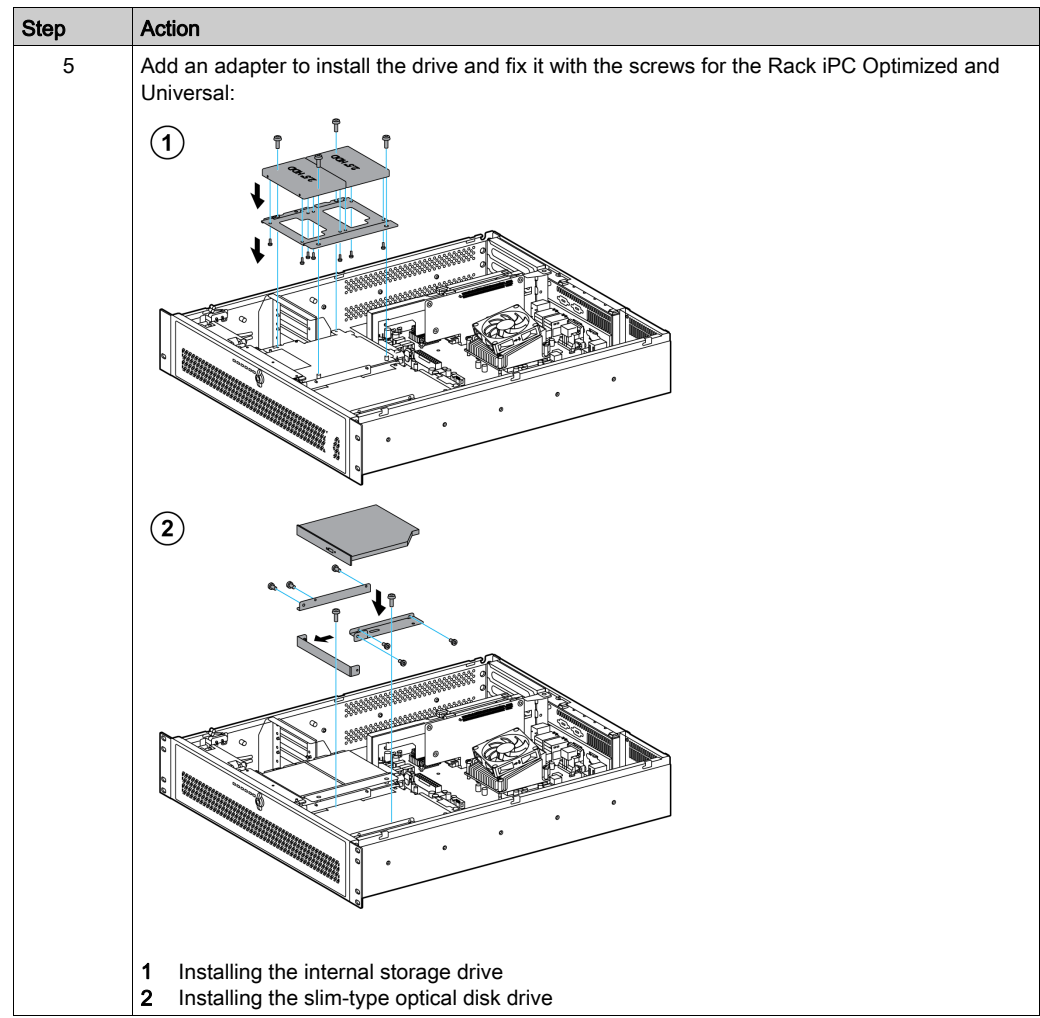

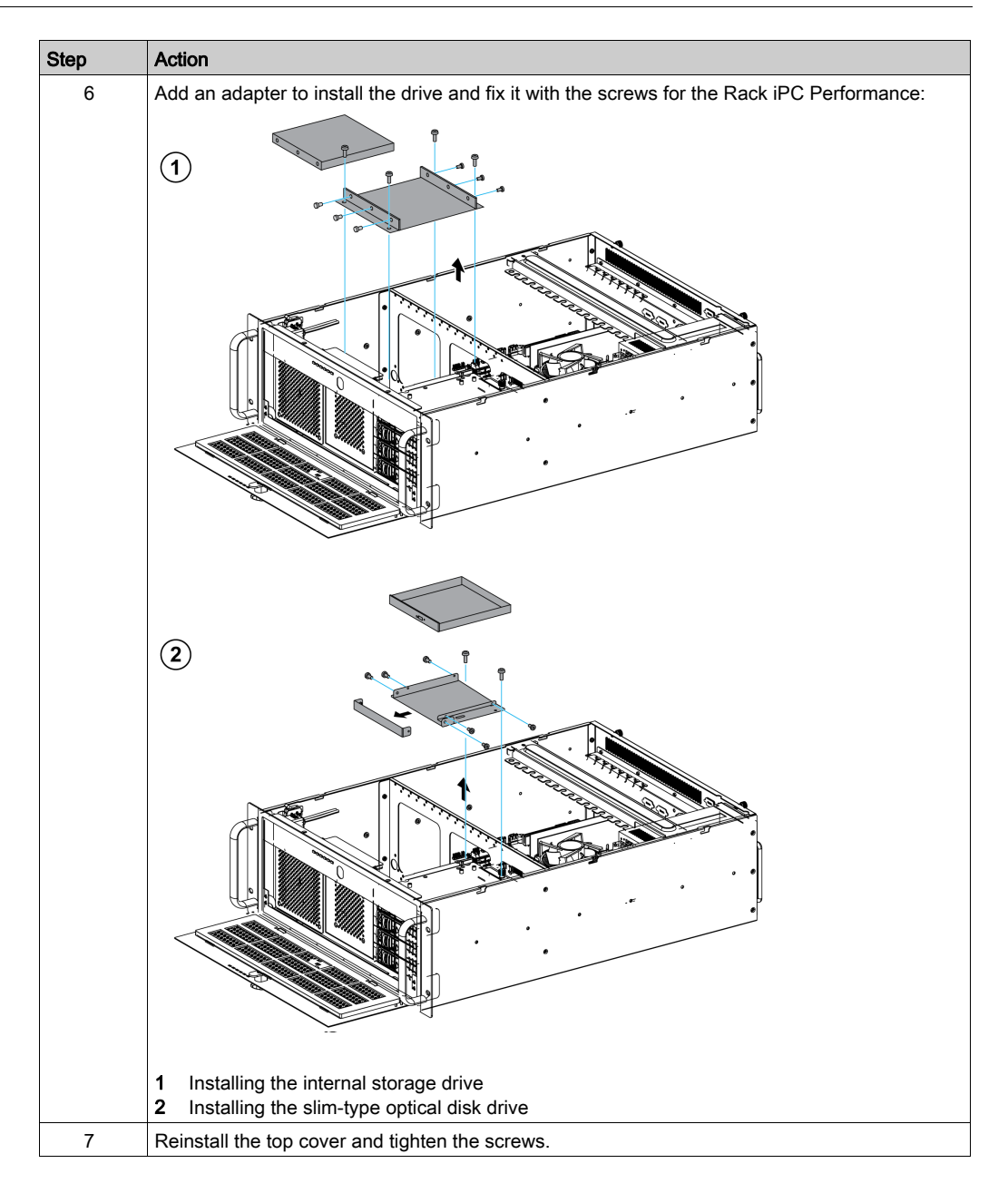

# **A** CAUTION

# OVERTORQUE AND LOOSE HARDWARE

- Do not exert more than 0.5 Nm (4.5 lb-in) of torque when tightening the installation fastener, enclosure, accessory, or terminal block screws. Tightening the screws with excessive force can damage the installation fastener.
- When fastening or removing screws, ensure that they do not fall inside the Harmony Industrial PC chassis.

Failure to follow these instructions can result in injury or equipment damage.

# Memory Card Description and Installation

#### **Overview**

The Rack iPC has four 240-pin memory sockets for DDR3 ECC/Non-ECC 1066/1333/1600 MHz memory cards with maximum capacity of 32 GB (maximum 8 GB for each DIMM).

The Rack iPC supports a CPU with a built-in full speed L3 cache: The built-in third-level cache in the processor yields much higher performance than conventional external cache memories.

The Rack iPC Universal supports a CPU with the following built-in full speed L3 cache:

- 3 Mb for Intel Core i3-2120
- 3 Mb for Intel Pentium G850

The Rack iPC Optimized supports a CPU with the following built-in full speed L3 cache:

• 2 Mb for Intel Celeron G540

The Rack iPC supports only non-ECC DDR3 memory modules and does not support registered dual in-line memory module (RDIMM).

This figure shows a memory card:

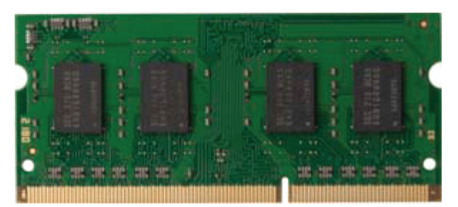

#### Main Memory Card Description

This table provides the technical data of the memory card:

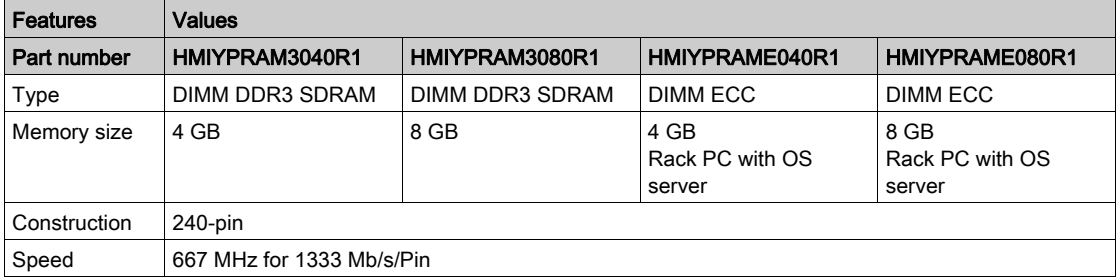

### Memory Card Exchange

Before installing or removing a memory card, shut down Windows® in an orderly fashion and remove all power from the device.

# **A A DANGER**

## HAZARD OF ELECTRIC SHOCK, EXPLOSION OR ARC FLASH

- Remove all power from the device before removing any covers or elements of the system, and prior to installing or removing any accessories, hardware, or cables.
- Unplug the power cable from both the Harmony Industrial PC and the power supply.
- Always use a properly rated voltage sensing device to confirm that power is off.
- Replace and secure all covers or elements of the system before applying power to the unit.
- Use only the specified voltage when operating the Harmony Industrial PC. The AC unit is designed to use 100...240 Vac input.

### Failure to follow these instructions will result in death or serious injury.

# **NOTICE**

# ELECTROSTATIC DISCHARGE

Take the necessary protective measures against electrostatic discharge before attempting to remove the Harmony Industrial PC cover.

### Failure to follow these instructions can result in equipment damage.

NOTE: Remove all power before attempting this procedure.

The table describes the procedure to exchange a memory card of the Rack iPC:

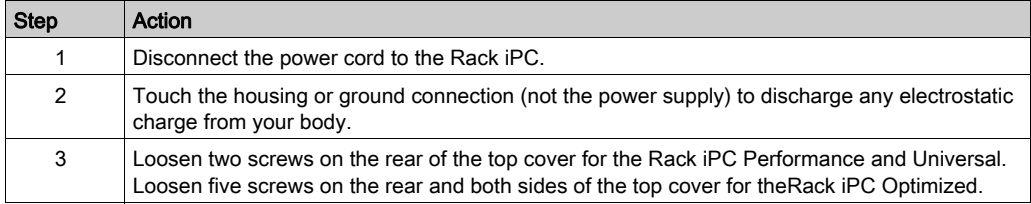

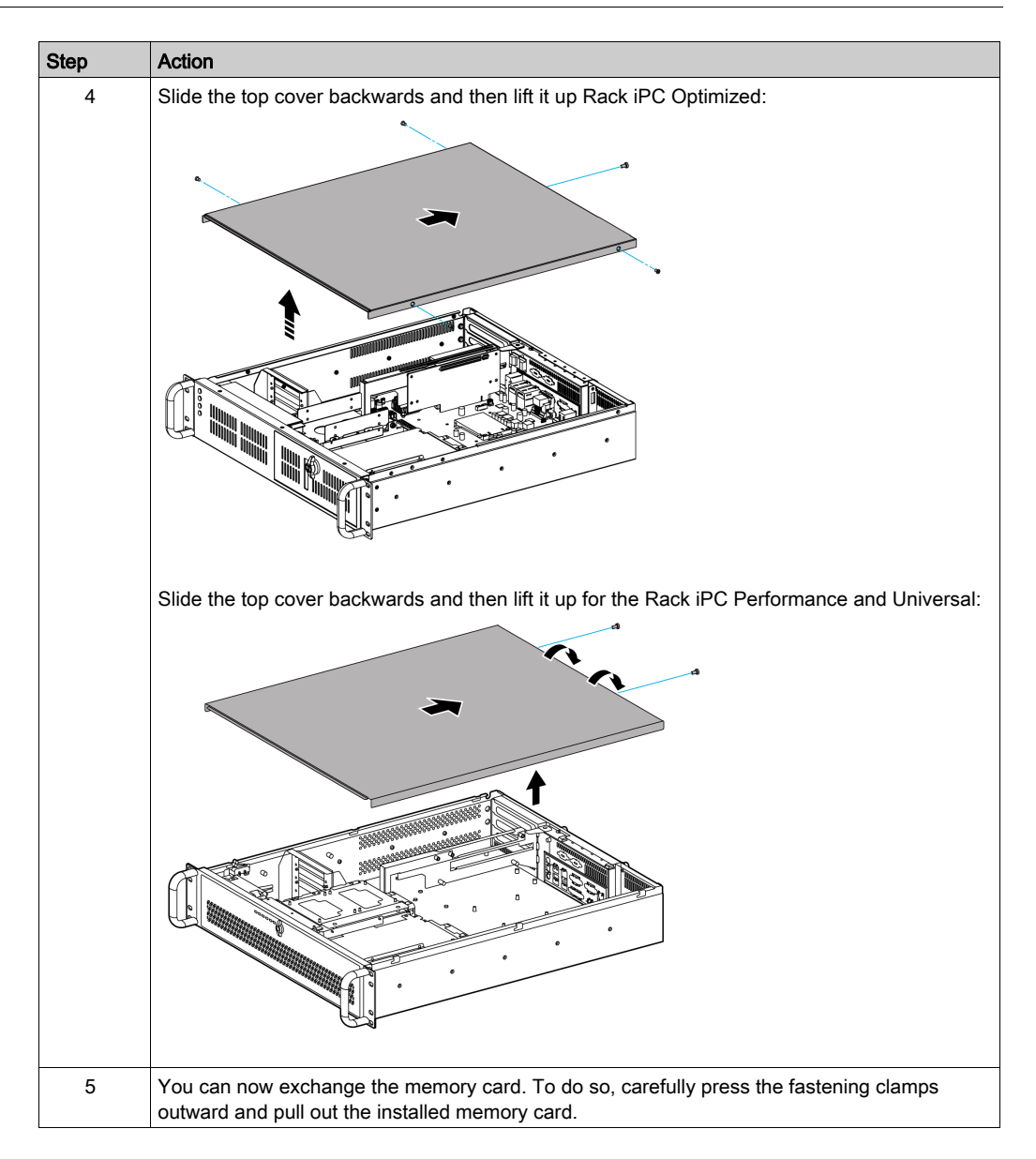

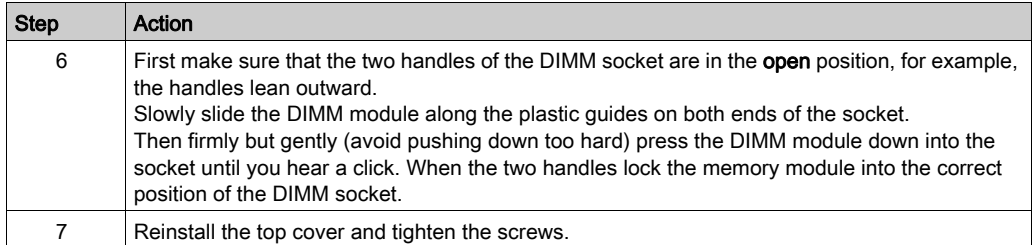

# **A** CAUTION

# OVERTORQUE AND LOOSE HARDWARE

- Do not exert more than 0.5 Nm (4.5 lb-in) of torque when tightening the installation fastener, enclosure, accessory, or terminal block screws. Tightening the screws with excessive force can damage the installation fastener.
- When fastening or removing screws, ensure that they do not fall inside the Harmony Industrial PC chassis.

Failure to follow these instructions can result in injury or equipment damage.

# Universal and Optimized Rack iPC Serial Line Description and Installation

### Serial Line Exchange

Before installing a serial line interface, shut down Windows® in an orderly fashion and remove all power from the device.

# **A A DANGER**

# HAZARD OF ELECTRIC SHOCK, EXPLOSION OR ARC FLASH

- Remove all power from the device before removing any covers or elements of the system, and prior to installing or removing any accessories, hardware, or cables.
- Unplug the power cable from both the Harmony Industrial PC and the power supply.
- Always use a properly rated voltage sensing device to confirm that power is off.
- Replace and secure all covers or elements of the system before applying power to the unit.
- Use only the specified voltage when operating the Harmony Industrial PC. The AC unit is designed to use 100...240 Vac input.

Failure to follow these instructions will result in death or serious injury.

# **A WARNING**

## EQUIPMENT DISCONNECTION OR UNINTENDED EQUIPMENT OPERATION

- Ensure that power, communication, and accessory connections do not place excessive stress on the ports. Consider the vibration in the environment.
- Securely attach power, communication, and external accessory cables to the panel or cabinet.
- Use only D-Sub 9-pin connector cables with a locking system in good condition.
- Use only commercially available USB cables.

Failure to follow these instructions can result in death, serious injury, or equipment damage.

# **NOTICE**

# ELECTROSTATIC DISCHARGE

Take the necessary protective measures against electrostatic discharge before attempting to remove the Harmony Industrial PC cover.

#### Failure to follow these instructions can result in equipment damage.

NOTE: Be sure to remove all power before attempting this procedure.

The table describes the procedure to exchange a serial line interface of the Rack iPC:

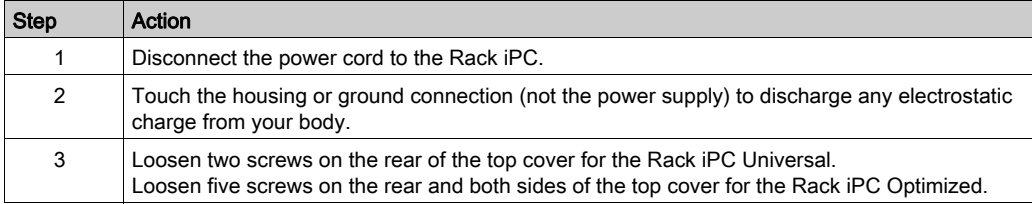

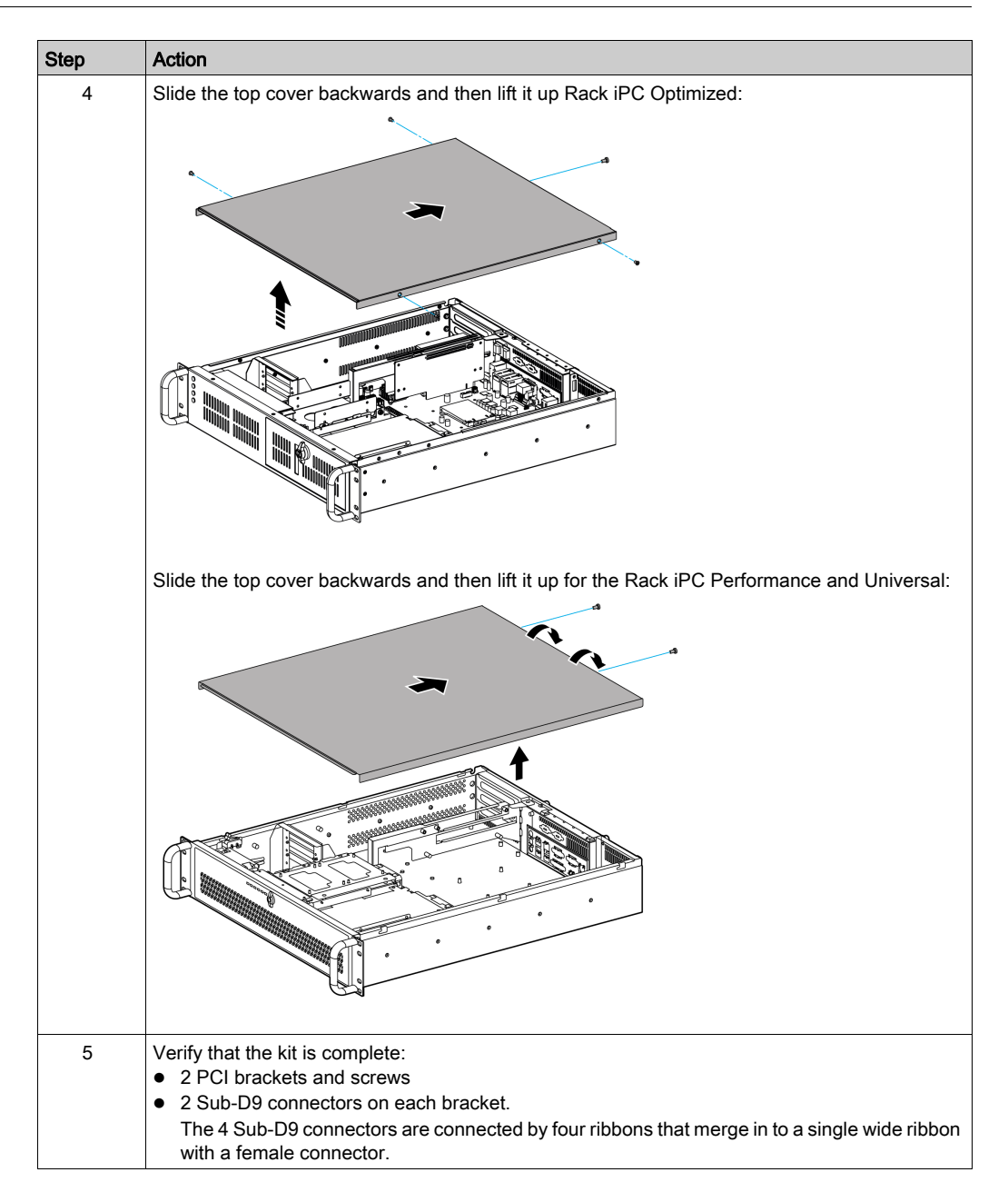

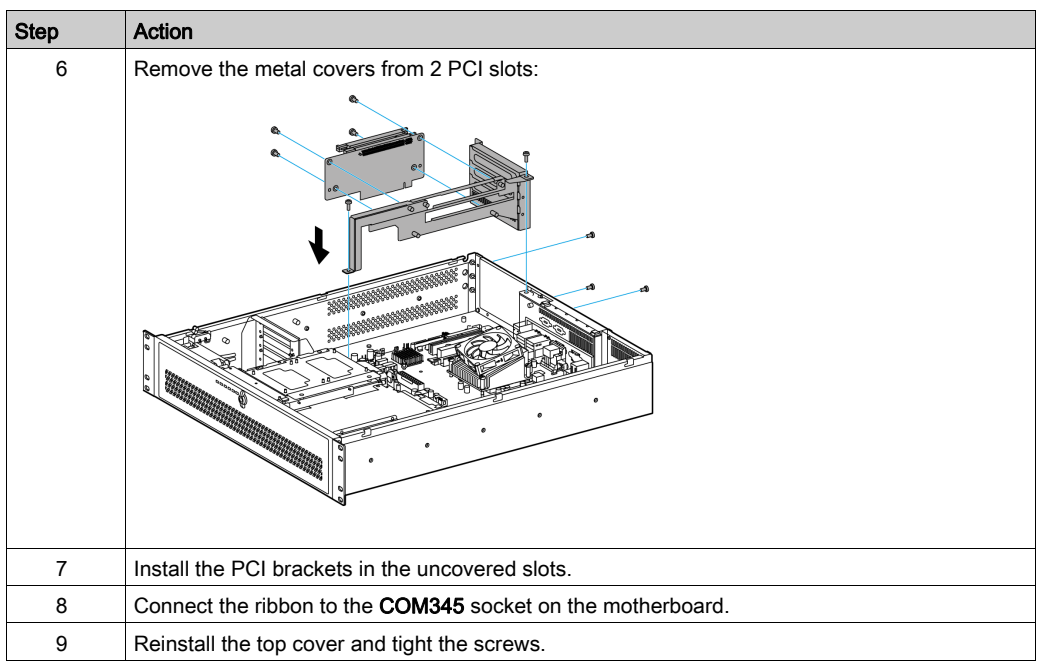

# **A** CAUTION

# OVERTORQUE AND LOOSE HARDWARE

- $\bullet$  Do not exert more than 0.5 Nm (4.5 lb-in) of torque when tightening the installation fastener, enclosure, accessory, or terminal block screws. Tightening the screws with excessive force can damage the installation fastener.
- When fastening or removing screws, ensure that they do not fall inside the Harmony Industrial PC chassis.

## Failure to follow these instructions can result in injury or equipment damage.

The Universal and Optimized have 2 serial line connectors by default.

They also have an optional kit (HMIYRINSL21) to install 4 additional serial line connectors.

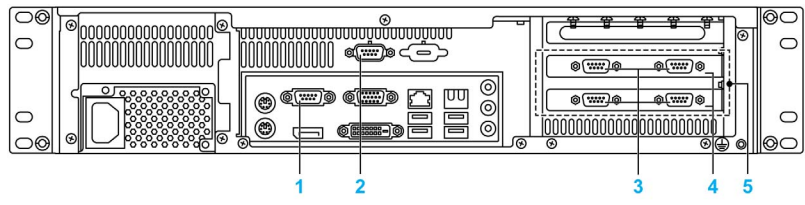

The Universal and Optimized serial line connectors are:

- 1 Default serial port on motherboard (COM1)
- 2 Default serial port connected by cable to the motherboard (COM2)
- 3 Sub-D9 connectors x 4
- 4 PCI brackets x 2
- 5 Optional serial line kit

The micro-ATX motherboard of Universal and Optimized showing the connection for the serial line optional kit:

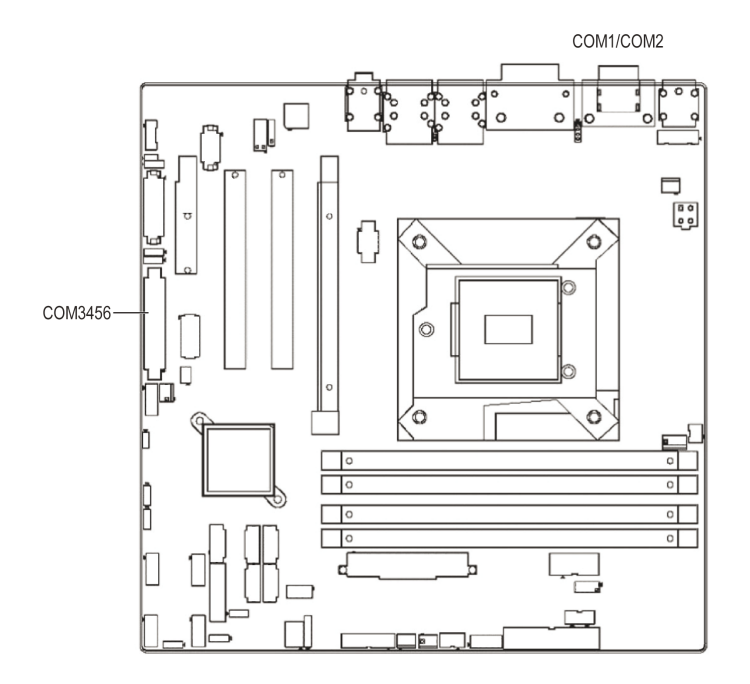

# Performance Rack iPC Serial Line Description and Installation

# Serial Line Exchange

Before installing a serial line interface, shut down Windows® in an orderly fashion and remove all power from the device.

# **A A DANGER**

# HAZARD OF ELECTRIC SHOCK, EXPLOSION OR ARC FLASH

- Remove all power from the device before removing any covers or elements of the system, and prior to installing or removing any accessories, hardware, or cables.
- Unplug the power cable from both the Harmony Industrial PC and the power supply.
- Always use a properly rated voltage sensing device to confirm that power is off.
- Replace and secure all covers or elements of the system before applying power to the unit.
- Use only the specified voltage when operating the Harmony Industrial PC. The AC unit is designed to use 100...240 Vac input.

## Failure to follow these instructions will result in death or serious injury.

# **A WARNING**

## EQUIPMENT DISCONNECTION OR UNINTENDED EQUIPMENT OPERATION

- Ensure that power, communication, and accessory connections do not place excessive stress on the ports. Consider the vibration in the environment.
- Securely attach power, communication, and external accessory cables to the panel or cabinet.
- Use only D-Sub 9-pin connector cables with a locking system in good condition.
- Use only commercially available USB cables.

## Failure to follow these instructions can result in death, serious injury, or equipment damage.

# **NOTICE**

# ELECTROSTATIC DISCHARGE

Take the necessary protective measures against electrostatic discharge before attempting to remove the Harmony Industrial PC cover.

#### Failure to follow these instructions can result in equipment damage.

NOTE: Be sure to remove all power before attempting this procedure.

The table describes the procedure to exchange a serial line interface of the Rack iPC:

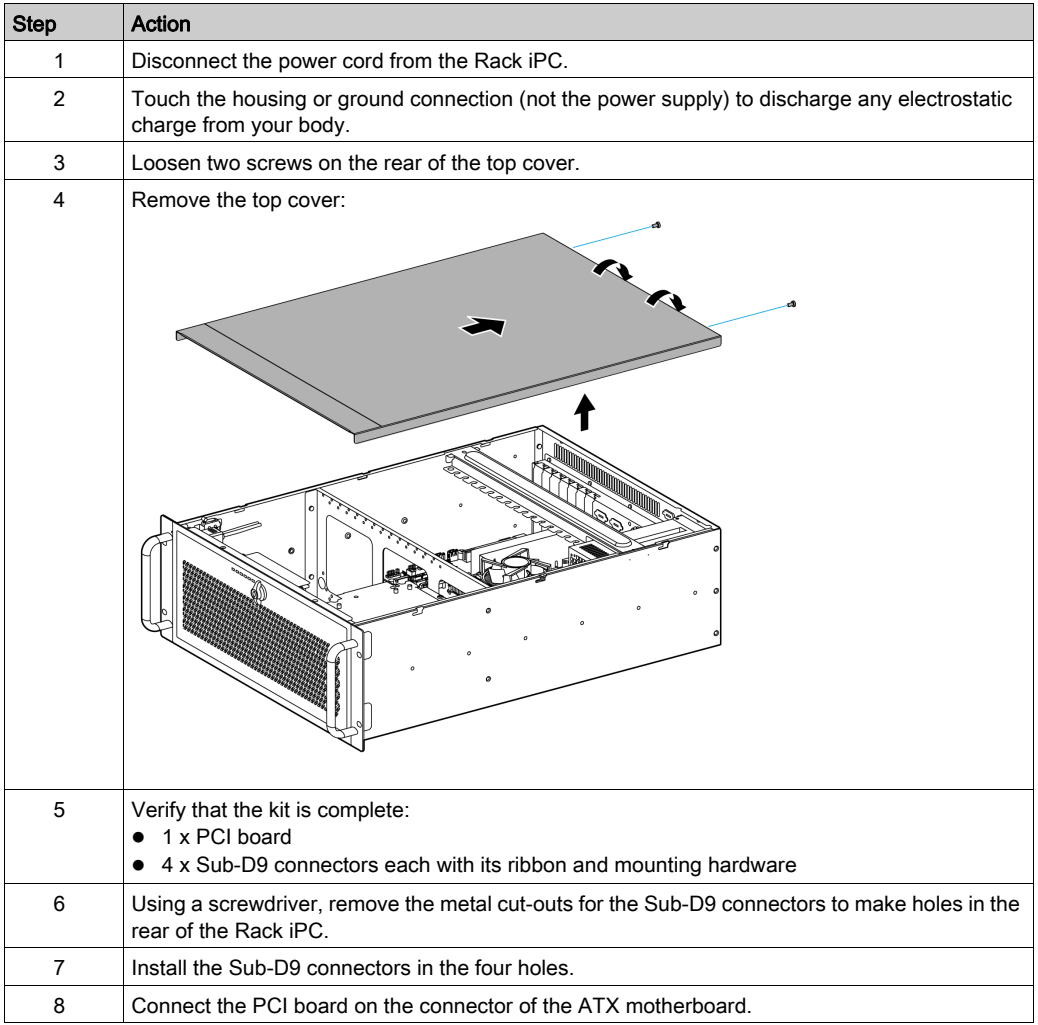

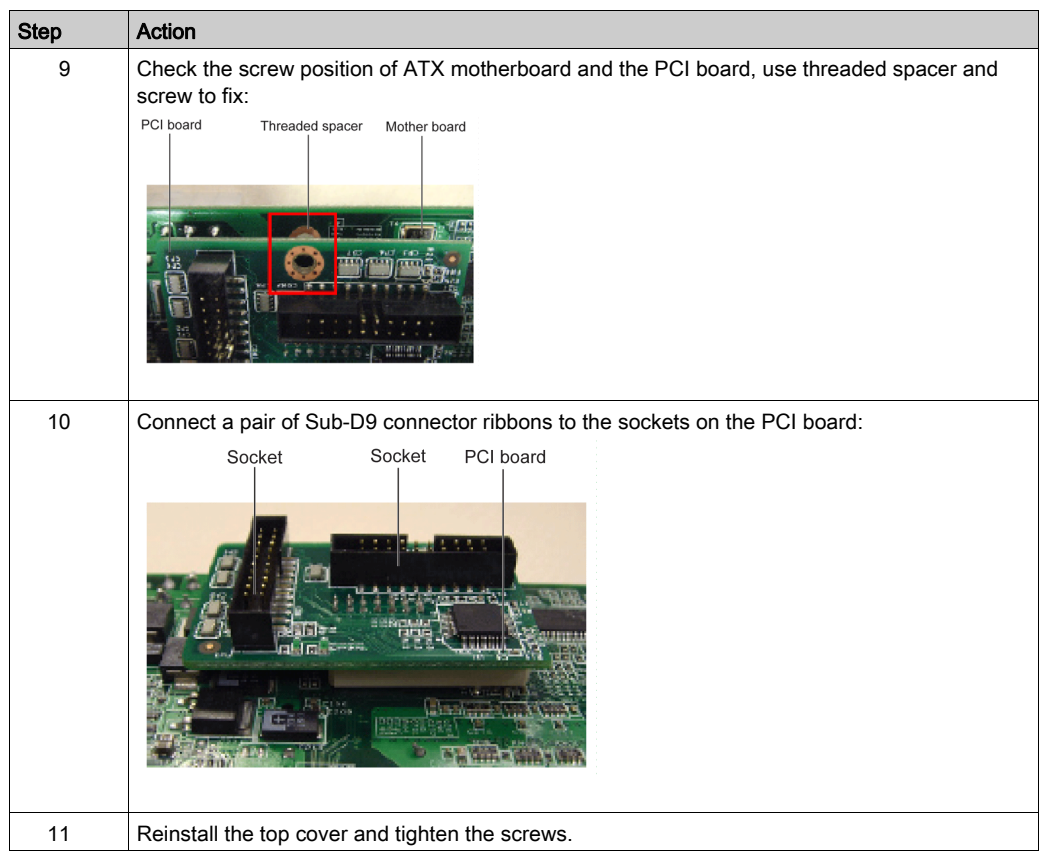

# **A** CAUTION

# OVERTORQUE AND LOOSE HARDWARE

- $\bullet$  Do not exert more than 0.5 Nm (4.5 lb-in) of torque when tightening the installation fastener, enclosure, accessory, or terminal block screws. Tightening the screws with excessive force can damage the installation fastener.
- When fastening or removing screws, ensure that they do not fall inside the Harmony Industrial PC chassis.

# Failure to follow these instructions can result in injury or equipment damage.

The Performance Rack iPC has 1 serial line connector by default.

It has an optional kit (HMIYRINSL41) to install 4 additional serial line connectors.

The Performance Rack iPC serial line connectors:

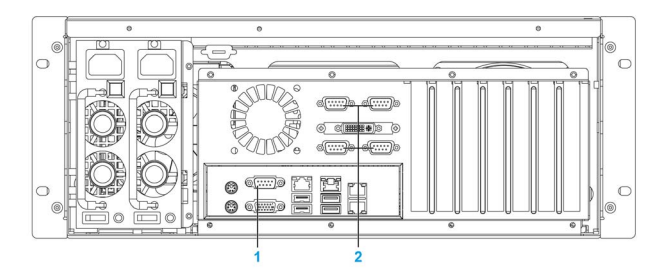

- 1 Default serial port on motherboard (COM1)
- 2 Sub-D9 connectors (COM2, COM3, COM4, COM5) x 4

The ATX motherboard of the Performance Rack iPC showing PCI connector used for the serial line optional kit:

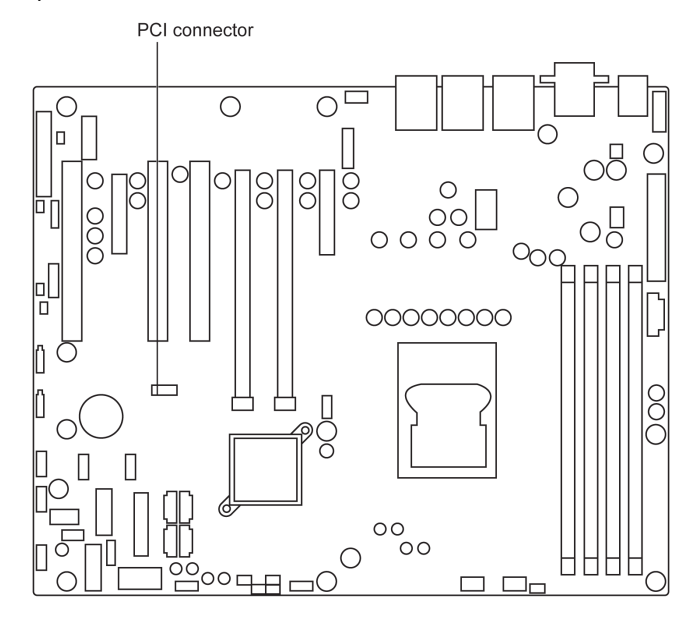

# RAID Option

#### Introduction

Supported Intel chipset and operating system information is available at the Intel® rapid storage technology support webpage.

The information is to enable a user to set up properly and configure a system using Intel® rapid storage technology. It provides steps for setup and configuration, as well as a brief overview on Intel® rapid storage technology features.

Intel® rapid storage technology features is a code module built into the system BIOS that provides boot support for RAID volumes as well as a user interface for configuring and managing RAID volumes.

Redundant array of independent drives (RAID) allows data to be distributed across multiple hard drives to provide data redundancy or to enhance data storage performance.

The latest version of Intel® rapid storage technology can also be downloaded from download center at:

#### http://downloadcenter.intel.com/

For all settings about RAID tool on windows, refer to the user manual:

#### http://download.intel.com/support/chipsets/imsm/sb/irst\_user\_guide.pdf

NOTE: In order to create the SATA RAID volume and get into the Configuration Utility, SATA mode selection must be set to RAID in the Advanced  $\rightarrow$  SATA configuration BIOS setting menu.

# Smart Fan Configuration

#### **Introduction**

Smart Fan Control automatically adjusts the fan speed so that they run faster when the CPU is hotter to maintain the CPU at a constant temperature without running the fan constantly.

This normally involves setting a minimum and maximum fan speed, as well as a high and low CPU temperature. At the low temperature, the fans start running at the minimum fan speed. The fan speed varies in line with the CPU temperature until it reaches the high CPU temperature.

# BIOS Configuration for the Rack iPC Performance

The table describes the procedure to configure the fan:

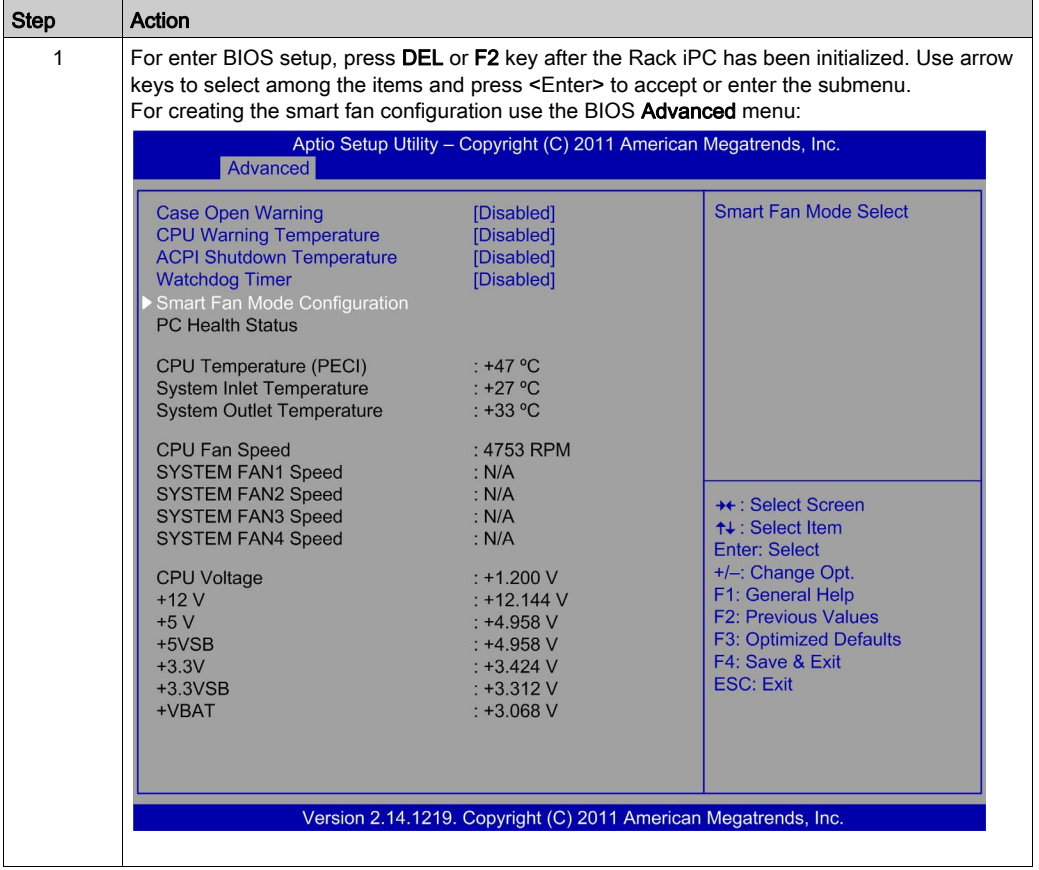

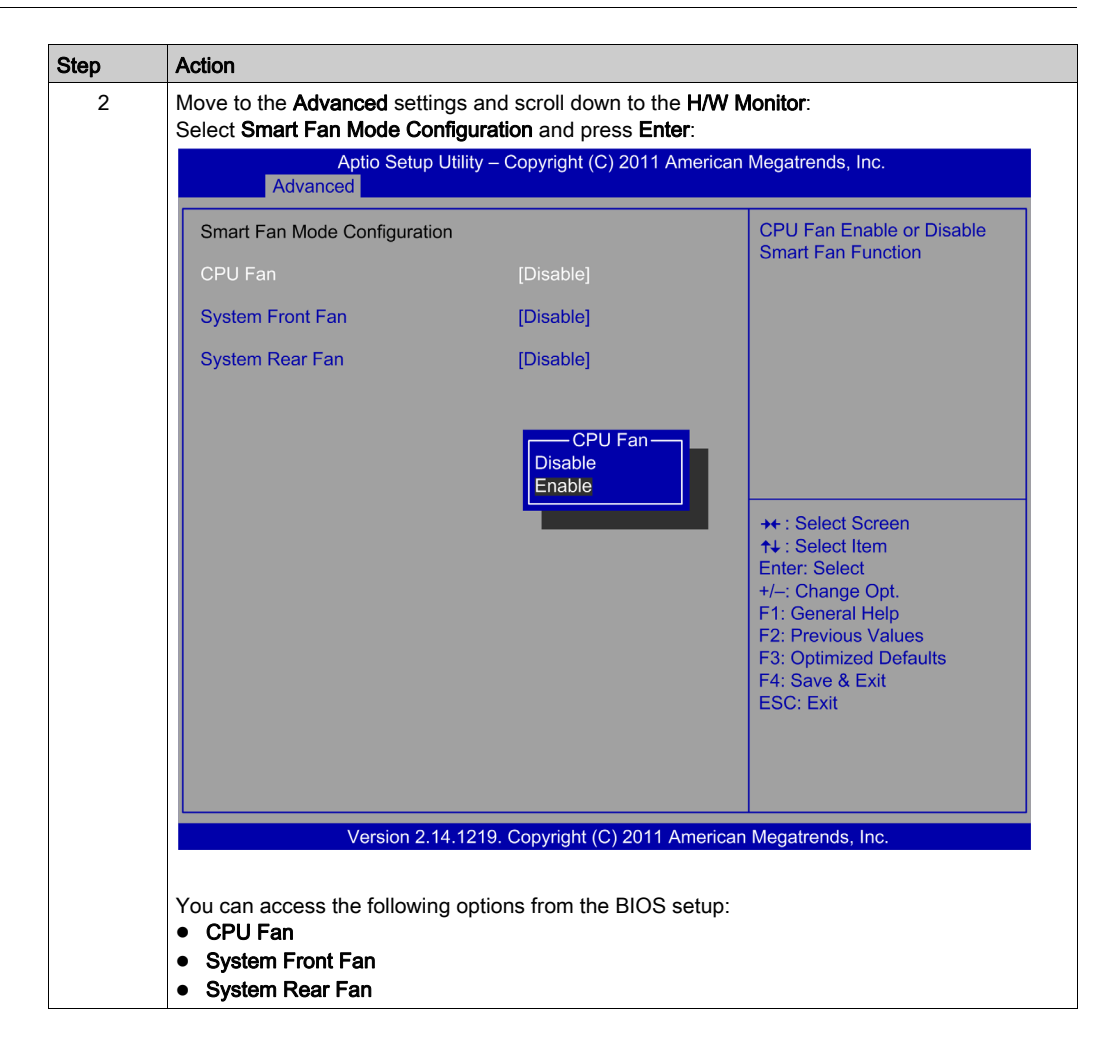

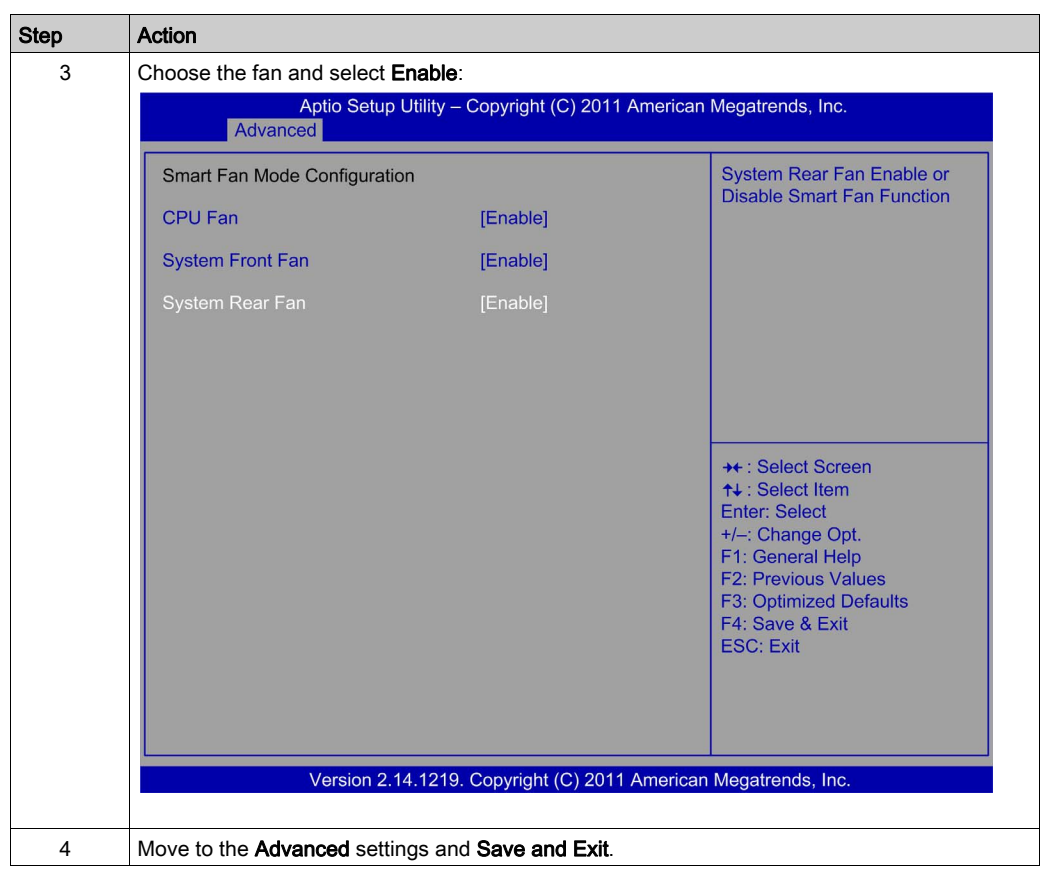

# BIOS Configuration for the Rack iPC Universal and Optimized

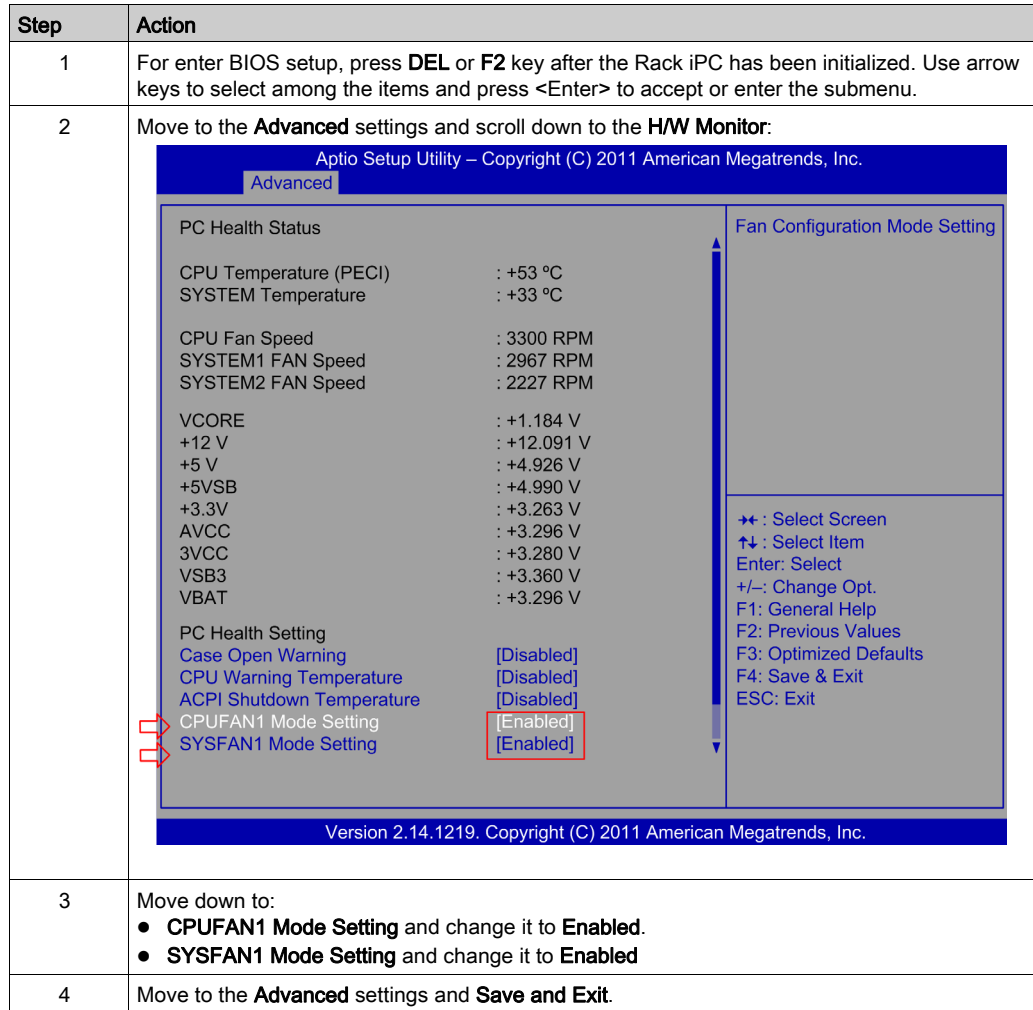

The table describes the procedure to configure the fan:

# Part III Installation

# Subject of this Part

This part describes the product installation.

## What Is in This Part?

This part contains the following chapters:

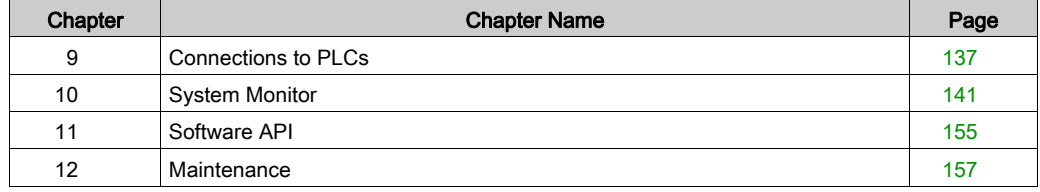

Installation

# <span id="page-136-0"></span>Chapter 9 Connections to PLCs

# Connection to PLCs

### **Introduction**

Two different kinds of architecture are possible when connecting the Rack iPC to PLCs:

- Transparent Ready architecture
- Traditional architecture

### Transparent Ready Architecture

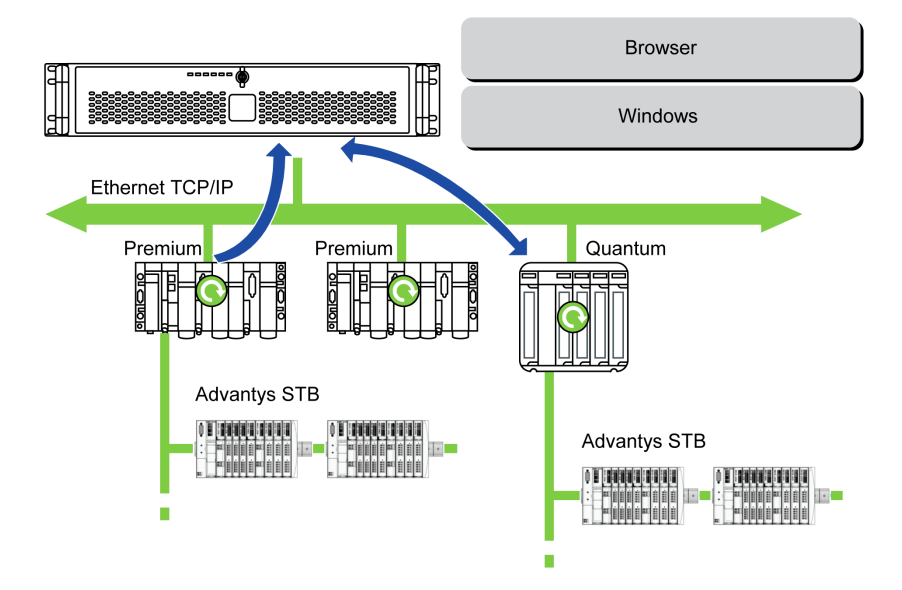

With its built-in Ethernet 10/100 Mbit/s ports, you can integrate the Rack iPC into full Ethernet architectures, such as Transparent Ready. Transparent Ready devices in this type of architecture enable transparent communication over the Ethernet TCP/IP network. Communication services and Web services permit the sharing and distribution of data between levels 1, 2 and 3 of the Transparent Ready architecture.

Used as a client station, the Rack iPC makes it easier to implement Web client solutions for:

- **Basic servers embedded in field devices (Advantys STB/Momentum distributed I/O, ATV** 71/38/58 starters, OsiSense identification systems, and so on).
- FactoryCast Web servers embedded in Modicon PLCs (TSX Micro, Premium, and Quantum) or the FactoryCast gateway. The following services are available as standard (without the need for additional programming): alarm management, comprehensive view management, and Web home pages created by users.
- FactoryCast HMI Web servers embedded in Modicon Premium and Quantum PLCs which also provide basic data management services, automatic e-mail sending triggered by specific process events and arithmetic and logic calculations for data preprocessing.

# Traditional Architecture

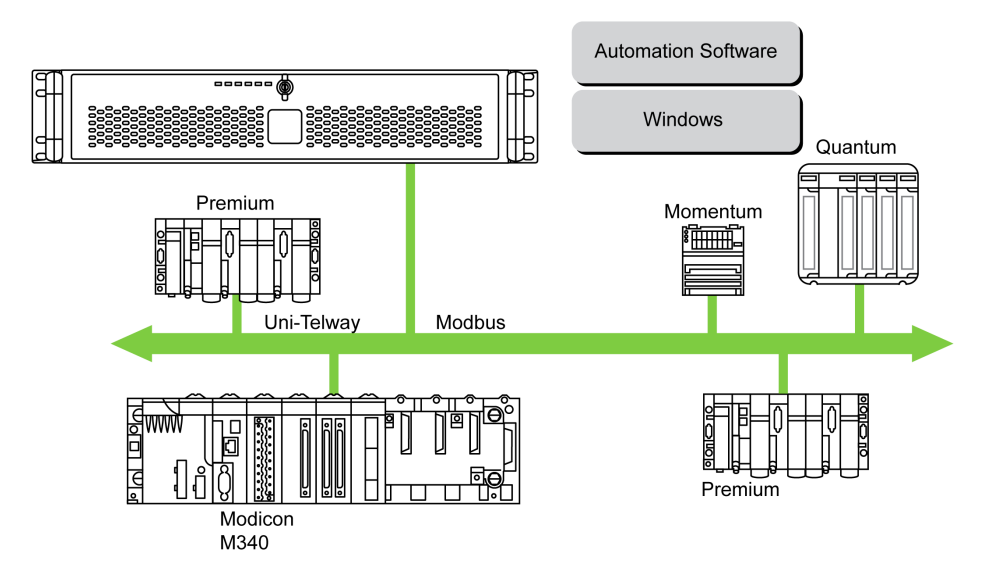

The Rack iPC terminal with Vijeo Designer automation software can be used in fieldbus architectures such as Uni-Telway/Modbus or Fipway/Modbus Plus.

The Rack iPC terminal can connect to Uni-Telway, Modbus, and Fipway networks, but different connection devices are required depending on the network and on the communication port used. These devices are specified below:

- For USB slot:
	- o Modbus and Uni-Telway with the TSXCUSB485 converter enables the Rack iPC to connect to remote devices using an RS-485 interface.

The Rack iPC, compatible with **Modbus** and Uni-Telway, requires the standard Schneider-Electric drivers provided with software such as Unity Pro, PL7-Pro, or a driver on the CD called TLXCDDRV20M. An example is provided in the drawing below:

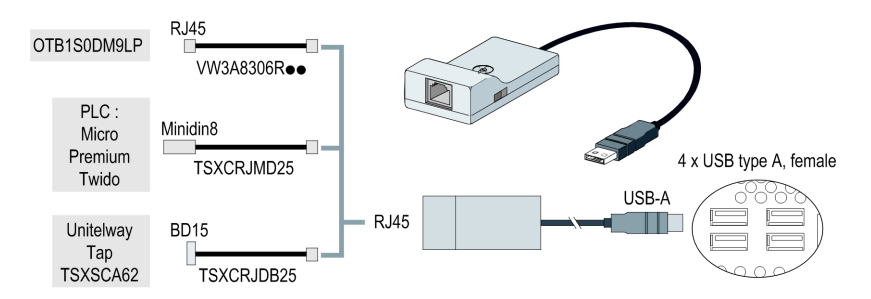

NOTE: The Vijeo Designer Runtime is not compatible with this device. Vijeo Designer Runtime communicates using an RS-232 interface.

o Modbus Plus network with the TSXCUSBMBP converter. This converter is compatible with PCs equipped with CONCEPT, ProWORX, or Unity Pro. An example is provided in the drawing below:

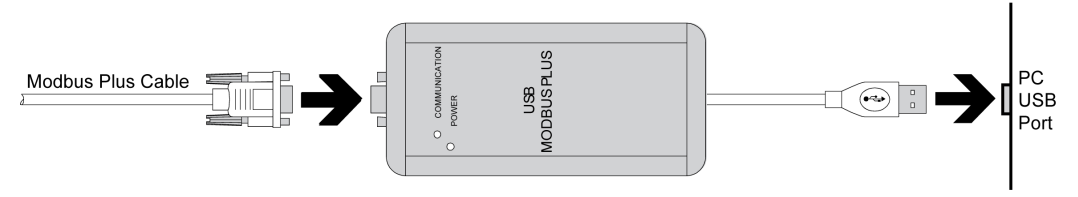

(1) Requires the X-Way drivers CD-ROM, TLXCDDRV20M.

### Cables and Converters

For different types of PLCs, the following cables and converters are required:

- TSXPCX1031 connection cable for Nano, Micro and Premium. This cable is supplied with Unity Pro, PL7-Pro and PL7 Junior software.
- FT20CBCL30 connection cable for the Series 7 family (including TSX 27 PLCs, and TSX/PMX 47/67/87/107 PLCs).

This cable is supplied with the XTEL pack software.

- TSX17ACCPC converter for TSX 17 PLCs.
- TSXCUSB232 converter for connecting the Rack iPC, via an USB port, to remote devices using a RS-232C interface.

NOTE: This device, compatible with Modbus and Uni-Telway, requires the standard Schneider-Electric drivers provided with software such as Unity Pro, PL7-Pro, or a driver on the CD called TLXCDDRV20M.

An example using the TSXUSB232 converter is provided in the drawing below:

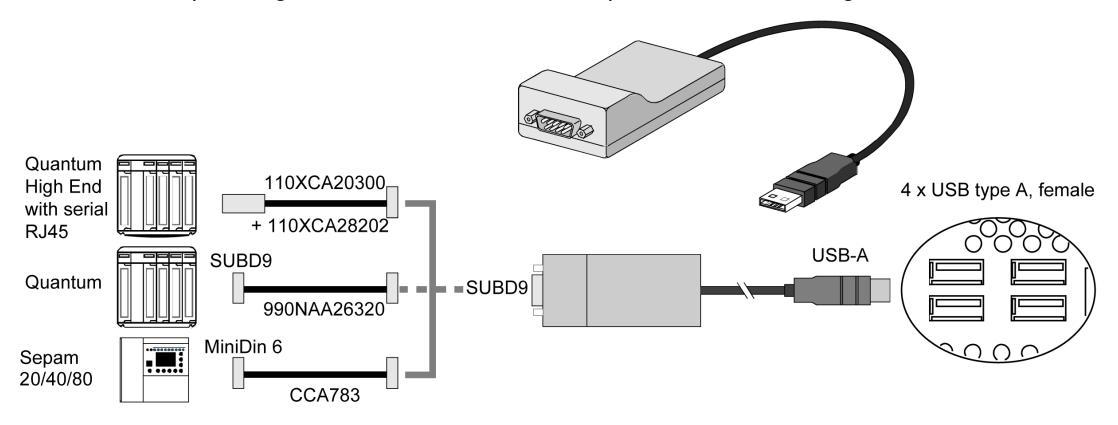

# <span id="page-140-0"></span>**Chapter 10** System Monitor

# Subject of this Chapter

This chapter describes the system monitor features of the Rack iPC.

# What Is in This Chapter?

This chapter contains the following topics:

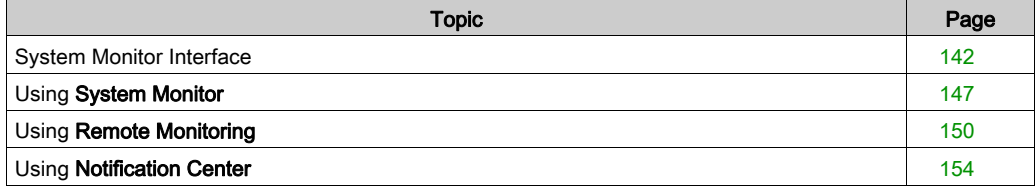

# <span id="page-141-0"></span>System Monitor Interface

### **Overview**

The System Monitor interface provides a remote device monitoring, desktop connection, features that help you to access multiple clients through a single console for remote device management. The **System Monitor** immediately recognizes sudden equipment, provides real-time equipment maintenance, and an active update feature improves system stability and reliability.

The Remote Monitoring monitors system status of remote devices, including hard disk temperature, hard drive health, network connection, system / CPU temperatures, system / CPU fan speeds and system voltages. Support for email alarms and function logs so that managers can regularly keep track of their remote devices.

Depending on the configuration, if thresholds are exceeded, the System Monitor opens a popup message, sound a buzzer, and makes an entry in the Windows event log. You can configure a system shutdown when an alarm occurs.

#### System Monitor Requirements

Operating system requirements:

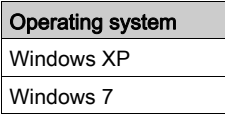

Software requirements:

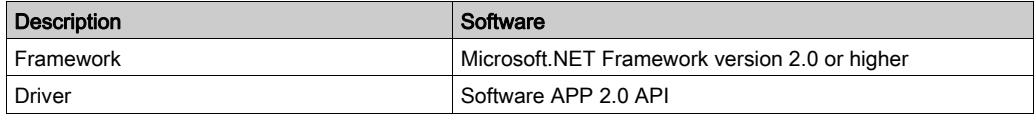

# System Monitor Console

System Monitor console acts as a server for the clients. Devices that run on System Monitor console displays the health and status information from the System Monitor clients. The console has to be made available by client over a network.

To launch the System Monitor console, click Windows Start Menu → All Programs → Schneider-Electric → System Monitor

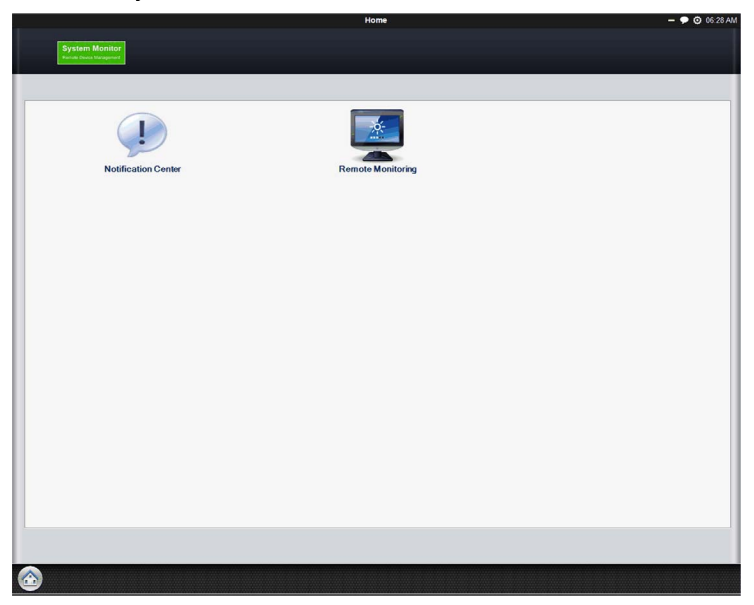

Click Remote Monitoring applications:

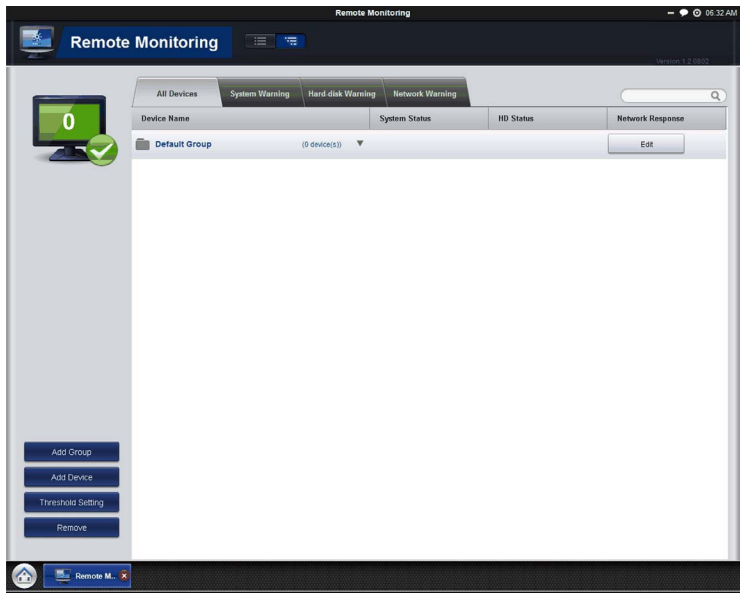

# System Monitor Agent

This procedure describes the System Monitor Stand Alone Agent general user interface:

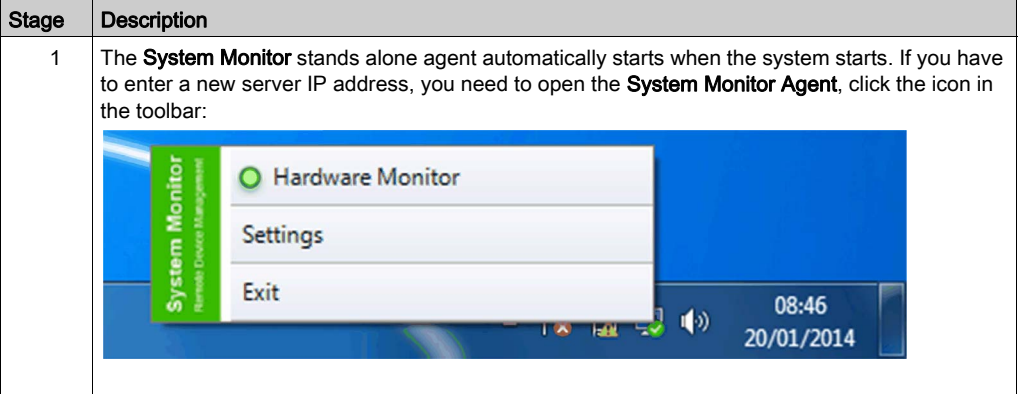
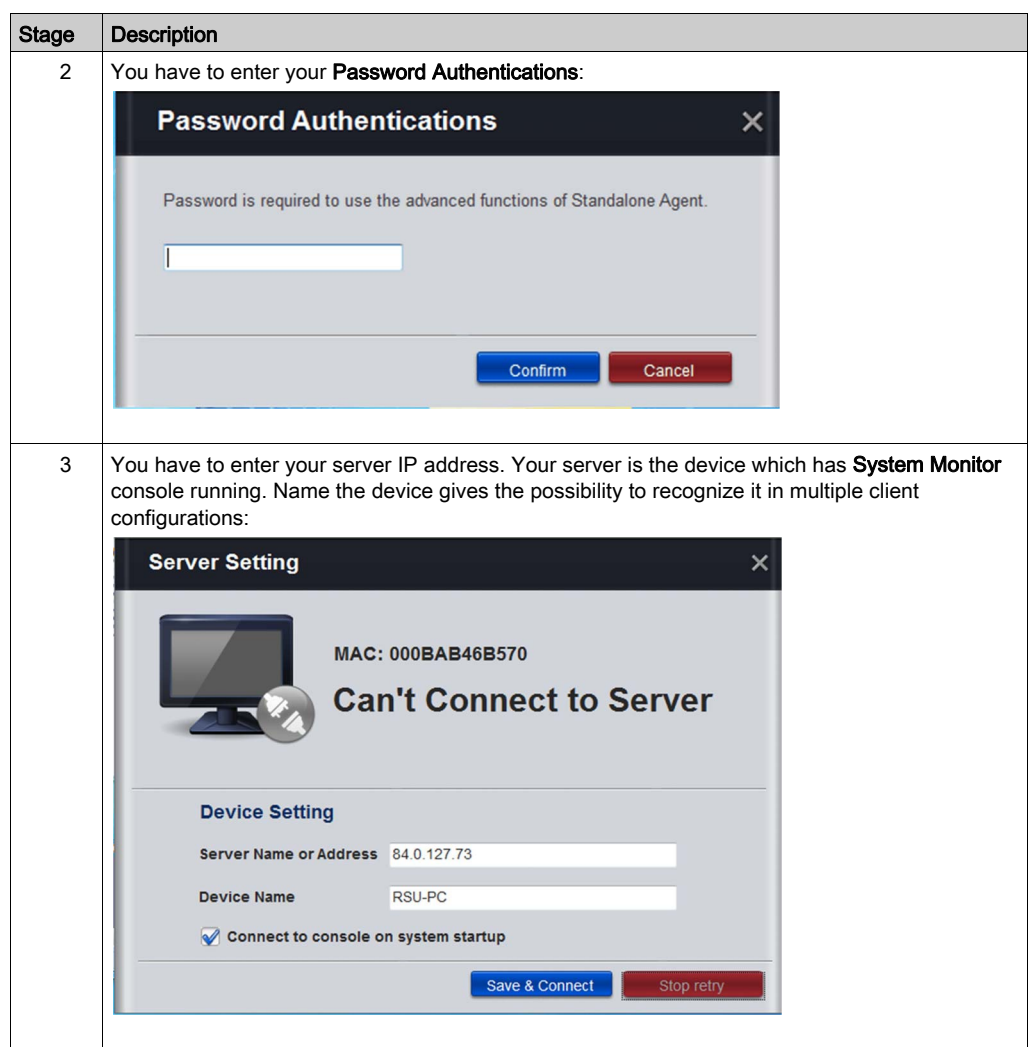

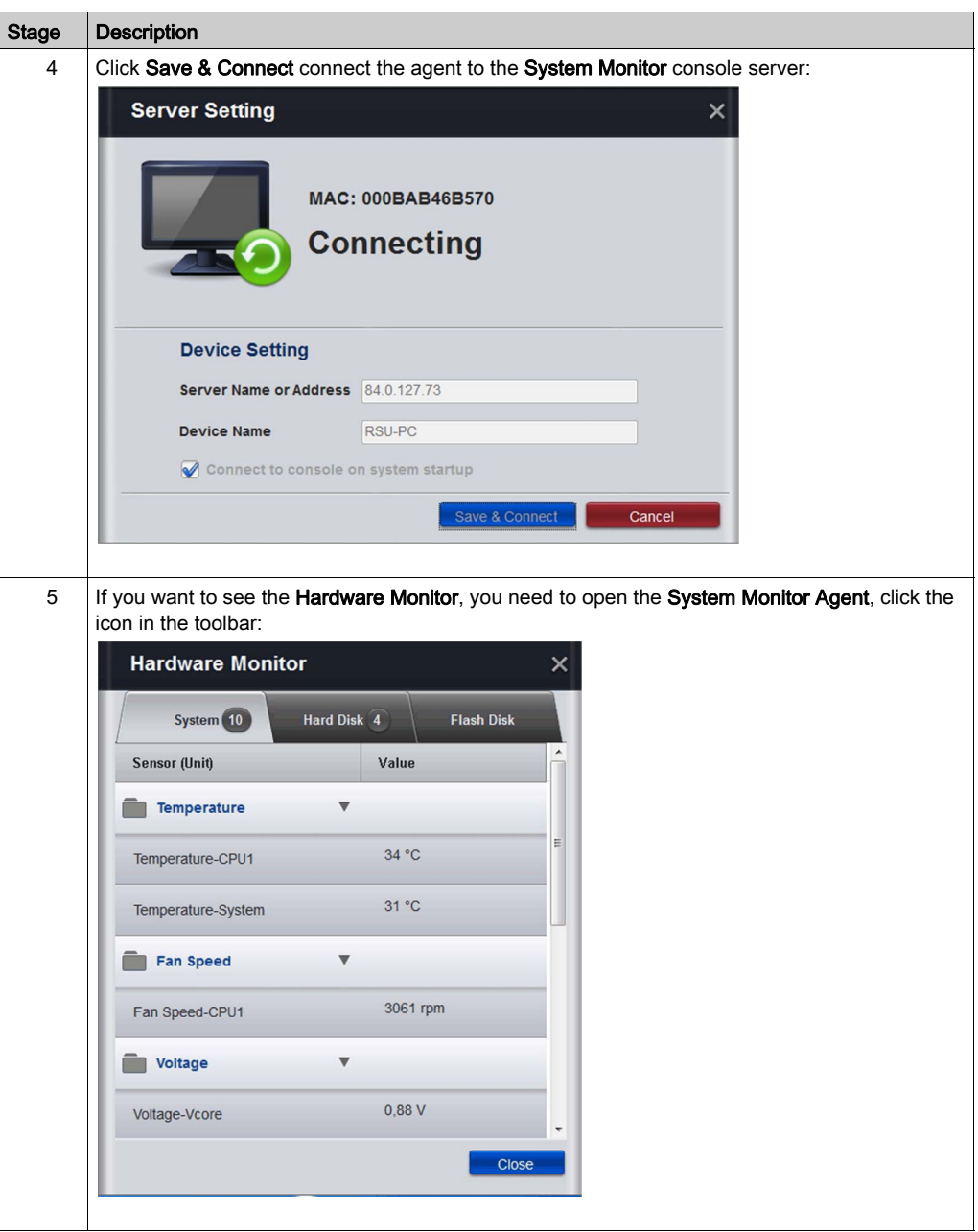

# Using System Monitor

### Using System Monitor

This procedure describes how to use the System Monitor user interface:

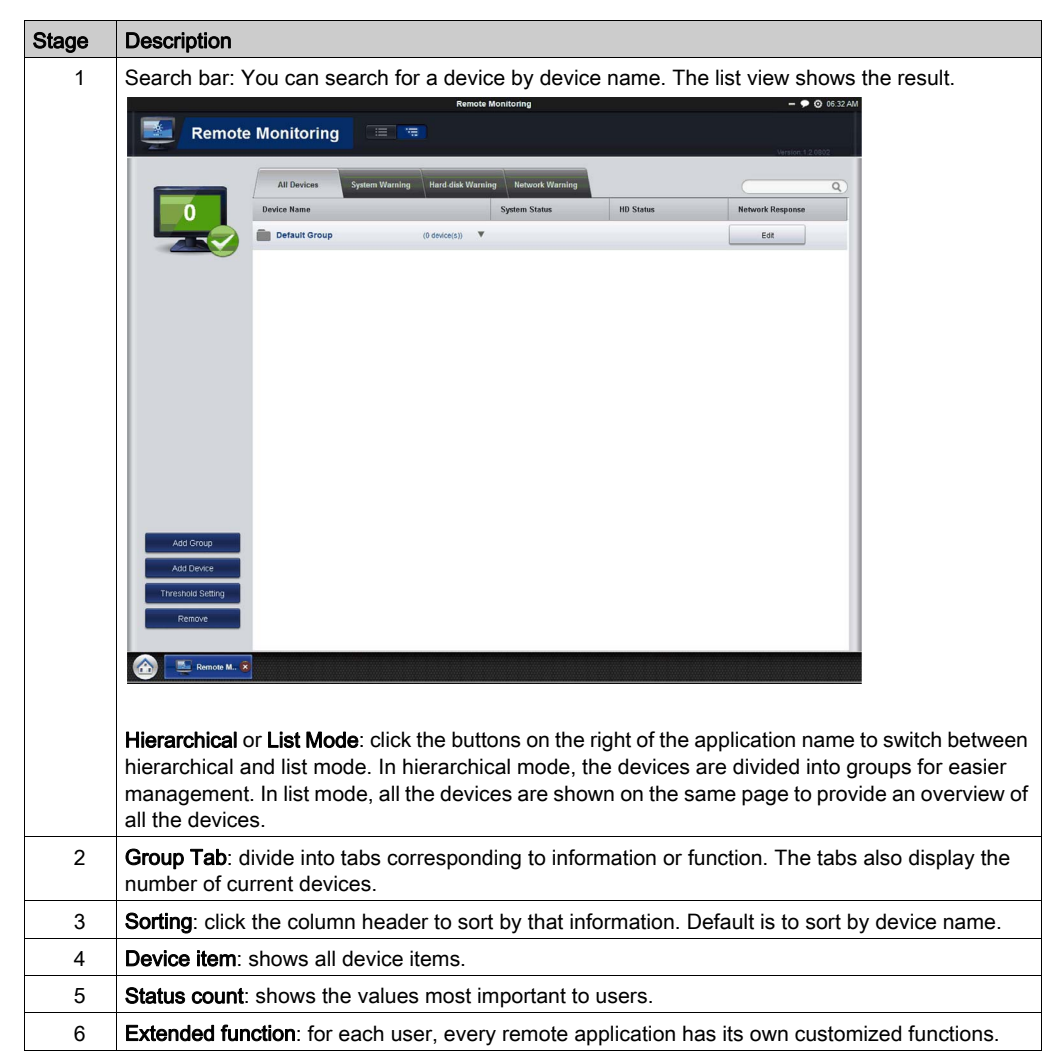

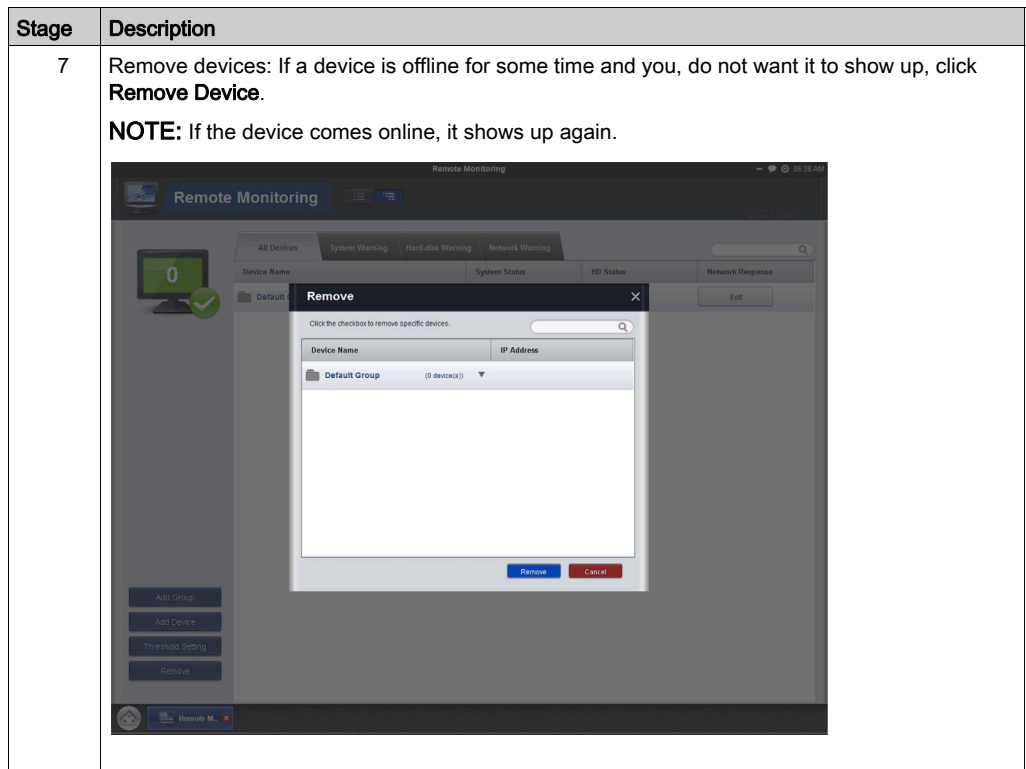

#### **Configuration**

In configuration, you can define settings such as automatic startup, language, wallpaper, and updates.

General (Change system behavior): click Edit to set System Monitor to start on system tray and then run on the system tray automatically when the operating system starts up.

#### Language (Change User Interface Language)

Change Wallpaper (Change your main wallpaper in the framework): click Edit to select your own wallpaper on the main screen.

System Monitor Console Framework Update (Detect available updates): when the console connects to the Internet and finds a new update on the server, the **Update** icon becomes enabled so you can update online. Sometimes, the update asks you to restart this device when the update is complete.

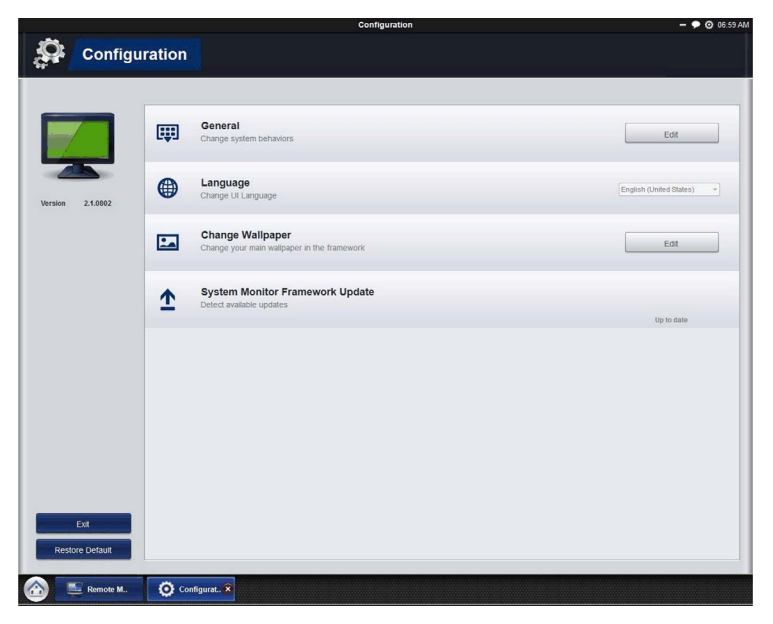

# Using Remote Monitoring

### Remote Monitoring

The Remote Monitoring application monitors the system status of remote devices, including hard disk temperature, hard drive health, network connection, system / CPU temperatures, system / CPU fan speeds and system voltages. Email alarms and function logs are generated so managers can regularly keep track of their remote devices.

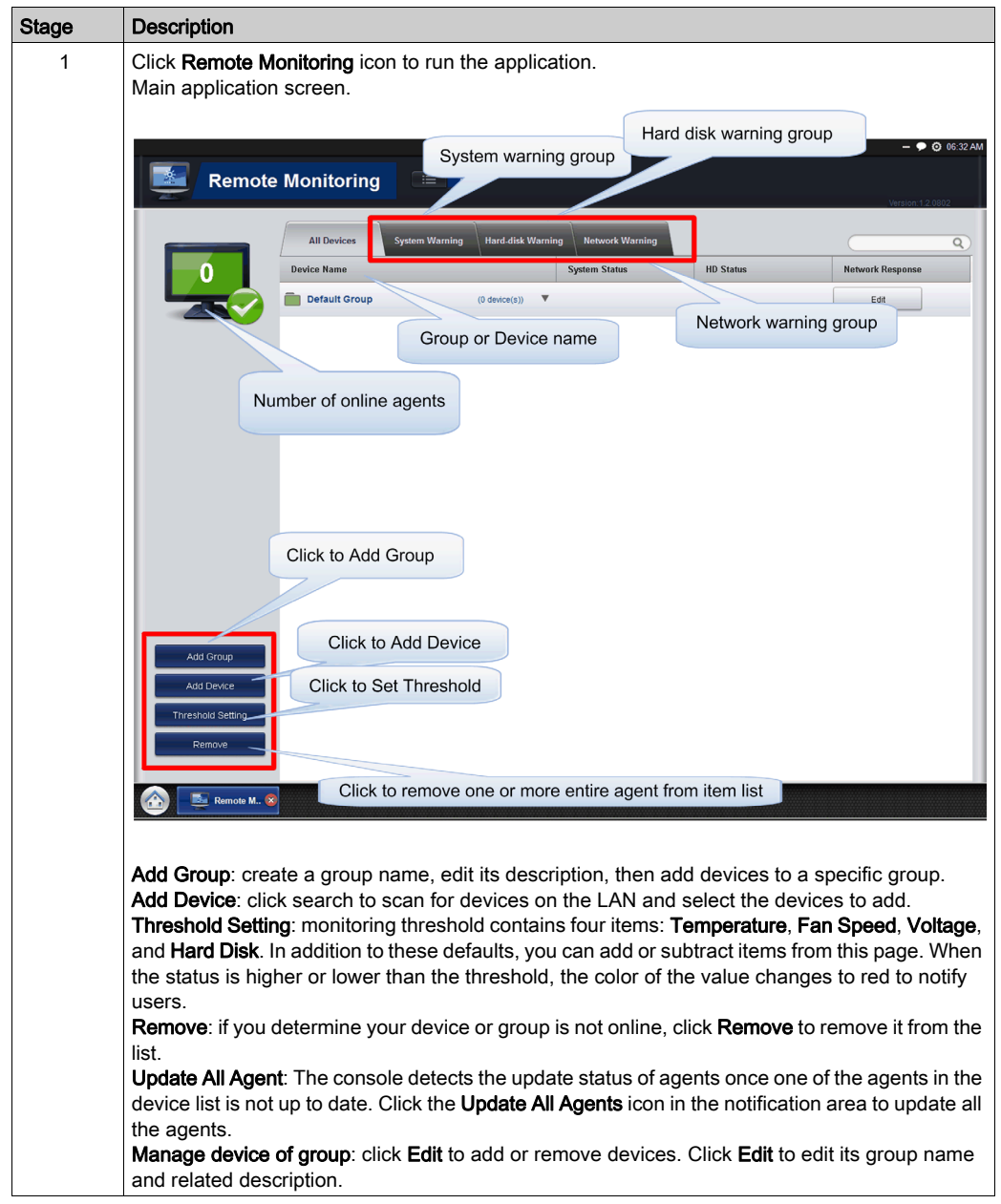

This procedure shows how to access Remote Monitoring applications:

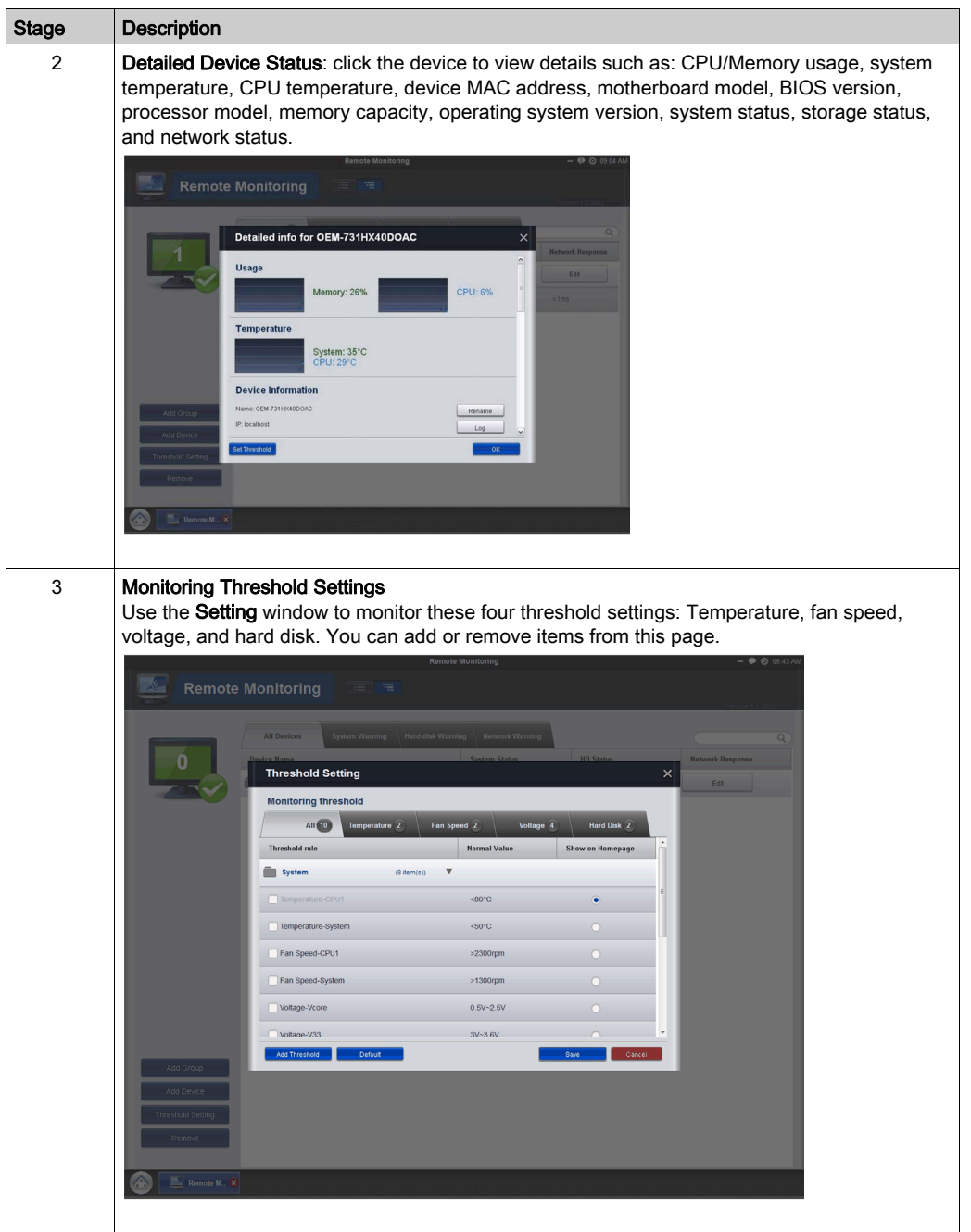

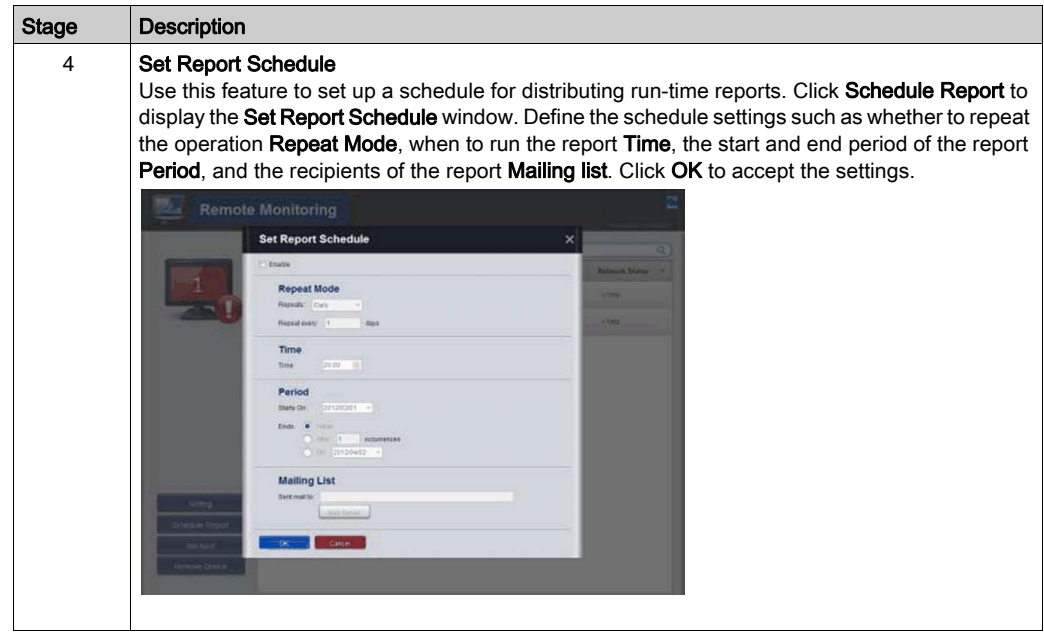

# Using Notification Center

## Notification Center Monitoring

The Notification Center application manages the 3 different types of messages: Error detected, Warning, and Notify.

This procedure shows how to use the Notification Center:

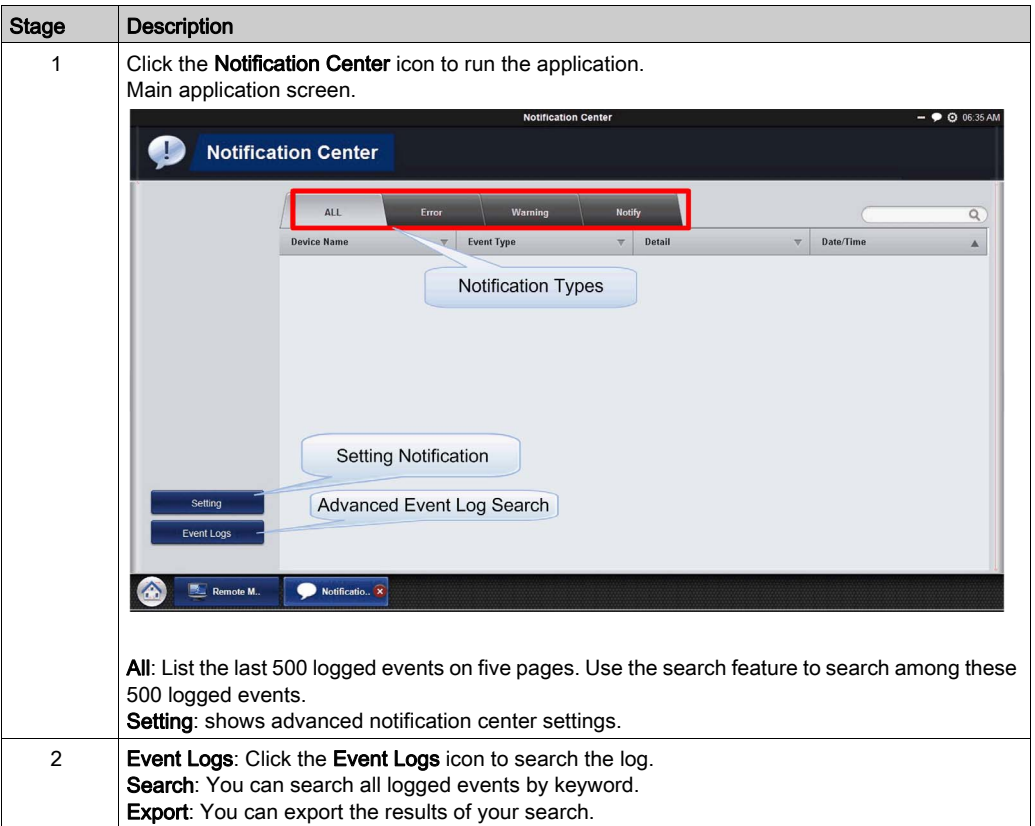

# Chapter 11 Software API

# Intelligent Management for Embedded Platform

#### **Description**

This Software API (Application Programming Interfaces) is a micro controller that provides embedded features for system integrators. Embedded features have been moved from the OS/BIOS level to the board level to increase reliability and to simplify integration. Software API runs whether the operating system is running or not; it can count the boot times and running hours of the device, monitor device health, and provide an advanced watchdog to handle errors found as they happen. Software API also comes with a secure and encrypted EEPROM for storing main security keys or other customer defined information. All the embedded functions are configured through an API (application programming interface) or by a DEMO tool. Schneider Electric provides this suite of **Software API** and the underlying drivers required. Also a set of user-friendly, intelligent, and integrated interfaces speed development, enhance security, and offer add-on value for Schneider Electric platforms.

NOTE: To use the watchdog and GPIO functions you need to use the software API as described into Schneider Electric software API user manual available in .pdf format on the documentation DVD.

# **Chapter 12 Maintenance**

## Subject of this Chapter

This chapter covers maintenance of the Rack iPC.

## What Is in This Chapter?

This chapter contains the following topics:

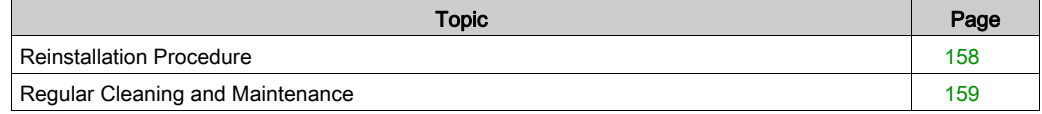

## <span id="page-157-0"></span>Reinstallation Procedure

#### Introduction

In certain cases, it may be necessary to reinstall the operating system.

Precautions to take:

- Keep static-producing materials (plastic, upholstery, carpeting) out of the immediate workpace.
- Do not remove ESD-sensitive components from their anti-static bags until you are ready to install them.
- When handling static-sensitive components, wear a properly grounded wrist strap (or equivalent).
- Avoid contact with exposed conductors and component leads.

#### Before Reinstallation

Hardware required:

Recovery media, refer to the leaflet of the recovery media.

Setting up the hardware:

- Shut down the operating system in an orderly fashion and remove all power from the device.
- Disconnect all external peripherals.

NOTE: Save all main data onto a hard drive or a memory card. The reinstallation process returns the computer to its factory settings and erases all data.

#### **Reinstallation**

Refer to the procedure in the leaflet provided with the recovery media.

# <span id="page-158-0"></span>Regular Cleaning and Maintenance

#### Introduction

Inspect the Rack iPC periodically to determine its general condition. For example:

- Are all power cords and cables connected properly? Have any become loose?
- Are all installations holding the unit securely?
- Is the ambient temperature within the specified range?

The following describes service/maintenance work which can be carried out by a trained, qualified user.

# **A A DANGER**

## HAZARD OF ELECTRIC SHOCK, EXPLOSION OR ARC FLASH

- Remove all power from the device before removing any covers or elements of the system, and prior to installing or removing any accessories, hardware, or cables.
- Unplug the power cable from both the Harmony Industrial PC and the power supply.
- Always use a properly rated voltage sensing device to confirm that power is off.
- Replace and secure all covers or elements of the system before applying power to the unit.
- Use only the specified voltage when operating the Harmony Industrial PC. The AC unit is designed to use 100...240 Vac input.

Failure to follow these instructions will result in death or serious injury.

### Cleaning Solutions

# **A** CAUTION

## HARMFUL CLEANING SOLUTIONS

Do not clean the unit or any component of the unit with paint thinner, organic solvents, or strong acids.

Failure to follow these instructions can result in injury or equipment damage.

## Attaching the Ears and Handles

There is a pair of ears and handles in the accessory box. Fasten them to the front-right and frontleft mounting ears with the screws provided:

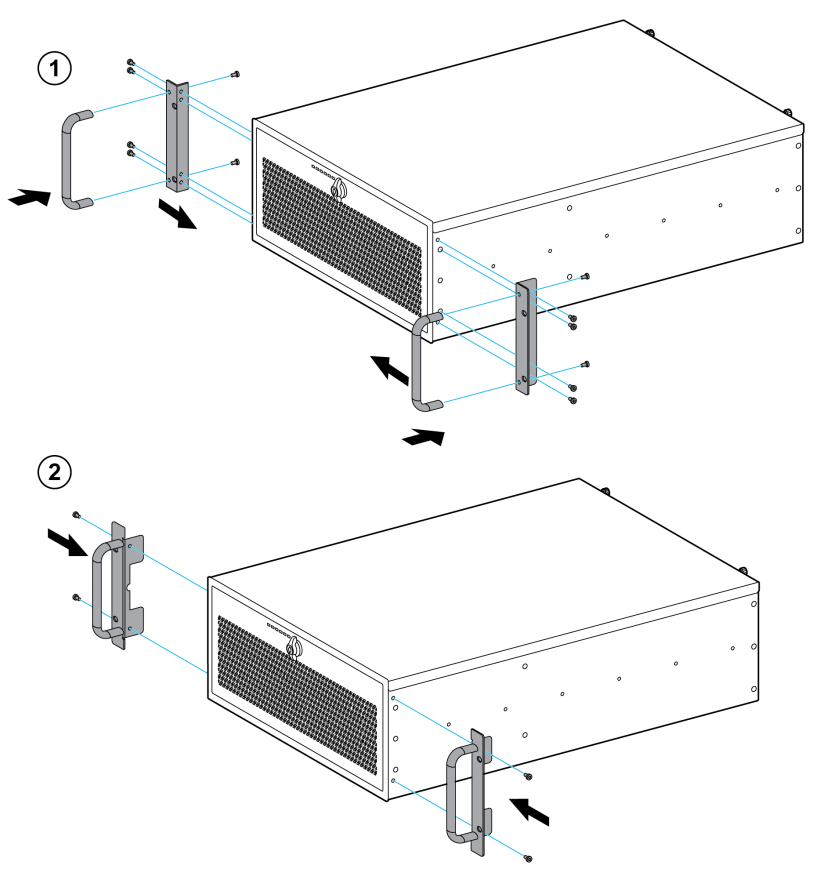

# Fan and Filter Cover

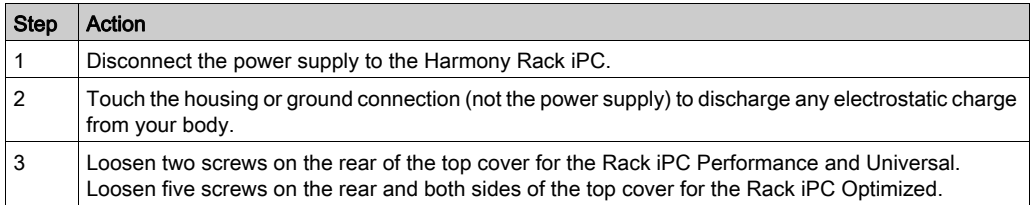

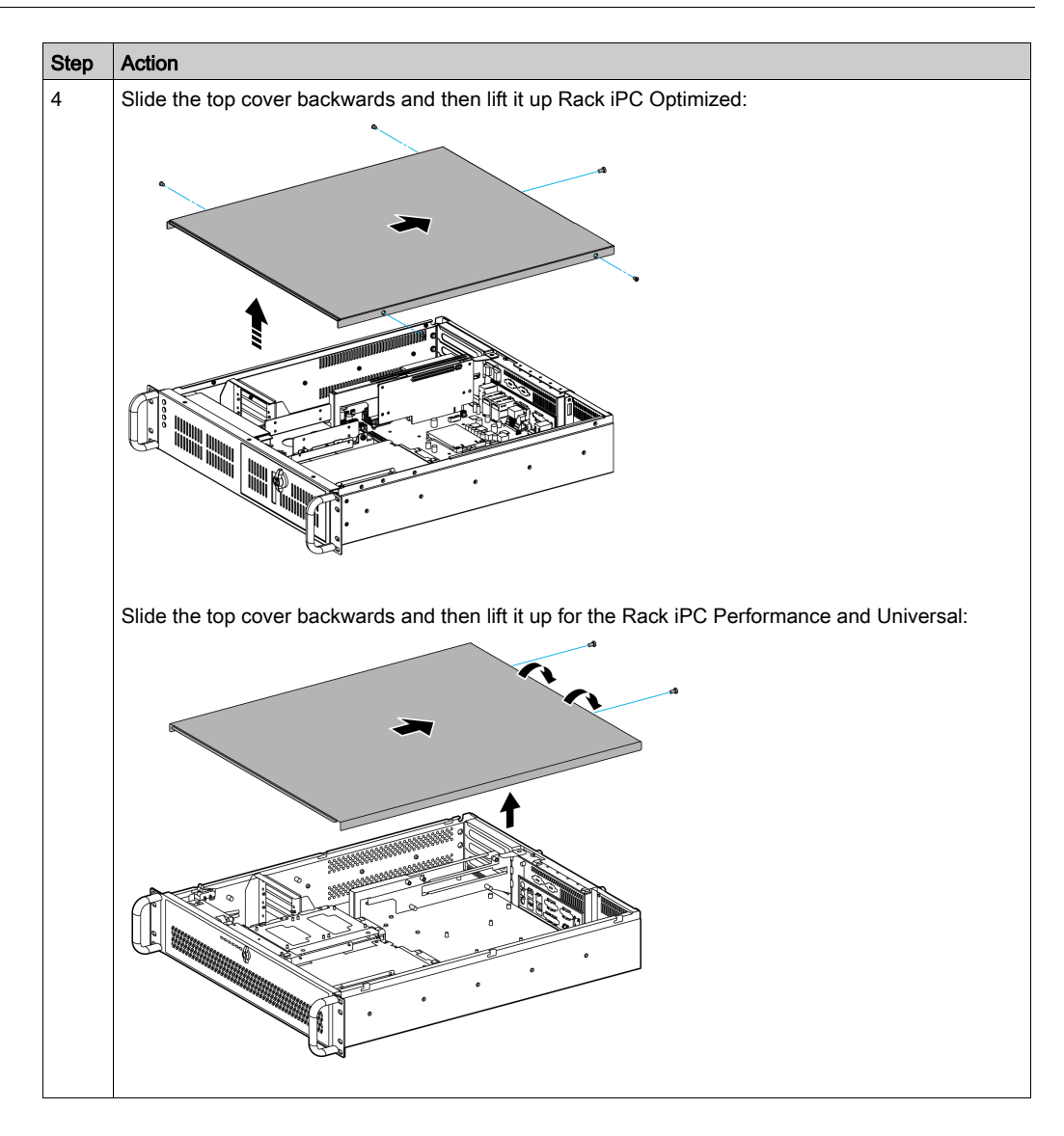

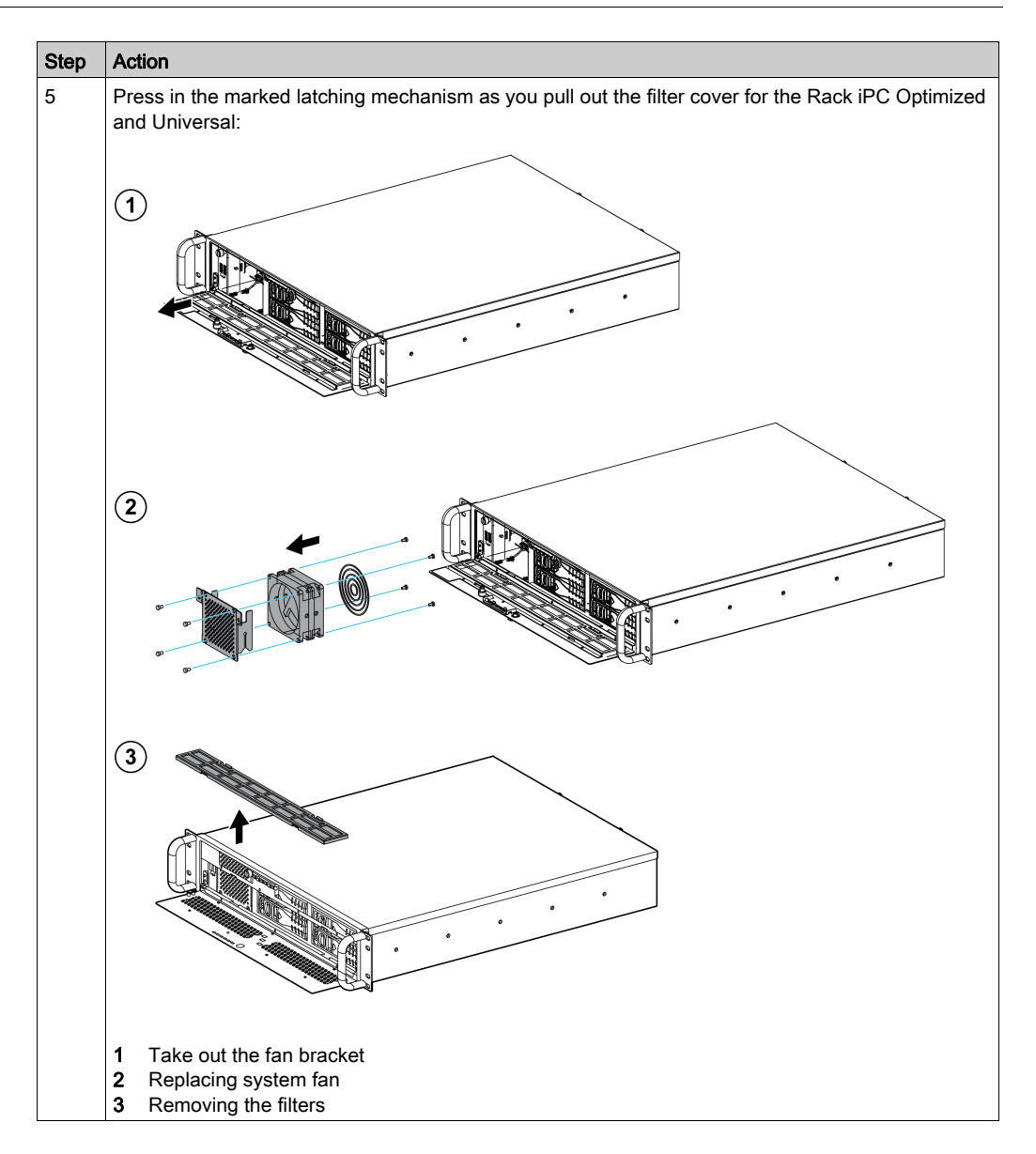

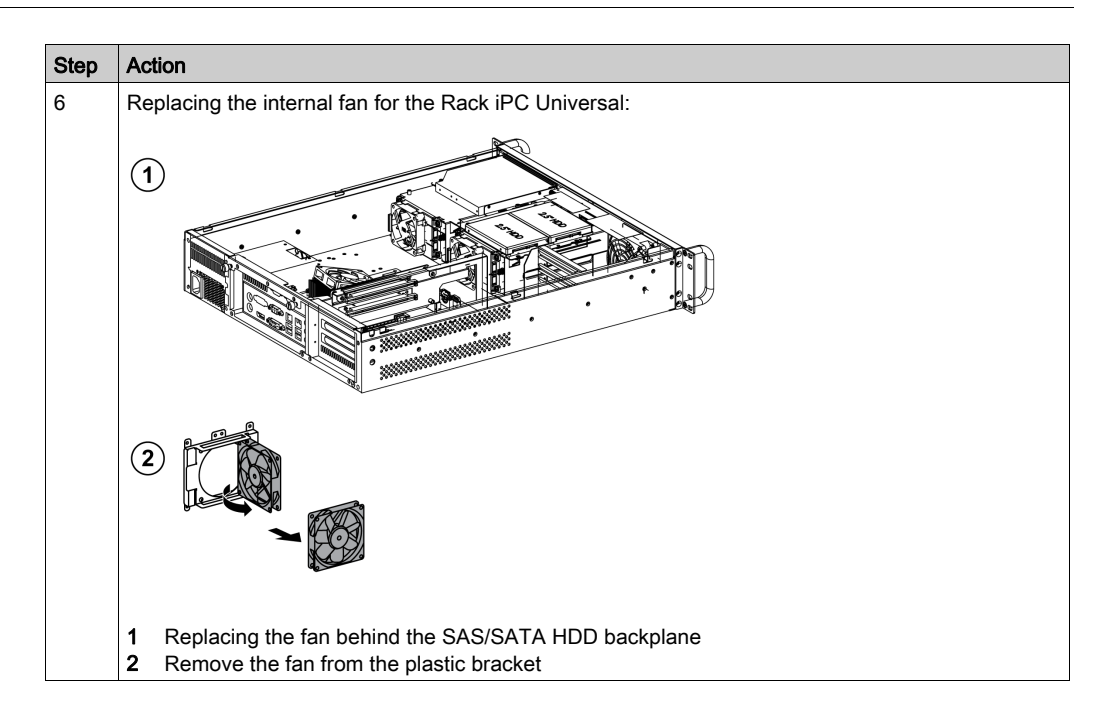

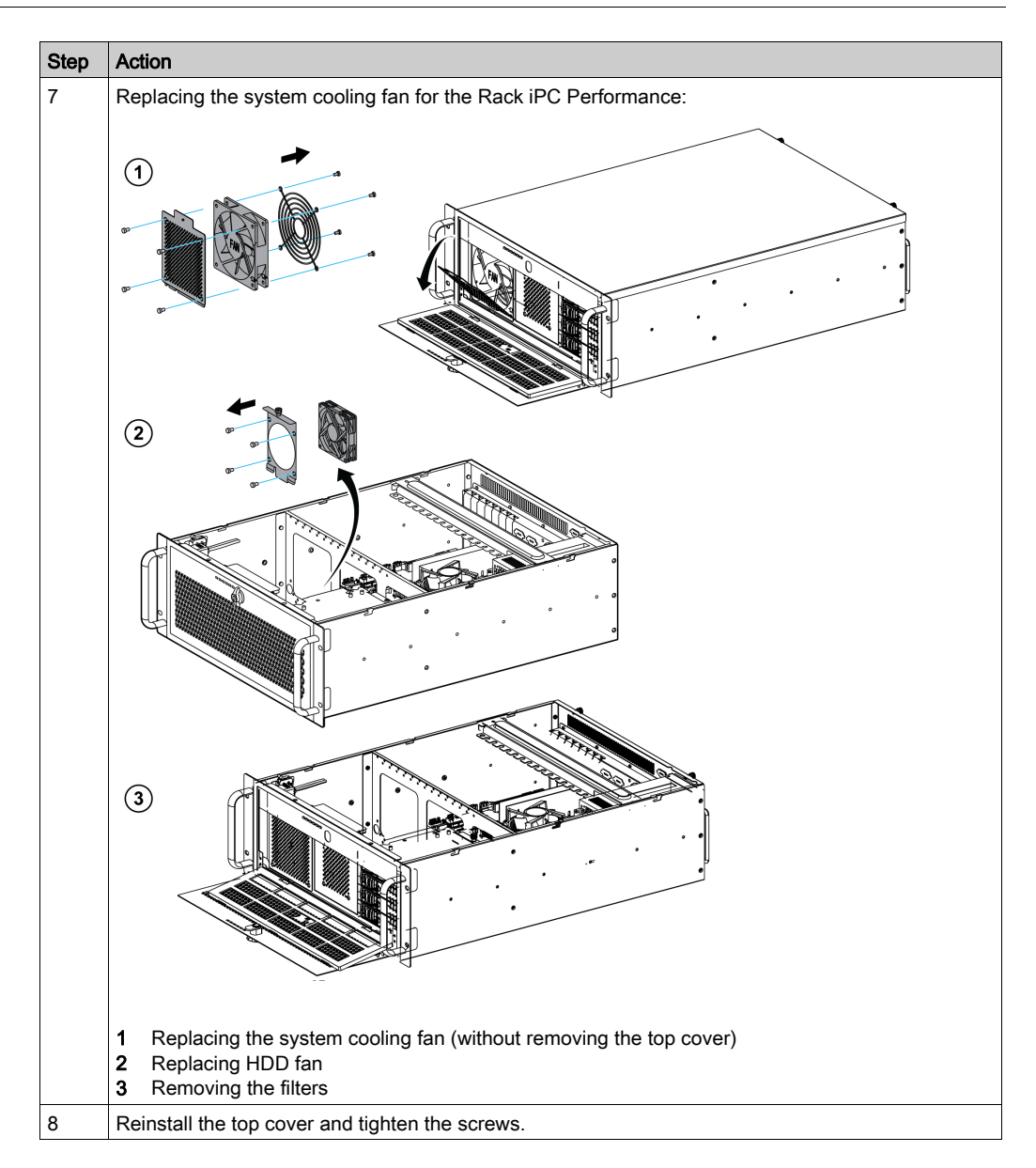

#### Lithium Battery

The Rack iPC contains one battery, which is needed for backing up the real-time clock (RTC).

NOTE: The following characteristics, features, and limits only apply to this accessory and can deviate from those specified for the entire device. For the device where this accessory is installed, refer to the data provided specifically for the device.

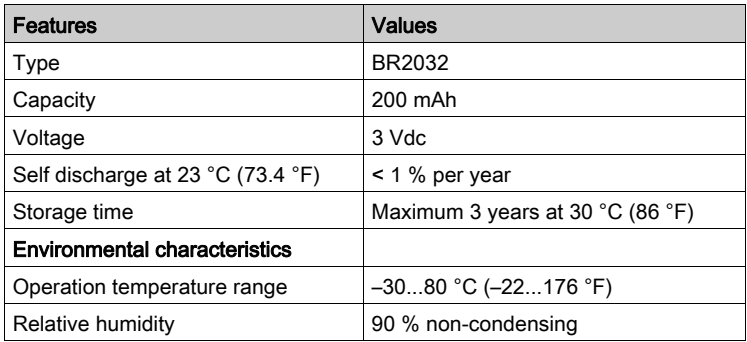

### Replacing the Battery

# **A A DANGER**

### HAZARD OF ELECTRIC SHOCK, EXPLOSION, OR ARC FLASH

Read and understand the safety information in the regular cleaning and maintenance section before attempting this procedure.

Failure to follow these instructions will result in death or serious injury.

# **A DANGER**

#### EXPLOSION, FIRE, OR CHEMICAL HAZARD

- Replace battery with identical type.
- Follow all battery manufacturers' instructions.
- Remove all replaceable batteries before discarding unit.
- Recycle or properly dispose of used batteries.
- Protect battery from any potential short circuit.
- Do not recharge, disassemble, heat above 100 °C (212 °F), or incinerate.
- Use your hands or insulated tools to remove or replace the battery.
- Maintain proper polarity when inserting and connecting a new battery.

#### Failure to follow these instructions will result in death or serious injury.

NOTE: Replacement of the battery in the Harmony Industrial PC other than with the type specified in this document may present a risk of fire or explosion.

# **A WARNING**

## IMPROPER BATTERY CAN PROVOKE FIRE OR EXPLOSION

Replace battery only with identical type.

Failure to follow these instructions can result in death, serious injury, or equipment damage.

#### NOTE:

- Saved settings are restored when changing the battery with the power turned off (the settings are stored in non-volatile EEPROM). However, the date and time must be reset because this data is lost when changing the battery.
- Only qualified personnel can change the battery.

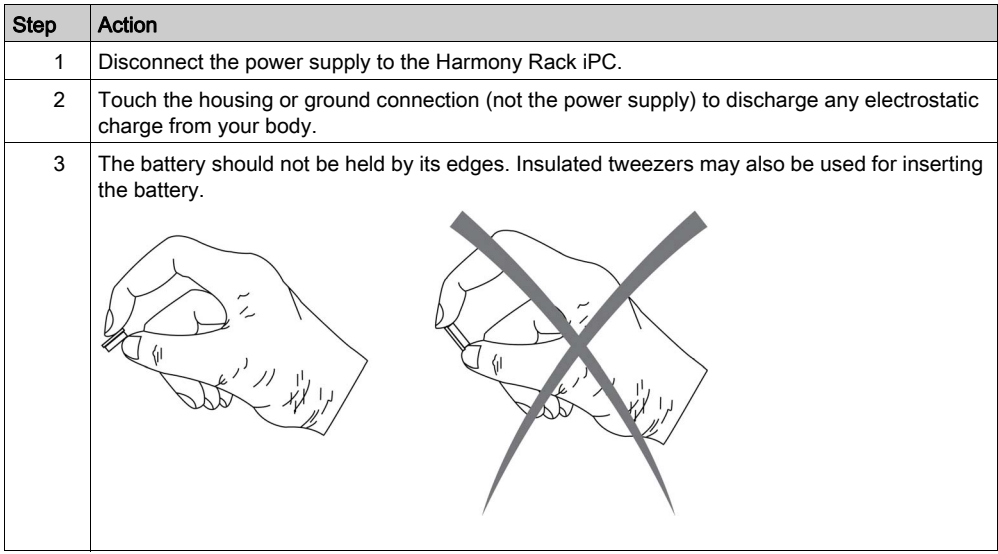

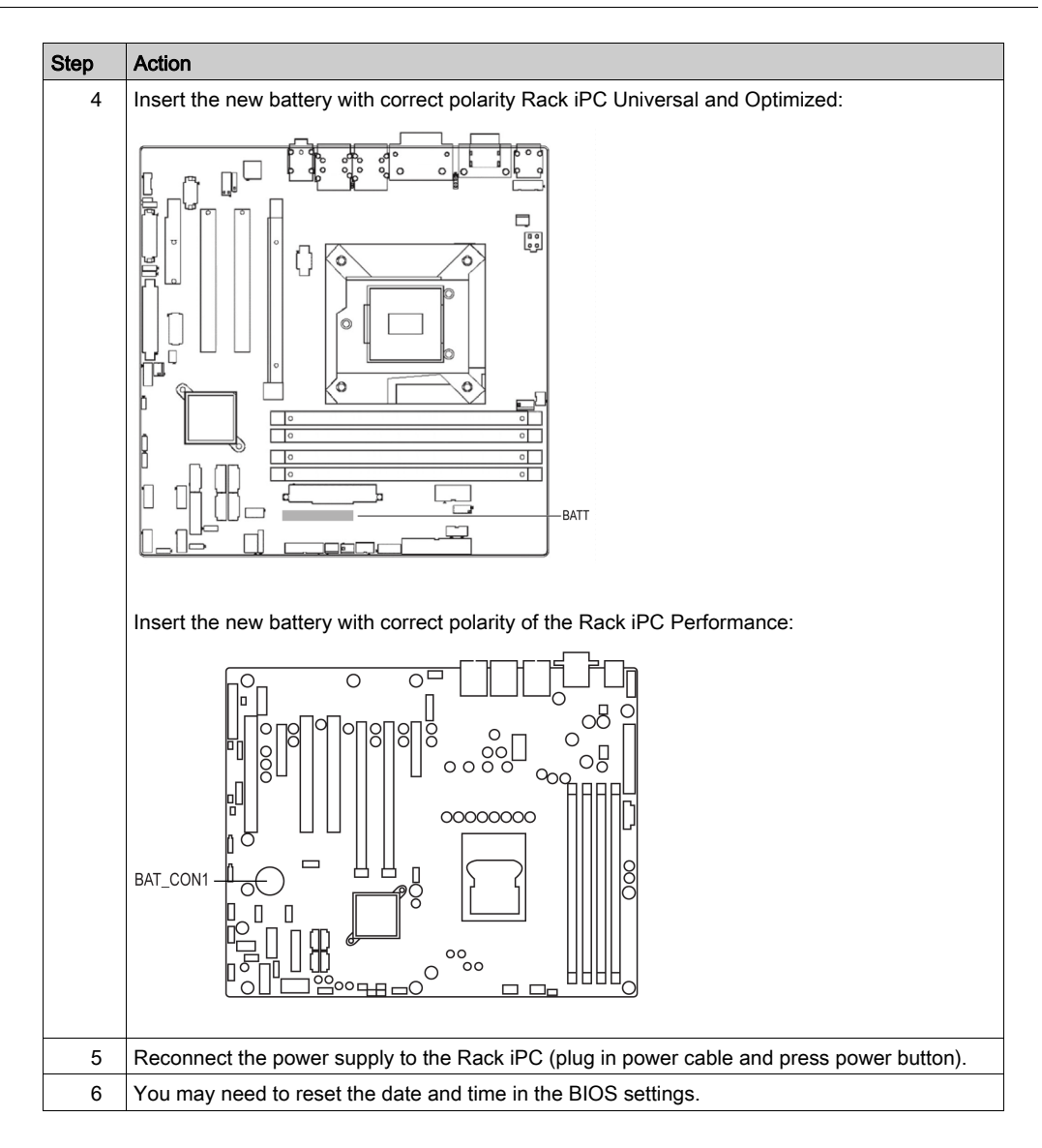

# Appendices

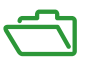

## Subject of this Part

This part provides the accessories for the Harmony Rack iPC products, the mounting jumpers of the main board and the software utilities.

### What Is in This Appendix?

The appendix contains the following chapters:

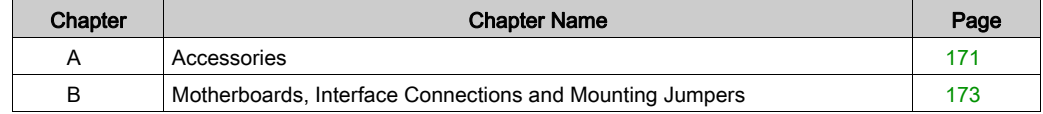

# <span id="page-170-0"></span>Appendix A **Accessories**

# Accessories for the Rack iPC

#### Available Accessories

Accessories are available as options. The list of accessories available for the Rack iPC is shown below:

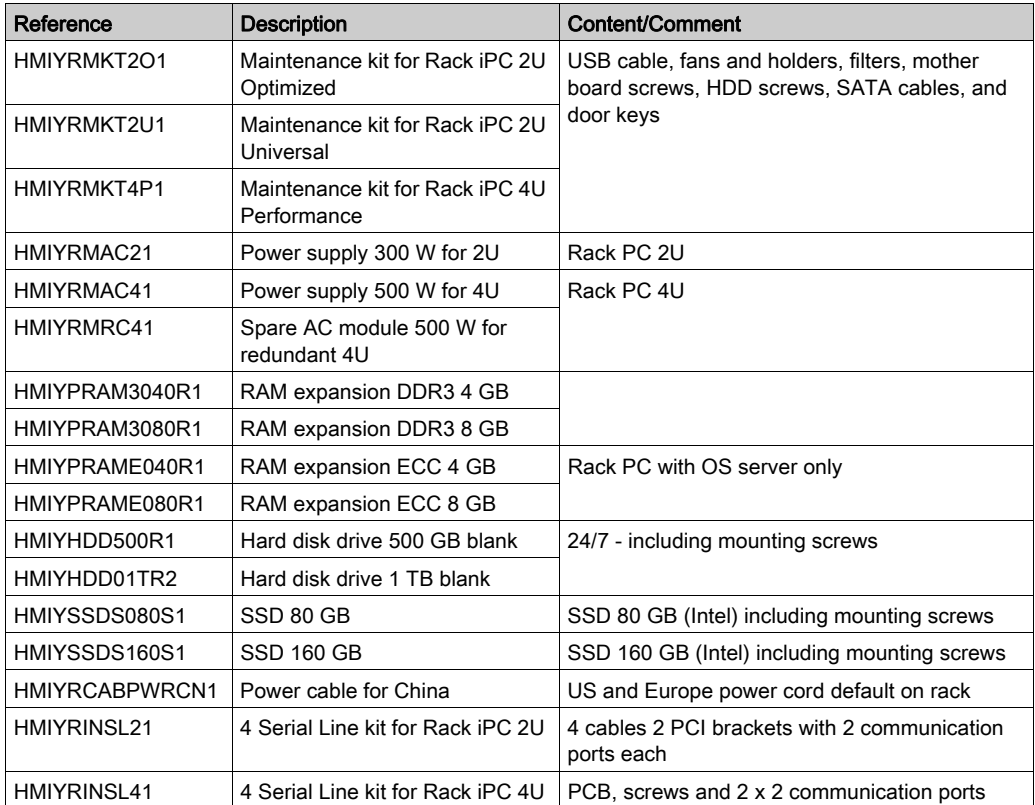

Accessories

# <span id="page-172-0"></span>Appendix B Motherboards, Interface Connections and Mounting Jumpers

This chapter provides the description of the motherboard, the interface connections, and the mounting jumpers.

### What Is in This Chapter?

This chapter contains the following sections:

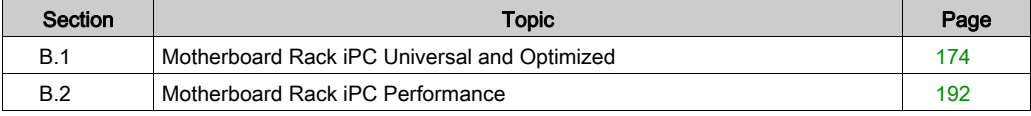

# <span id="page-173-0"></span>Section B.1 Motherboard Rack iPC Universal and Optimized

#### **Overview**

This section describes the mother board, the interface connections, and the mounting jumpers of the motherboard Rack iPC Universal and Optimized.

#### What Is in This Section?

This section contains the following topics:

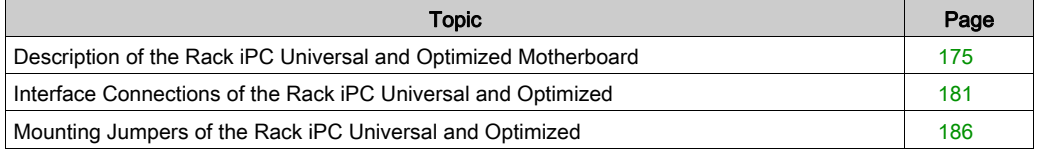

# <span id="page-174-0"></span>Description of the Rack iPC Universal and Optimized Motherboard

#### Rack iPC Universal and Optimized Board Introduction

The Rack iPC Universal and Optimized motherboards are designed with the Intel® Q77/C216 chipsets used for industrial applications that require both performance computing and enhanced power management capabilities.

#### Board Features

The Intel® Q77/C216 based board provides:

- Rich I/O connectivity: Dual GbE LAN via PCIe x1 bus, 2 PCI 32- bit/33 MHz PCI slots, 1 PCIe x16 slot (Gen 3), 1 PCIe x4 slot (Gen 2), 8 USB 2.0 ports and 4 USB 3.0 ports.
- Standard micro ATX form factor with industrial features: The Rack iPC Universal and Optimized use a full featured micro ATX motherboard with balanced expandability and performance.
- Wide selection of storage devices: SATA HDD, customers benefit from the flexibility of using the most suitable storage device for larger capacity
- Optimized integrated graphic solution: The Intel® flexible display interface supports versatile display options and a 32-bit 3D graphics engine.

#### Rack iPC Universal System

The Universal system has:

- CPU processor: Intel® Core i3 2120 3.3 GHz
- BIOS: AMI EFI 64 Mbit/s SPI BIOS
- System chipset: Intel® Q77/C216
- SATA hard disk drive interface: Four on-board SATA connectors with data transmission rate up to 300 Mbit, and 2 on-board SATA connectors with data transmission rate up to 600 Mbit

#### Rack iPC Optimized System

The Optimized system has:

- CPU processor: Intel® Pentium G850 2.9 GHz/Celeron G540 2.5 GHz
- BIOS: AMI EFI 64 Mbit/s SPI BIOS
- System chipset: Intel® Q77/C216
- SATA hard disk drive interface: Four on-board SATA connectors with data transmission rate up to 300 Mbit, and 2 on-board SATA connectors with data transmission rate up to 600 Mbit

#### **Memory**

RAM: Up to 32 GB in 4 slots 240-pin DIMM sockets. Supports dual-channel DDR3 1333/1600 MHz SDRAM.

The Rack iPC supports either ECC buffered DIMMs or non-ECC unbuffered DIMMs. The Rack iPC does not support both ECC and non-ECC DIMMs in the same configuration.

### Input/Output

- PCIe slot: 1 PCIe x16 expansion slot, 1 PCIe x4 expansion slot
- PCI bus: 2 PCI slots, 32-bit/33 MHz PCI 2.2 compliant
- Enhanced parallel port: Configured to LPT1 or disabled. Standard DB-25 female connector cable is an optional accessory. LPT1 supports EPP/SPP/ECP.
- Serial ports on rear panel: RS-232/422/485 with hardware auto-flow control, 4 RS-232, and 1 RS-232 sub-DB9 connectors.
- $\bullet$  Keyboard and PS/2 mouse connector: 2 x 6-pin mini-DIN connectors located on the mounting bracket for easy connection to a PS/2 keyboard and mouse.
- USB port: Supports up to 8 USB 2.0 ports with transmission rates up to 480 Mbps/s and 4 USB 3.0 ports with transmission rates up to 5 Gbps.
- GPIO: Rack iPC Universal and Optimized support 8-bit GPIO from super I/O for generalpurpose control applications.

### **Graphics**

- Controller: Intel® HD graphics
- Display memory: 1 GB maximum shared memory when 2 GB or more of system memory is installed
- DVI: Supports DVI up to 1920 x 1200 resolution at 60 Hz refresh rate
- VGA: Supports VGA up to 2048 x 1536 resolution at 75 Hz refresh rate
- LVDS: Supports LVDS up to resolution 1920 x 1200
- Display port: Supports a maximum resolution of 2560 x 1600 at 60 Hz
- eDP: Supports a maximum resolution of 1920 x 1200 at 60 Hz
- Triple display: VGA+eDP (or LVDS)+DP, VGA+eDP(or LVDS)+DVI, VGA+DP+DVI
- Dual display: VGA+eDP (or LVDS), VGA+DVI, eDP(or LVDS)+DVI, VGA+DP, DP+ DVI, LVDS+DP

### Ethernet LAN

- $\bullet$  Supports dual 10/100/1000 Mbps/s Ethernet ports via PCI express x 1 bus which provides 500 MB/s data transmission rate.
- Controller: LAN1: Intel® 82579LM; LAN2: Intel® 82583 V

#### Industrial Features

 Watchdog timer: Used to generate a system reset. The watchdog timer is programmable, with each unit equal to 1 second or 1 minute (255 levels)

### Board Features and Board Layout

The figure shows Universal and Optimized board layout, jumper, and connector locations:

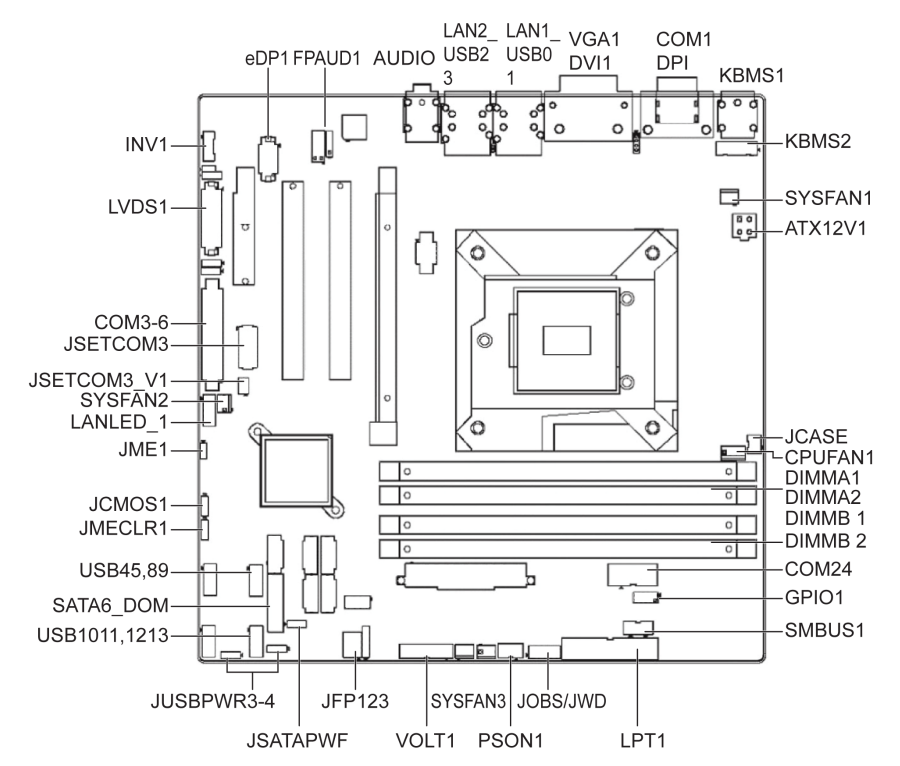

The table lists the Rack iPC Universal and Optimized jumpers and their function:

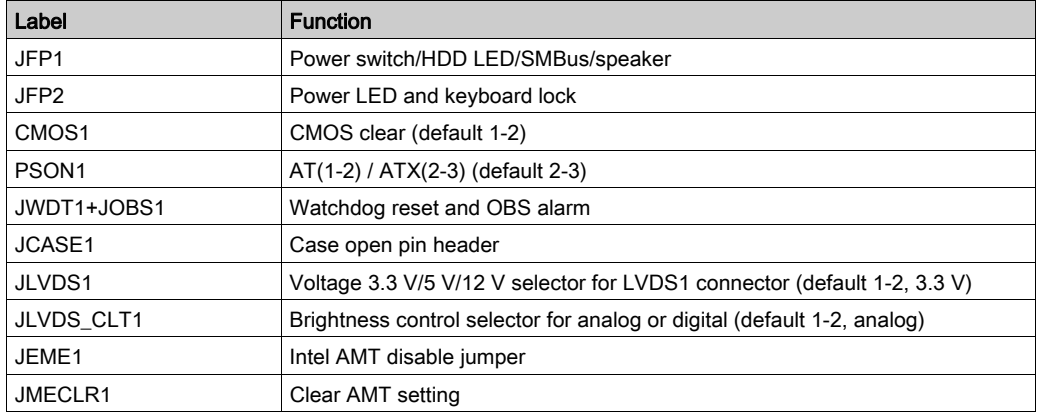

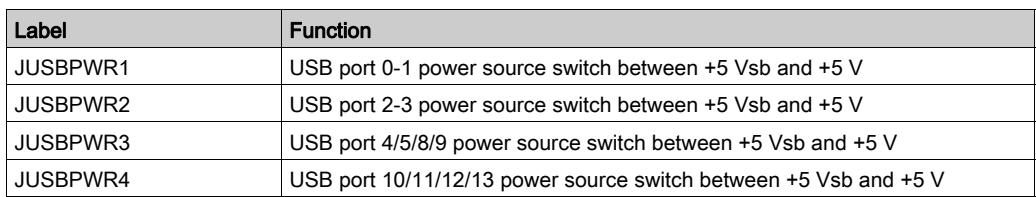

The table lists the Rack iPC Universal and Optimized connectors and their function:

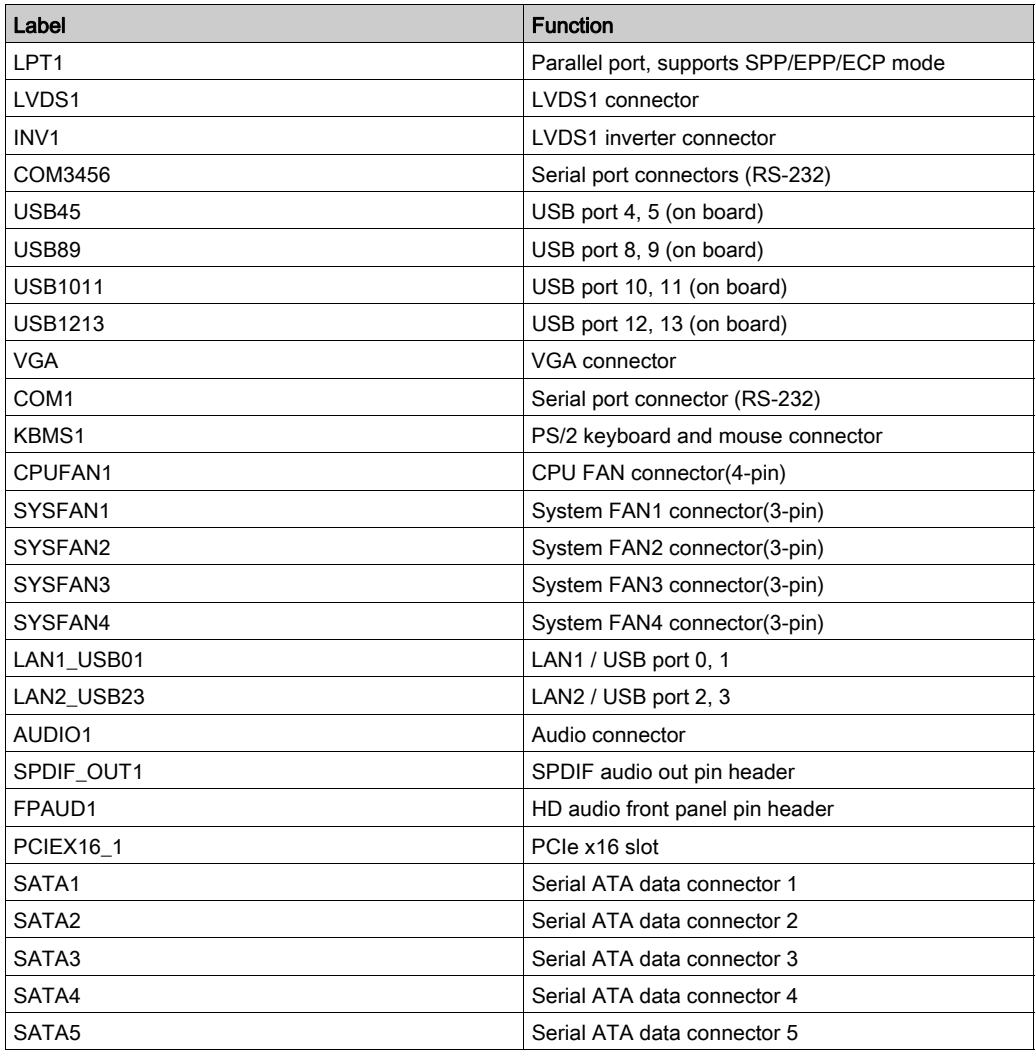

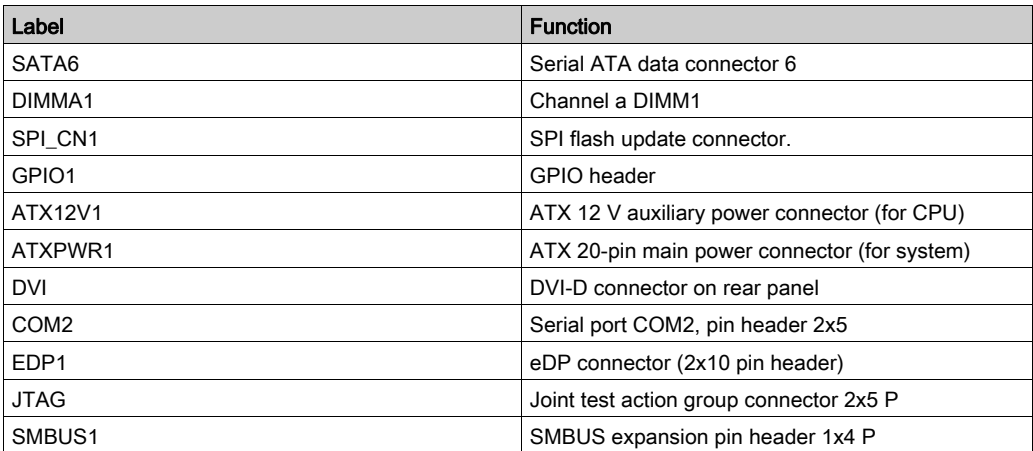

## Block Diagram

The figure shows the block diagram of the Universal and Optimized motherboards:

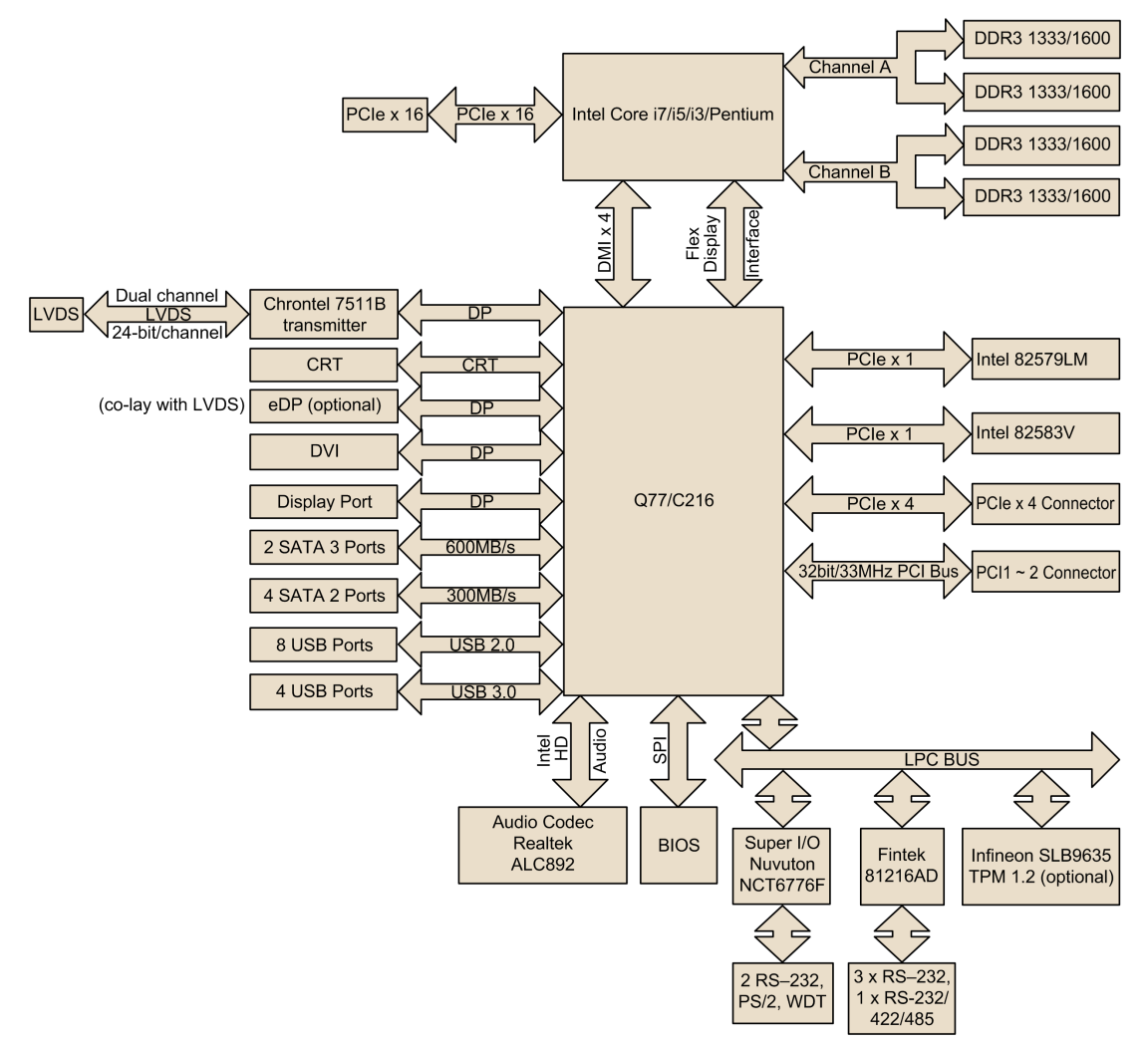
### Interface Connections of the Rack iPC Universal and Optimized

#### **Introduction**

# **A WARNING**

#### EQUIPMENT DISCONNECTION OR UNINTENDED EQUIPMENT OPERATION

- Ensure that power, communication, and accessory connections do not place excessive stress on the ports. Consider the vibration in the environment.
- Securely attach power, communication, and external accessory cables to the panel or cabinet.
- Use only D-Sub 9-pin connector cables with a locking system in good condition.
- Use only commercially available USB cables.

#### Failure to follow these instructions can result in death, serious injury, or equipment damage.

#### USB Ports (USB01, USB23, USB45, USB89, USB1011, USB1213)

The Rack iPC provides 4 USB 3.0 interface connectors, which give complete plug and play and hot swapping for up to 127 external devices. The USB interface complies with USB UHCI, Rev. 2.0. The USB interface can be disabled in the system BIOS setup. The USB connectors are used to connect any device that conforms to the USB interface. Most digital devices conform to this standard. The USB interface supports plug and play.

#### USB Power Switch

The Rack iPC allows users to set the USB power between +5 VSB and +5 V. When the jumper is set to +5 V (default 2-3 pin), the board does not support wake from S3 by keyboard or mouse. If you need to set as +5 Vsb, change the jumper (1-2 pin) and modify the customized BIOS at the same time.

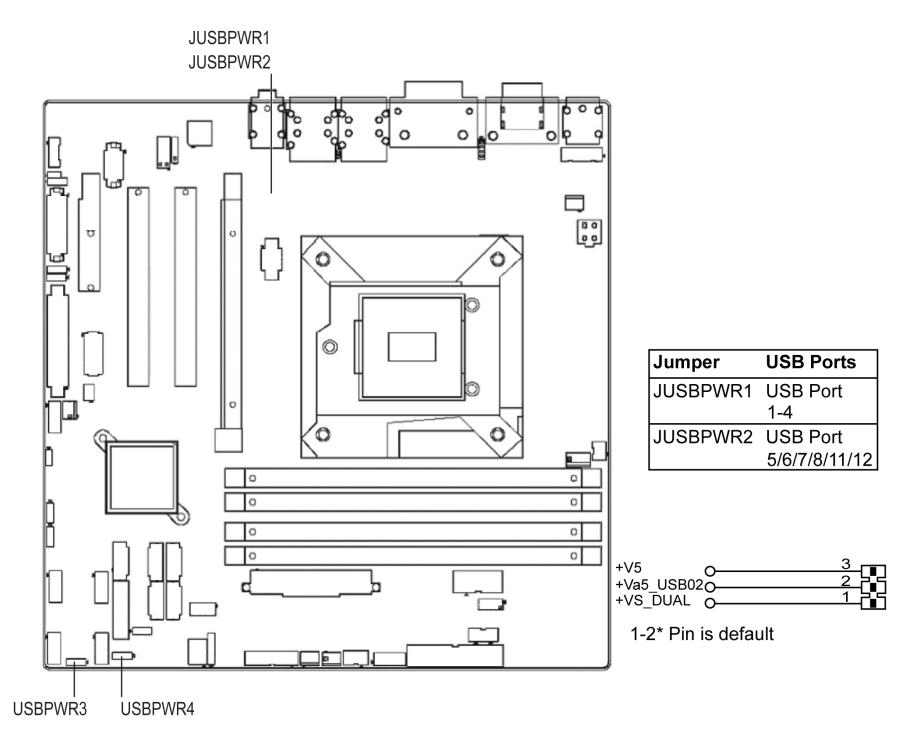

#### USB Ports (LAN1, LAN2)

The Rack iPC is equipped with 2 high-performance 1000 Mbit/s Ethernet LAN adapters, both of which are supported by all major network operating systems. The RJ45 jacks on the rear panel provide convenient LAN connection.

#### VGA/DVI-D Connector (VGA1, DVI1)

The Rack iPC includes VGA and DVI interfaces that can drive conventional VGA and DVI displays. VGA is a standard Sub-D15 connector commonly used for VGA.

#### Serial Ports (COM1, COM2)

This interface is used to connect Rack iPC to remote equipment, via a cable with a Sub-D9 male connector.

The Rack iPC provides a Sub-D9 connector, which offers RS-232/422/485 serial communication interface ports.

You can change the RS-422/485 communication mode from the BIOS setting: Advanced BIOS Features Setup → Super IO Configuration.

By using a long PLC cable to connect to the Rack iPC, it is possible that the cable can be at a different electrical potential than the panel, even if both are connected to ground.

The Rack iPC serial port is not isolated. The SG (signal ground) and the functional ground (FE) terminals are connected inside the panel.

# **A A DANGER**

#### ELECTRIC SHOCK

- Make a direct connection between the ground connection screw and ground.
- Do not connect other devices to ground through the ground connection screw of this device.
- Install all cables according to local codes and requirements. If local codes do not require grounding, follow a reliable guide such as the US national electrical code, article 800.

#### Failure to follow these instructions will result in death or serious injury.

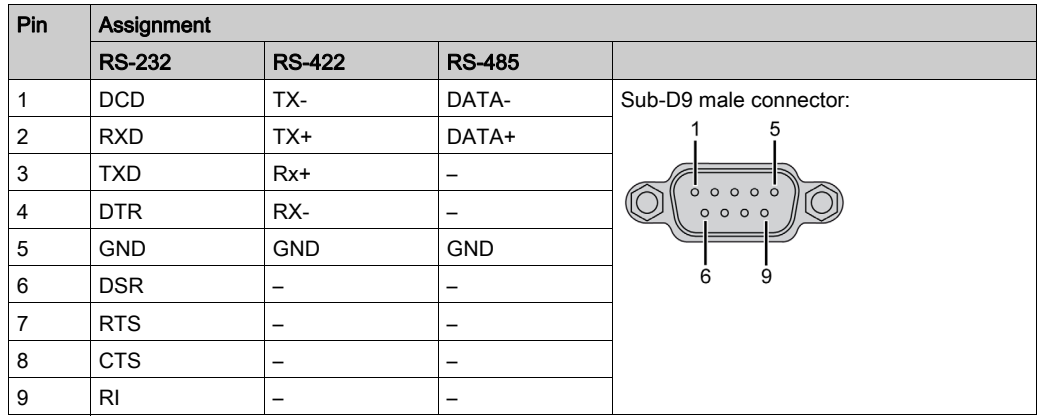

The table shows the Sub-D9 connector pin assignments:

NOTE: Any excessive weight or stress on communication cables may disconnect the equipment.

#### Display Port (DP1)

The Rack iPC has an external display port connector to support the display panel.

#### PS/2 Keyboard and Mouse Connector (KBMS1)

Two 6-pin mini-DIN connectors (KBMS1) on the motherboard provide connection to a PS/2 keyboard and a PS/2 mouse, respectively. KBMS2 is for supporting the second PS/2 keyboard and PS/2 mouse by a cable P/N 1700018699.

#### Serial ATA Interface (SATA1...6)

The Rack iPC features a high performance serial ATA interface (up to 300 MB/s) and serial ATA III interface (up to 600 MB/s) which eases hard drive wiring with thin, space-saving cables.

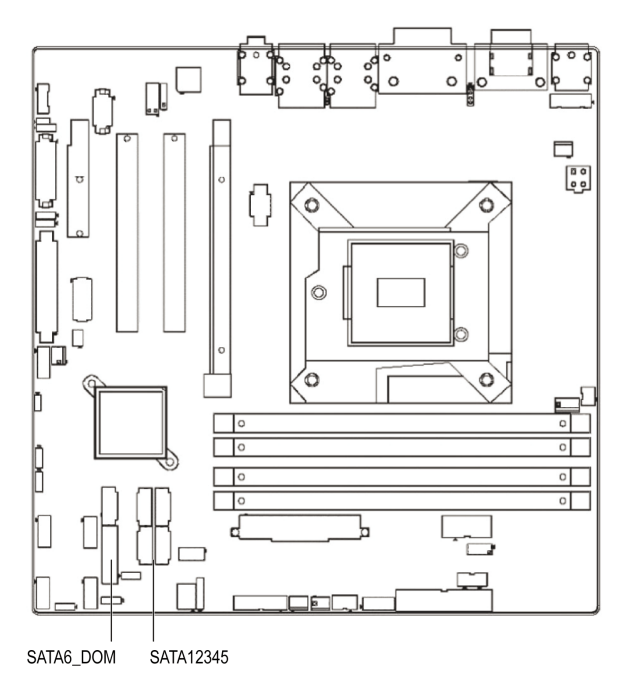

### PCI and PCI Express Slots

The Rack iPC provides a PCIe x4 slot, a PCIe x16 slot and 2 PCI slots for users to install add-on cards when their applications require higher graphic performance than the embedded graphics controller CPU can provide.

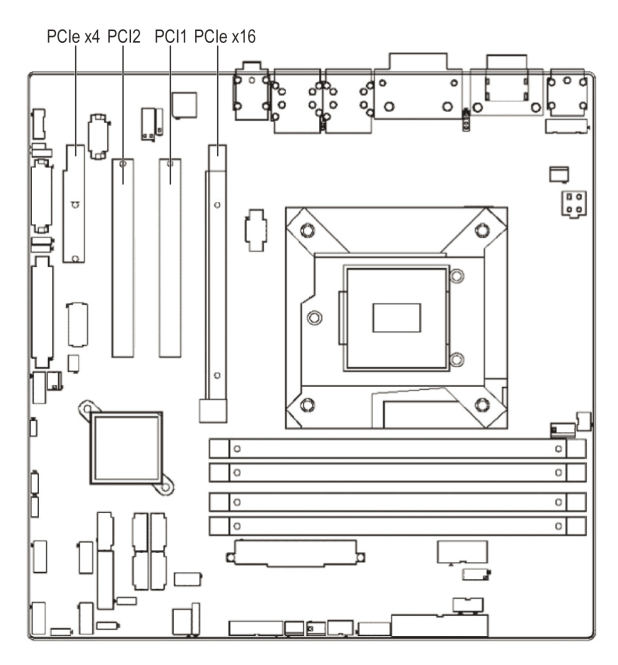

### Mounting Jumpers of the Rack iPC Universal and Optimized

#### **Overview**

You may configure the Rack iPC Universal and Optimized to match the needs of your application by setting jumpers.

NOTE: A pair of needle-nose pliers may be helpful when working with jumpers.

#### Jumpers and Connectors

Connectors on the Rack iPC motherboard link it to devices such as hard disk drives and a keyboard. In addition, the board has a number of jumpers used to configure your system for your application. The tables below list the function of each of the board jumpers and connectors. Later sections in this chapter give instructions on setting jumpers.

The figure shows the Rack iPC Universal and Optimized jumpers and connectors:

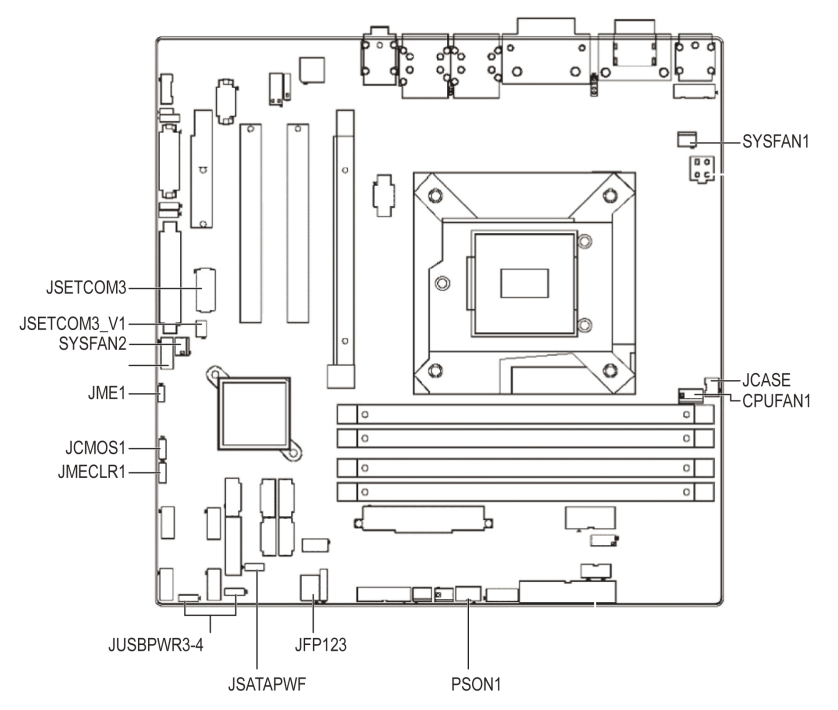

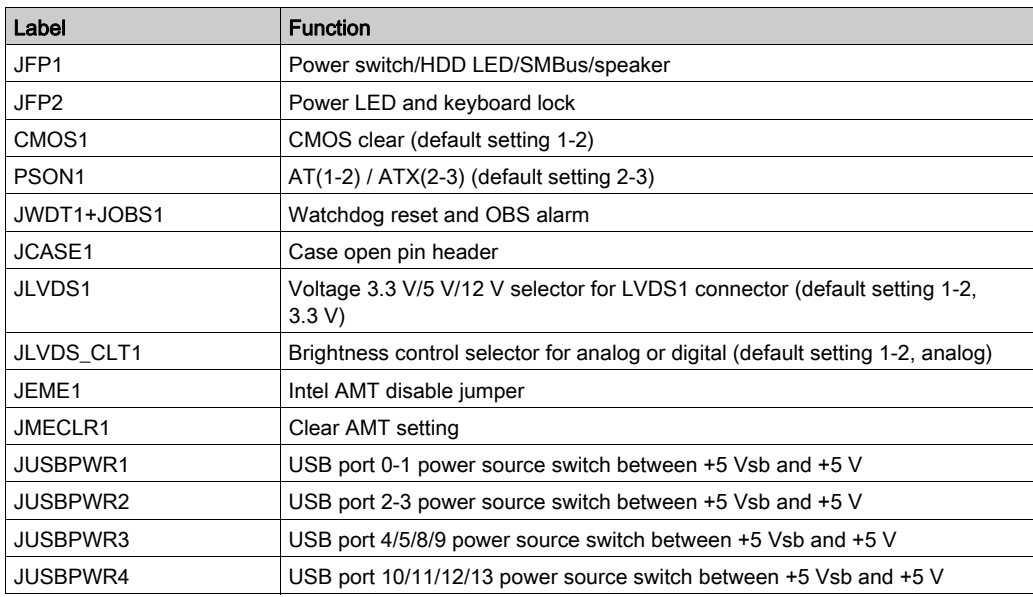

The table lists the Rack iPC Universal and Optimized jumpers and their function:

#### CMOS Clear

The Rack iPC motherboard contains a jumper that can erase CMOS data and reset the system BIOS information. Normally this jumper should be set with pins 1-2 closed. If you want to reset the CMOS data, set CMOS1 to 2-3 closed for just a few seconds, and then move the jumper back to 1-2 closed. This procedure resets the CMOS to its default setting.

The table shows the CMOS clear data:

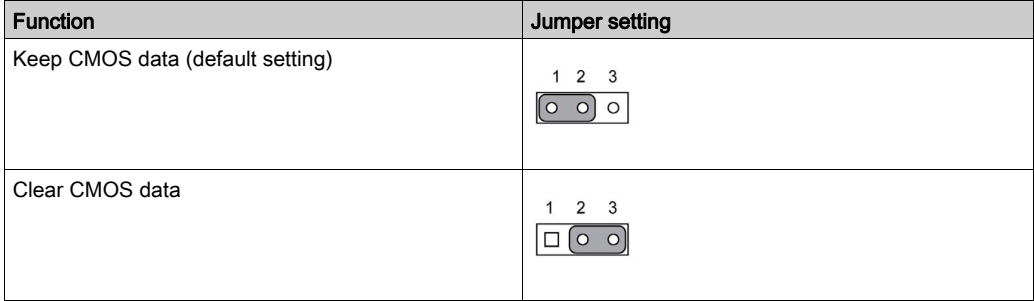

#### JLVDS1-2: LCD Power 3.3 V/ 5 V/ 12 V Selector

The table shows the LCD power selector:

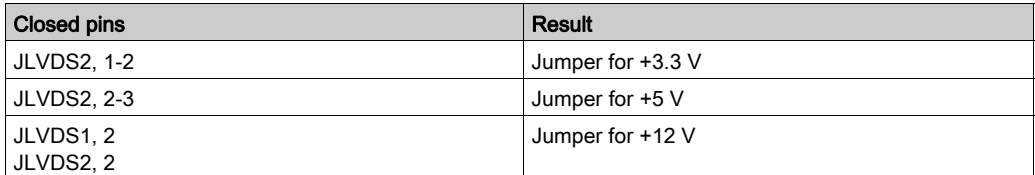

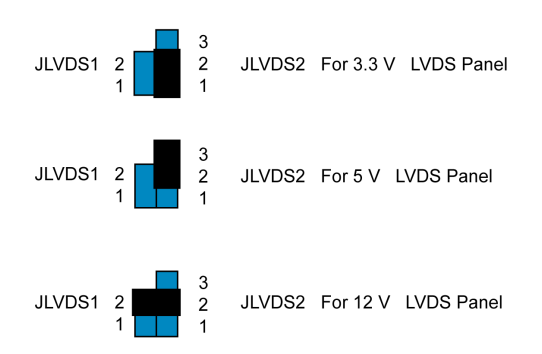

#### JUSBPWR1-4 (USB Power Selection Connector)

The figure shows the USB power selection connector:

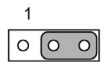

Default setting: Pin 2-3 (+5 V)

The table describes the USB power selection connector:

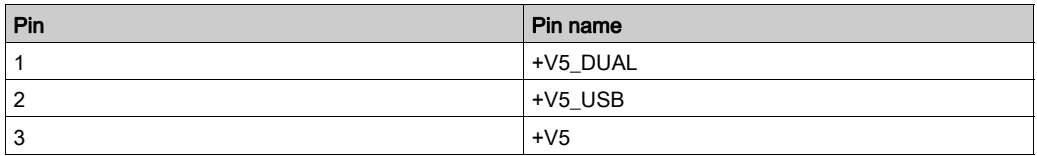

#### Serial Ports COM3

The figure shows the COM3 selection connector:

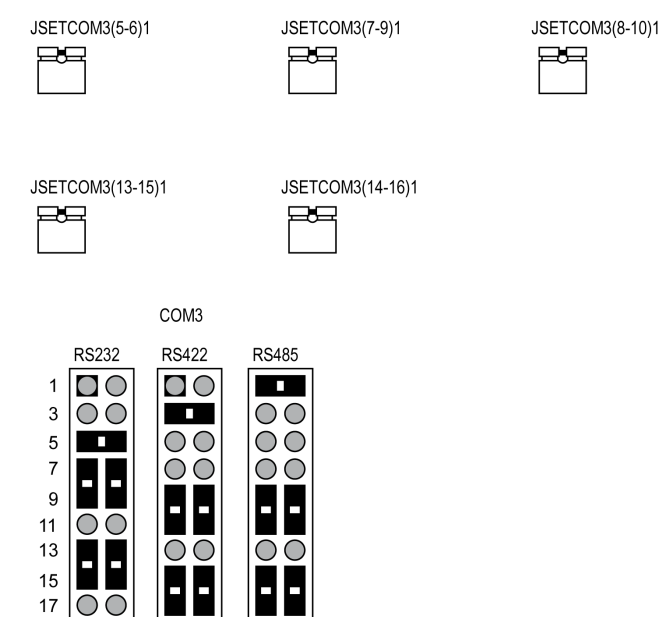

#### PSON1: ATX, AT Mode Selector

The table describes the ATX,AT mode selector:

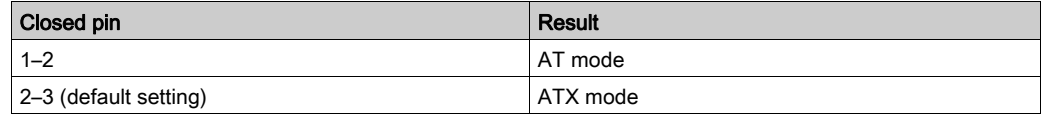

#### Watchdog Timer Output and OBS Alarm Option

The table describes the timer output and alarm option:

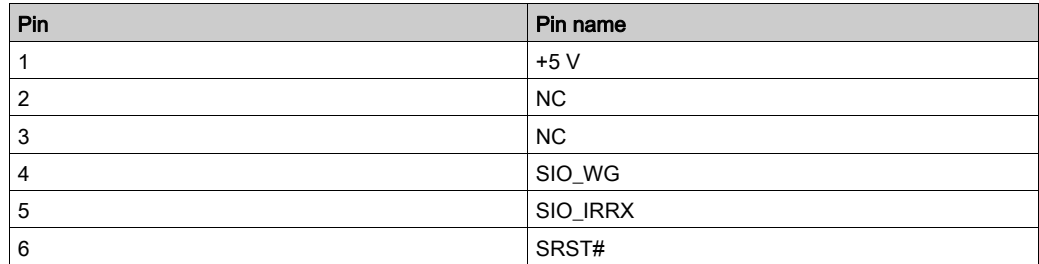

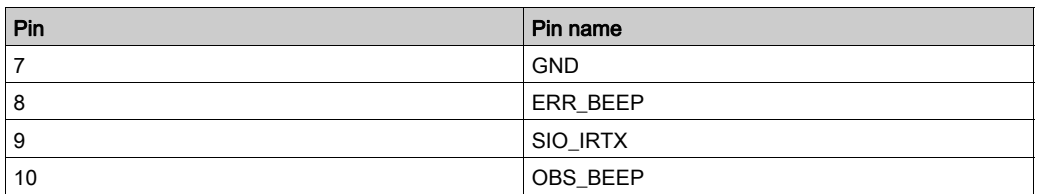

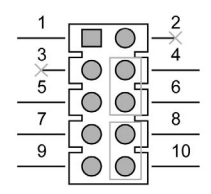

#### BIOS Update ME Mode Selector

JME1 jumper enables users to select BIOS update freely without lock protection when using ADVSPI or with lock protection.

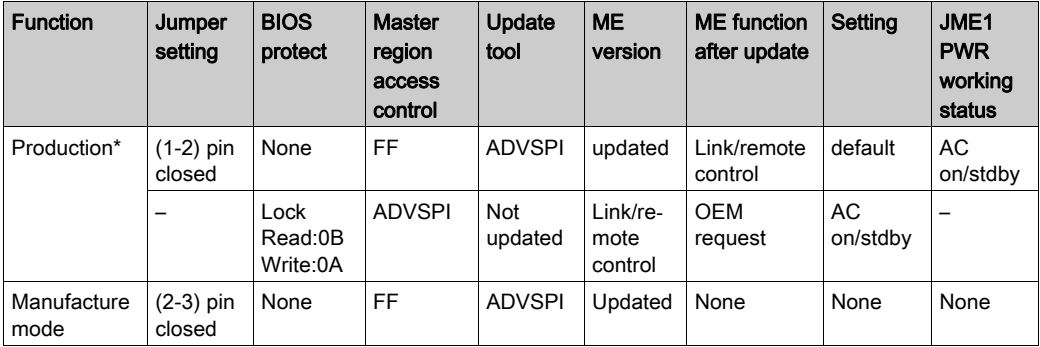

\* In the default production mode, there is no lock protection for BIOS. The master region access control setting is FF, users can update the complete BIOS with the ADVSPI tool. The function is same as manufacture mode. BIOS ME (Management engine) function keeps link/remote control. The jumper can be set under AC off PWR status; it cannot be set under standby PWR status.

In production mode with lock protection for BIOS, the master region access control setting is Read:0B, Write:0A. Users cannot update BIOS ME firmware freely. BIOS ME (Management engine) function keeps link/remote control. This setting is only for OEM project requests. The jumper can be set under AC off PWR status, it cannot set under standby PWR status.

In manufacture mode, BIOS has no lock protection function. The master region access control setting is FF, users can update complete BIOS with ADVSPI tool. However, the BIOS ME function does not keep the link/remote control after the BIOS been updated.

#### Case Open Sensor

The Rack iPC motherboard contains a jumper that provides a chassis open sensor. The buzzer on the motherboard beeps when the case is opened.

#### PCI Bus Routing Table

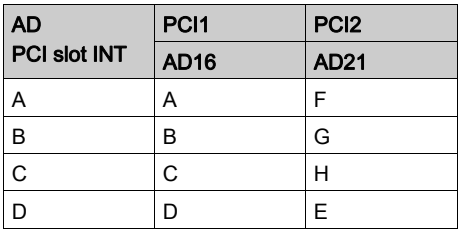

#### Mounting Jumper Clips

The steps describe the mounting of jumper of the Rack iPC Universal and Optimized:

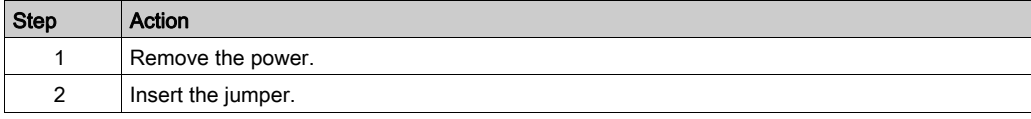

#### Jumper Setting

The table describes the setting for the low voltage differential signaling (LVDS) power setting:

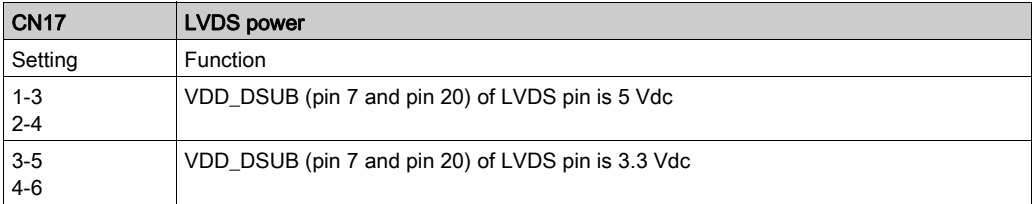

The table describes the setting for the clear CMOS setting:

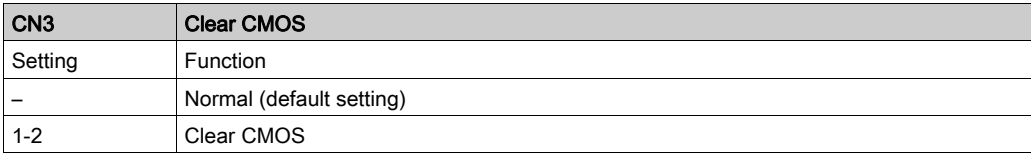

# Section B.2 Motherboard Rack iPC Performance

#### **Overview**

This section describes the mother board, the interface connections, and the mounting jumpers of the Rack iPC Performance.

#### What Is in This Section?

This section contains the following topics:

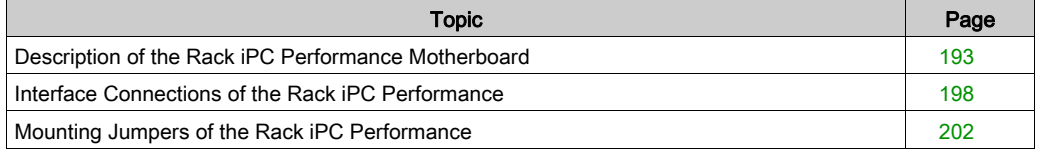

### <span id="page-192-1"></span><span id="page-192-0"></span>Description of the Rack iPC Performance Motherboard

#### **Introduction**

The Rack iPC Performance motherboard is the advanced Intel® C216 board used for industrial server grade applications that require high-performance computing. The motherboard has an Intel® 4-Core Xeon® E3 processor. High reliability and outstanding performance make the Rack iPC an ideal platform for industrial networking applications.

#### Board Features

The following is a description of the Rack iPC Performance motherboard features:

- PCIe architecture: The Intel® C216 PCH chipset supports 2 PCIe x16 slots (Gen III x8 link), 2 PCIe x4 slot.
- $\bullet$  High performance I/O capability: 4 GB LAN via PCIe bus, 3 PCI 32-bit/ 33 MHz PCI slots, 4 USB 3.0,10 USB 2.0 ports. (2 Type A USB 2.0), 2 SATA III and 4 SATA II connectors.
- Standard ATX form factor with industrial features: long product life, reliable operation under wide temperature range, watchdog timer functions, etc.
- Automatic power-on after power outage: These industrial motherboards allow users to set the system to power on automatically after a power outage. Refer to the detailed "AT" mode settings.
- Active management technology 8.0: The hardware and firmware base solution is powered by the system auxiliary power plane to remotely monitor.
- Network systems: Intel AMT(iAMT) stores hardware and software information in nonvolatile memory. Built-in management provides out-of-band management capabilities, allowing remote discovery and KVM to repair systems after OS failure detections or when a system has crashed. Alert and event logging features detect issues and quickly reduce downtime, pro-actively blocking incoming threats, containing infected clients before they impact the network, and operatively notifying the user when critical software agents are removed. For iAMT enable, refer AMT configuration. Schneider Electric provides a software tool called System Monitor used to enable the iAMT function. Refer to System Monitor [\(see](#page-141-0) page 142).

#### System

- SATA hard disk drive interface: Six on-board SATA connectors: Two SATA III connectors with data transmission rates up to 600 MB/s and Four SATA II connectors with data transmission rates up to 300 MB/s With support the Schneider Electric host controller interface (AHCI) technology.
- System chipset: Intel® C216

#### **Memory**

RAM: Up to 32 GB in four 240-pin DIMM sockets that support dual-channel DDR3 ECC or Non-ECC 1066/1333/1600 SDRAM.

#### Input/Output

The Intel® C216 chipset provides:

- PCIe slot: 2 PCIe x16 expansion slots (x8 link) and 2 PCIe x4 expansion slots
- PCI bus: 3 PCI slots, 32-bit, 33 MHz PCI 2.2 compliant
- Enhanced parallel port: Configured to LPT1 or disabled. Standard DB-25 female connector cable is an optional accessory. LPT1 supports EPP/SPP/ECP.
- Serial port: Two serial ports. (COM1 is rear I/O, COM2 is on board connector)
- $\bullet$  PS/2 keyboard and mouse connector: 2 x 6-pin mini-DIN connectors are located on the mounting bracket for easy connection to PS/2 keyboard and mouse.
- USB port: Supports up to 4 USB 3.0 ports with transmission rates up to 5 Gbps and 10 USB 2.0 ports with transmission rates up to 480 Mbps/s.
- LPC: 1 LPC connector to support Schneider Electric LPC modules, such as TPM module.
- GPIO: Rack iPC Performance supports 8-bit GPIO from super I/O for general-purpose control applications.

#### **Graphics**

- Integrated Intel HD graphics processor
- Display memory: 1 GB maximum shared memory when 2 GB or more of system memory is installed
- DVI-D: Resolution of 1920 x 1200 @ 60 Hz refresh rate (Only for QG2 version)
- CRT: Resolution of 2048 x 1536 @ 75 Hz refresh rate

#### Ethernet LAN

- Supports dual/four 10/100/1000 Mbps/s Ethernet ports via PCIe bus which provides a 300 MB/s data transmission rate.
- $\bullet$  Interface: 10/100/1000 Mbps/s
- Controller: LAN1: Intel 82579LM; LAN2/3/4: Intel 82574 L (LAN 3/4 are for G4 SKU only).

#### Industrial Features

• Watchdog timer: Use to generate system reset or NC. The watchdog timer is programmable, with each unit equal to 1 second or 1 minute (255 levels).

### Board Layout

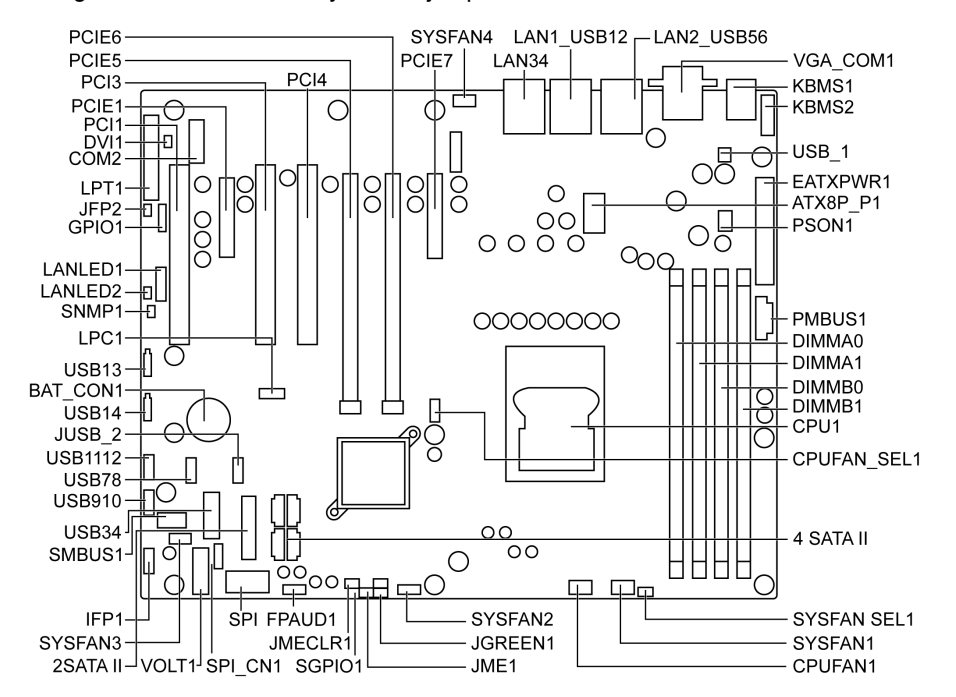

The figure shows the board layout and jumper locations:

The table describes the Rack iPC Performance jumpers and their function:

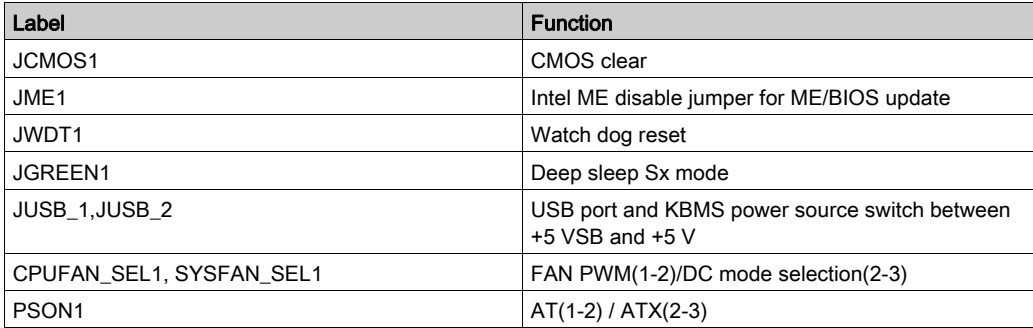

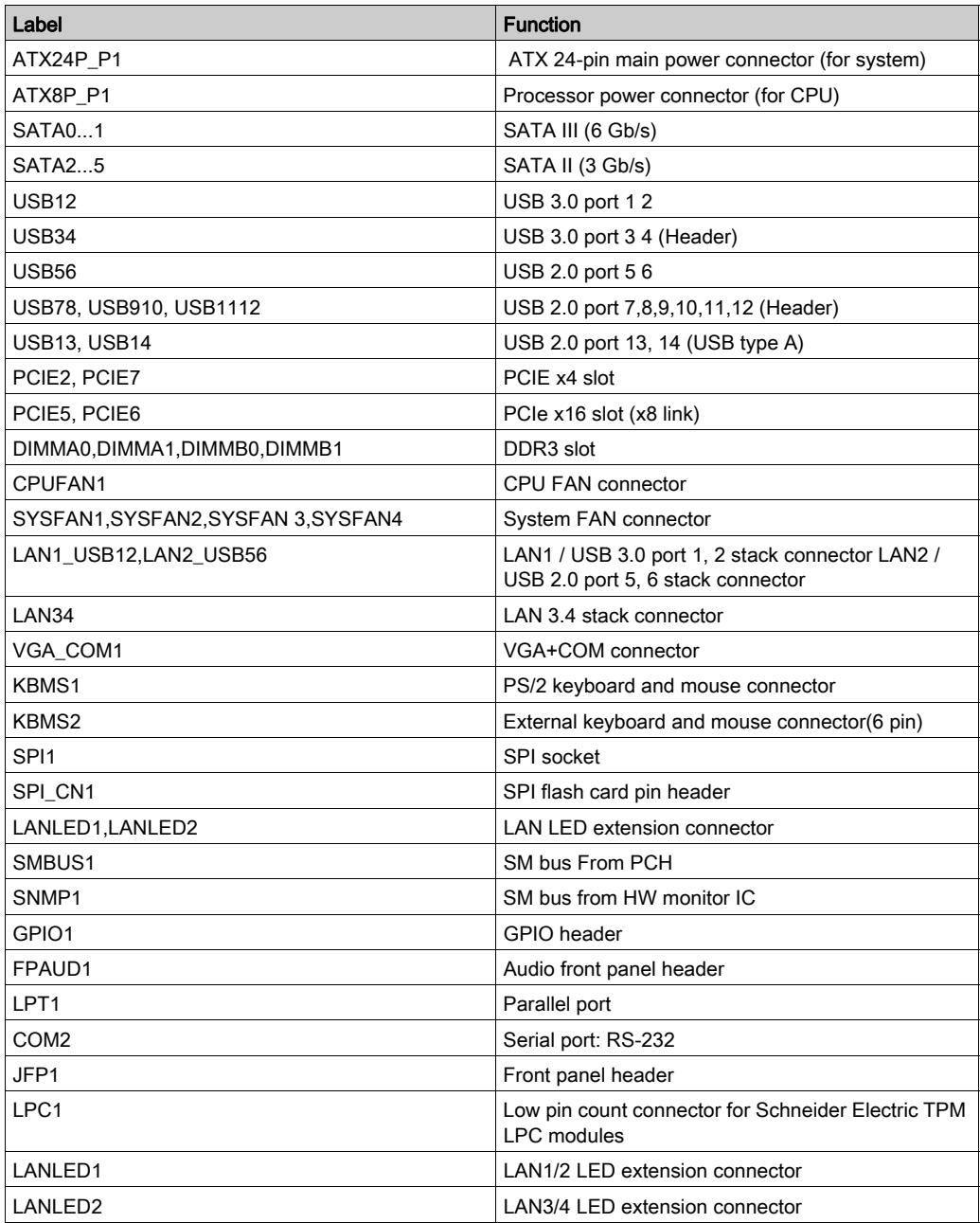

The table describes the Rack iPC Performance connectors and their function:

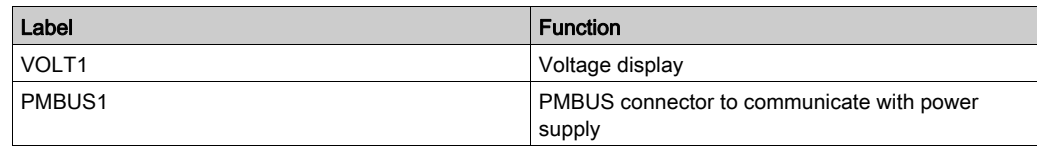

#### Block Diagram

The figure shows the block diagram of Performance motherboard:

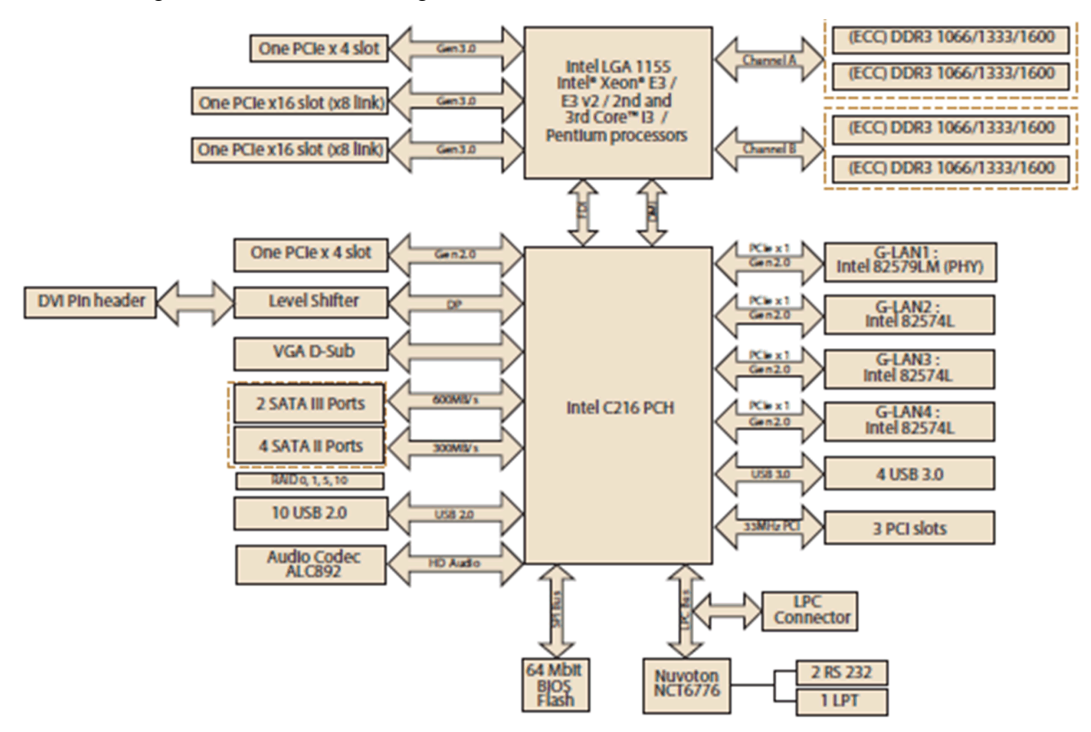

### <span id="page-197-0"></span>Interface Connections of the Rack iPC Performance

#### **Introduction**

# **A** WARNING

#### EQUIPMENT DISCONNECTION OR UNINTENDED EQUIPMENT OPERATION

- Ensure that power, communication, and accessory connections do not place excessive stress on the ports. Consider the vibration in the environment.
- Securely attach power, communication, and external accessory cables to the panel or cabinet.
- Use only D-Sub 9-pin connector cables with a locking system in good condition.
- Use only commercially available USB cables.

#### Failure to follow these instructions can result in death, serious injury, or equipment damage.

#### Parallel Port (LPT1)

The parallel port is normally used to connect the motherboard to a printer. The Rack iPC Performance includes an on board parallel port, accessed through a 25-pin flat-cable connector, LPT1.

#### USB Ports (USB12, USB56, USB34, USB78, USB910, USB1112, USB13, USB14)

Rack iPC Performance provides up 14 x USB ports. USB5...14 are USB 2.0 ports supporting transmission rates up to 480 MB/s. USB1...4 are USB 3.0 ports supporting transmission rate up to 5 Gbps.These ports support plug & play and hot swapping for up to 127 external devices and are able to be disabled in BIOS menu. If all USB ports are used, switch the USB power to 5 V instead of five VSB.

#### LAN Ports (LAN1, LAN2)

The Rack iPC Performance is equipped with 2 or 4 high-performance 1000 Mbit/s Ethernet LANs. They are supported by all major network operating systems. The RJ45 jacks on the rear plate provide convenient 1000 Mbit/s operation.

LAN LED indicator

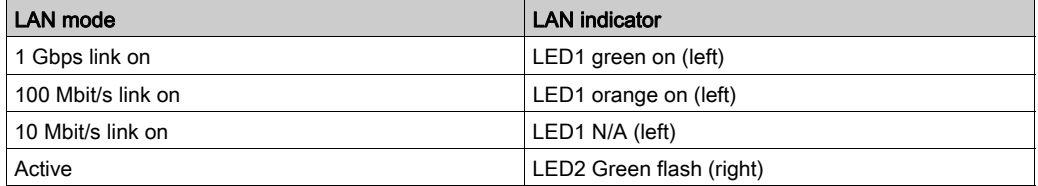

#### USB Power Switch

The Rack iPC allows the user to set USB and KBMS power between 5 VSB and 5 V. When the jumper is set to 5 V, the board does not support S3/S4.

#### VGA Connector (VGA1)

The Rack iPC provides a high-resolution VGA interface connected by an SUB-D15 connector to support a VGA CRT monitor for display resolutions of up to 1900 x 1200.

#### Serial Ports (COM1, COM2)

This interface is used to connect Rack iPC to remote equipment, via a cable.

By using a long PLC cable to connect to the Rack iPC, it is possible that the cable can be at a different electrical potential than the panel, even if both are connected to ground.

The Rack iPC serial port is not isolated. The SG (signal ground) and the functional ground (FE) terminals are connected inside the panel.

# **A A DANGER**

#### ELECTRIC SHOCK

- Make a direct connection between the ground connection screw and ground.
- Do not connect other devices to ground through the ground connection screw of this device.
- Install all cables according to local codes and requirements. If local codes do not require grounding, follow a reliable guide such as the US national electrical code, article 800.

#### Failure to follow these instructions will result in death or serious injury.

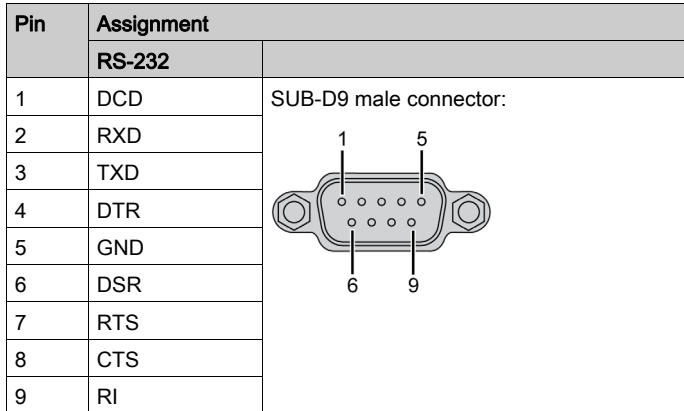

The table shows the SUB-D9 pin assignments:

NOTE: Any excessive weight or stress on communication cables may disconnect the equipment.

The Rack iPC offers 2 serial ports (one on the rear panel and one onboard).These ports can connect to a serial mouse, printer, or communications network. The IRQ and address ranges for those ports are fixed. However, if you want to disable the port or change these parameters later, you can do this in the system BIOS setup. Different devices implement the RS-232 standards in different ways. If you are having issues with a serial device, be sure to check the pin assignments for the connector.

#### PS/2 Keyboard and Mouse Connector (KBMS1)

Two 6-pin mini-DIN connectors on the rear panel of the motherboard provide PS/2 keyboard and mouse connections.

#### Serial ATA Interface (SATA0...5)

The Rack iPC features 2 high performance serial ATA III interfaces (up to 600 MB/s, blue connector) and 4 serial ATA II interfaces (up to 300 MB/s, black connector).

#### PCI Slots (PCI1, PCI3, PCI4)

The Rack iPC Performance provides three 32-bit / 33 MHz PCI slots.

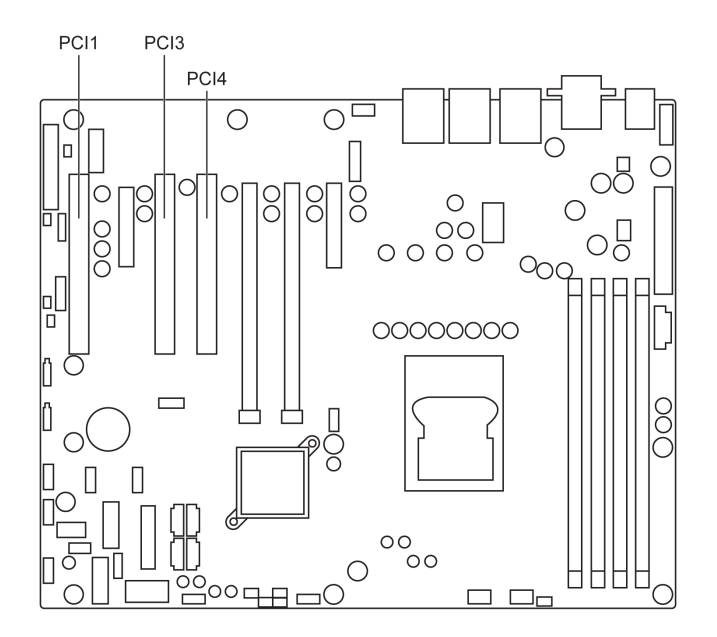

#### PCIe Slots Expansion Slot (PCIE2, PCIE5, PCIE6, PCIE7)

The Rack iPC Performance provides 2 PCIe x16 slots (x8 link) and 2 PCie x4 slots for users to install add-on VGA cards. When their applications require higher graphics performance than the embedded graphics controller CPU can provide, or high bandwidth demanded I/O card, such as frame grabber card, raid card, and 10 G LAN card.

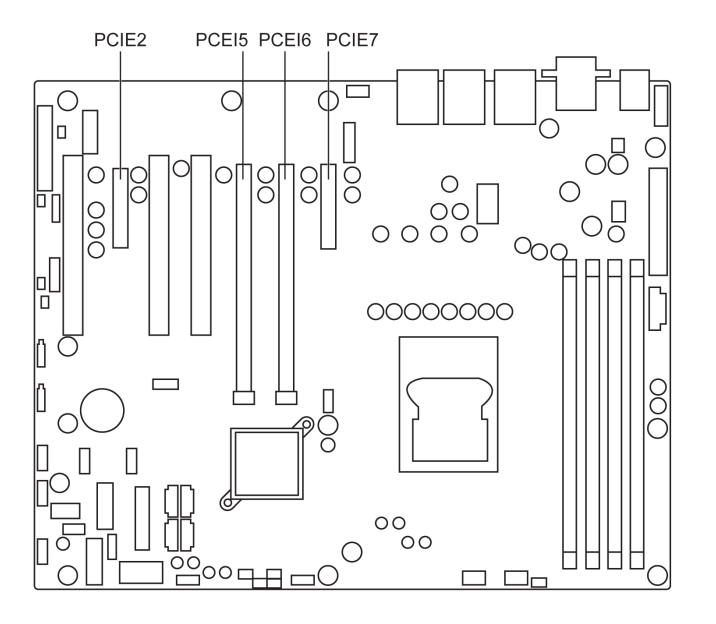

#### Auxiliary 8-Pin Power Connector (ATX8P\_P1)

The ATX8P\_P1 is an 8-pin connector. For a fully configured system, use a power supply unit (PSU) that complies with ATX 12 V specification 2.0 (or later version). Do not forget to connect the 8-pin EATX12 V power plug; otherwise, the system does not restart.

### <span id="page-201-0"></span>Mounting Jumpers of the Rack iPC Performance

#### **Overview**

You may configure the Rack iPC Performance to match the needs of your application by setting jumpers.

NOTE: A pair of needle-nose pliers may be helpful when working with jumpers.

#### Jumpers and Connectors

Connectors on the Rack iPC Performance motherboard link it to external devices such as hard disk drives and a keyboard. In addition, the board has a number of jumpers that are used to configure your system for your application. The tables below list the function of each of the jumpers and connectors. Later sections in this chapter give instructions on setting jumpers.

The table describes the Rack iPC Performance jumpers and connectors:

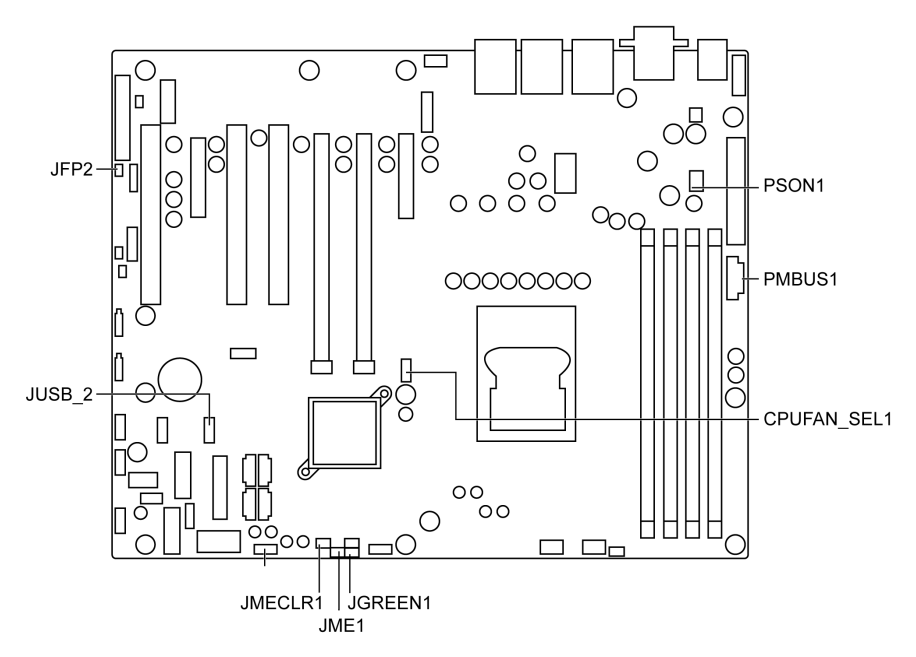

The table describes the Rack iPC Performance jumpers and their function:

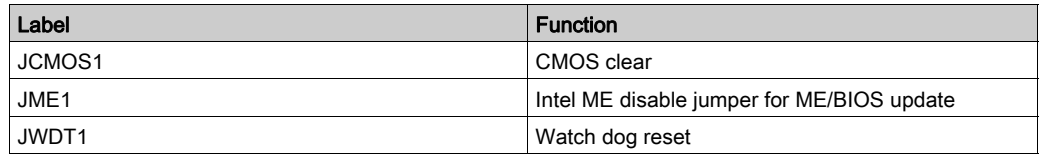

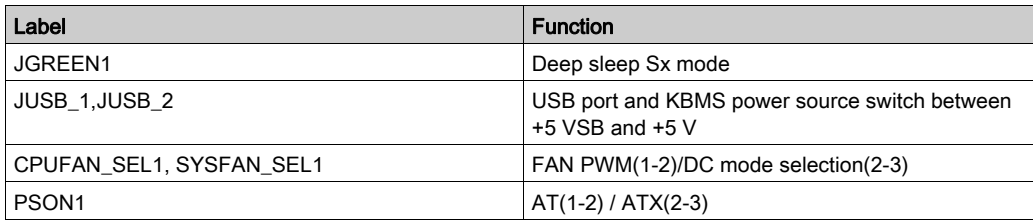

#### Setting Up Jumpers

You can configure your motherboard to match the needs of your application by setting the jumpers. A jumper is a metal bridge that closes an electrical circuit. It consists of two metal pins and a small metal clip (often protected by a plastic cover) that slides over the pins to connect them. To "close" (or turn on) a jumper, you connect the pins with the clip. To "open" (or turn off) a jumper, you remove the clip. Sometimes a jumper consists of a set of 3 pins, labeled 1, 2, and 3. In this case, you connect either pins 1 and 2, or 2 and 3. A pair of needle-nose pliers may be useful when setting jumpers.

#### CMOS and ME Clear

The Rack iPC motherboard contains a jumper that can erase CMOS data and reset the system BIOS information. Normally this jumper should be set with pins 1-2 closed. If you want to reset the CMOS data, set JCMOS1 to 2-3 closed for just a few seconds, and then move the jumper back to 1-2 closed. This procedure resets the CMOS to its default setting.

The table describes the CMOS data:

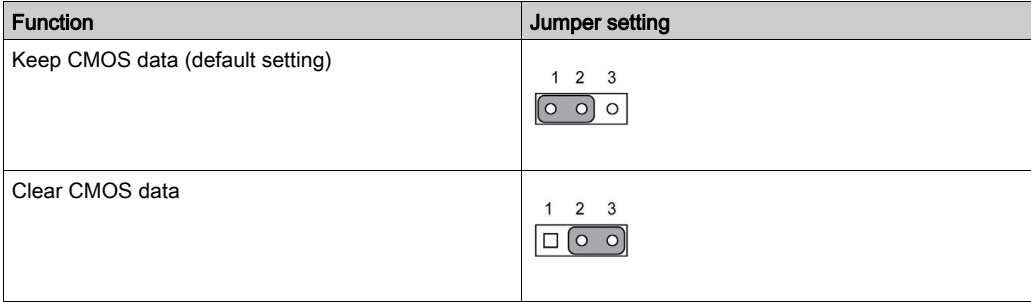

#### ME Update

The Rack iPC contains a jumper that can update for ME firmware. Generally this jumper should be set with pin 1-2 closed. If you want to update ME firmware, set JME1 to 2-3 closed for new ME firmware update.

The table describes the ME update:

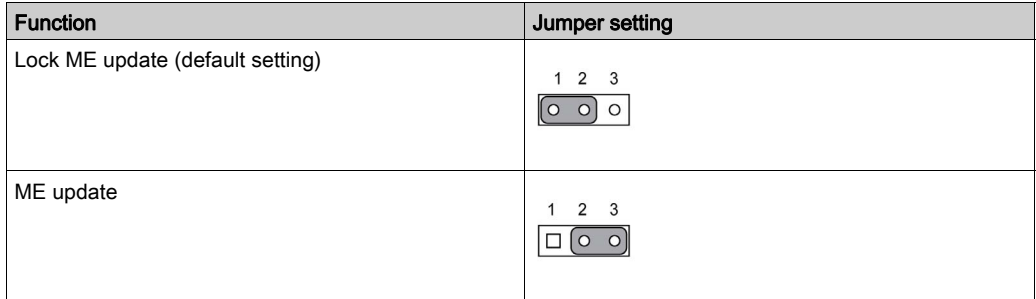

#### Case Open Sensor

The Rack iPC motherboard contains a jumper that provides a chassis open sensor. The buzzer on the motherboard beeps when the case is opened.

#### Watchdog Timer Output

The Rack iPC contains a watchdog timer that resets the CPU. This feature means the Rack iPC Performance recovers from a software failure detection or an EMI issue. The JWDT1 jumper settings control the outcome of what the computer does in the event the watchdog timer is tripped.

The table describes the ME update:

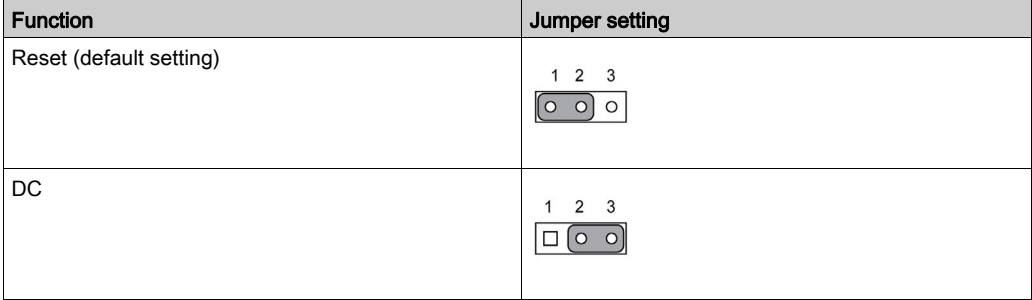

#### Deep Sx Mode

The Rack iPC contains a jumper that can support energy saving for BIOS deep Sx feature. Normally this jumper should be set with pin 1-2 closed. If you want to disable, set JGREEN1 to 2- 3 closed for disable.

The table describes the Deep Sx mode:

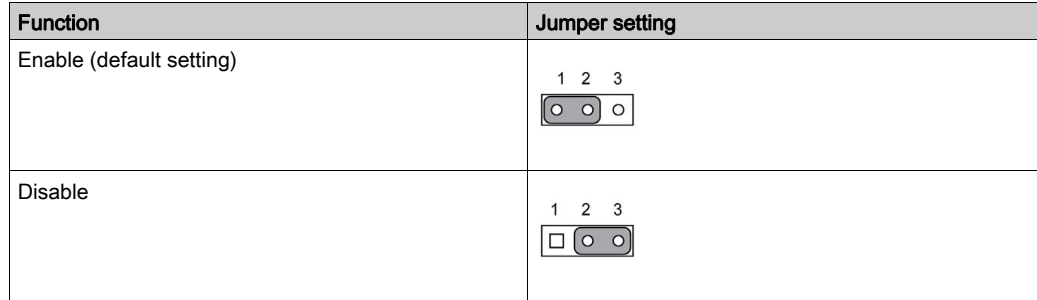

#### USB Power Switch

The Rack iPC contains a jumper that can support USB/KBMS power source from 5 Vsb or 5 V. The default setting is 1-2 closed which is supporting USB stand-by power under S5. When the jumper is 2-3 closed, the USB/KBMS power source is switched to 5 V. If you want to disable USB standby power under S5, and under 2-3 closed, it does not support S3 and S4 mode.

The table describes the USB power switch:

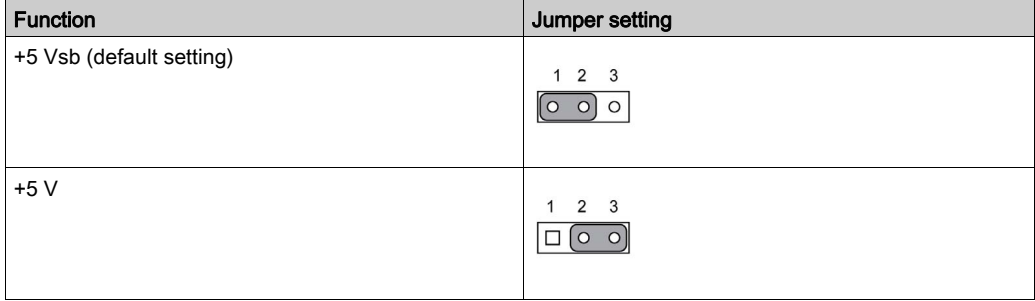

#### CPU,SYSTEM Fan PWM/DC Mode Selection

The Rack iPC contains a jumper that can support PWM or DC mode, normally this jumper should be set with pin 1-2 closed. If you want to change to DC mode, set CPUFAN\_SEL1, SYSFAN\_SEL1 to 2-3 closed for disable.

The table describes the PWM/DC mode selection:

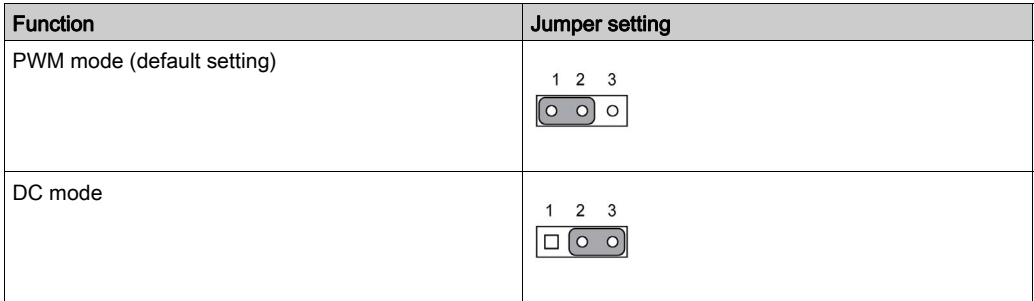

The table describes the ATX/AT mode selector:

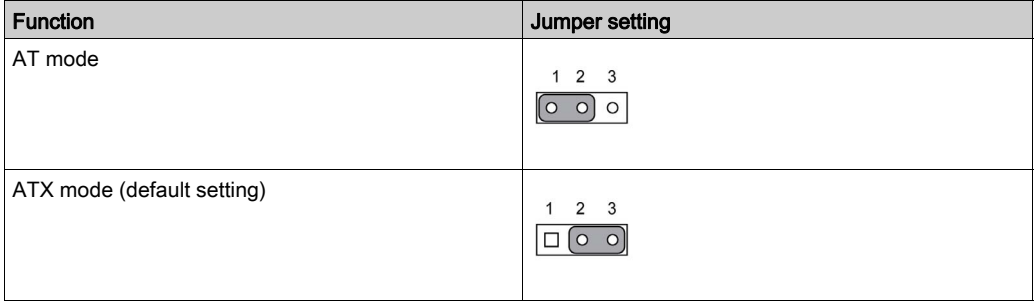

#### PCI Bus Routing Table

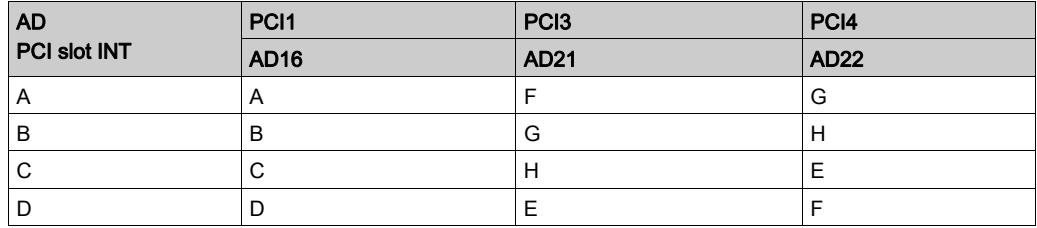

### Mounting Jumper Clips

The steps describe the mounting of jumper of the Rack iPC Performance:

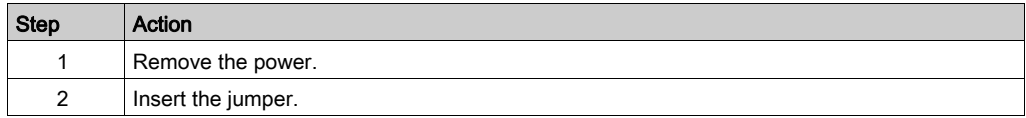

#### Jumper Setting

The table describes the setting for the LVDS power setting:

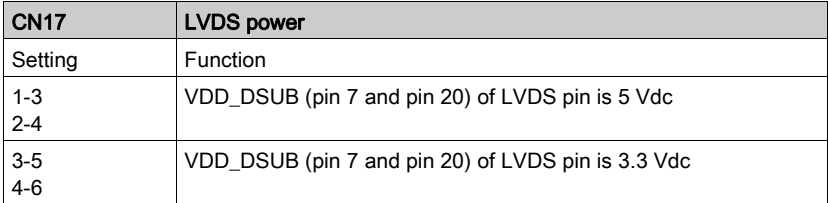

The table describes the setting for the clear CMOS setting:

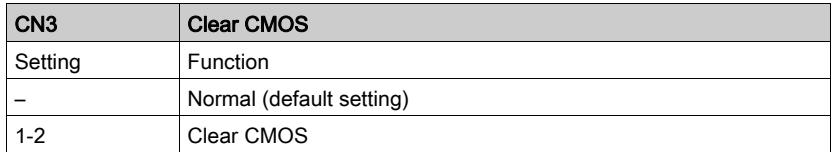

# Index

# A

AC power cord connection, [61](#page-60-0) accessories, [171](#page-170-0)

## B

BIOS advanced BIOS features tab, [70](#page-69-0) boot menu, [94](#page-93-0) keys, [66](#page-65-0) main menu, [68](#page-67-0) save & exit menu, [96](#page-95-0) security menu, [95](#page-94-0) setup and boot procedure, [66](#page-65-1)

## $\mathsf{C}$

certifications, [20](#page-19-0) characteristics of the Rack iPC, [42](#page-41-0) cleaning, [159](#page-158-0)

## D

description Performance. [193](#page-192-1) Universal and Optimized motherboard , [175](#page-174-0) dimensions, [46](#page-45-0)

### E

entering BIOS setup, [66](#page-65-2) environmental characteristics, [44](#page-43-0)

### F

first power-up, [55](#page-54-0) front storage drive tray, description, and in-stallation, [108](#page-107-0)

### G

grounding, [58](#page-57-0)

# I

installation location, [49](#page-48-0) internal storage drive, description, and instal-lation, [111](#page-110-0) items, [24](#page-23-0), [26](#page-25-0), [28](#page-27-0)

## L

LEDs and push buttons, [37](#page-36-0) lithium battery, [165](#page-164-0) replacement procedure, [165](#page-164-1)

### M

maintenance, [159](#page-158-0) memory card, [116](#page-115-0)

### P

package contents Rack iPC Optimized, [24](#page-23-1) Rack iPC Performance, [28](#page-27-1) Rack iPC Universal, [26](#page-25-1) PCIe and PCI card installation, [102](#page-101-0) Performance Rack iPC serial line description , [125](#page-124-0) PLCs, [137](#page-136-0) cables and converters, [140](#page-139-0) traditional architectures, [138](#page-137-0) transparent ready architectures, [137](#page-136-1) power supply replacement of redundant, [62](#page-61-0) preparing to install the Rack iPC, [51](#page-50-0) product characteristics, [42](#page-41-1)

# R

Rack iPC mounting, [49](#page-48-1) rack PC description Optimized, [30](#page-29-0) Performance, [34](#page-33-0) Universal, [32](#page-31-0) RAID option, [129](#page-128-0) reinstallation procedure, [158](#page-157-0)

# S

smart fan configuration option, [130](#page-129-0) standards, [20](#page-19-0) system monitor interface, [142](#page-141-0) notification center, [154](#page-153-0) remote monitoring, [150](#page-149-0) using, [147](#page-146-0)

## U

Universal and Optimized Rack iPC serial line , [120](#page-119-0)

## $\mathbf v$

vibration and shocks, [51](#page-50-1)